## Jihočeská univerzita v Českých Budějovicích

Pedagogická fakulta

Katedra matematiky

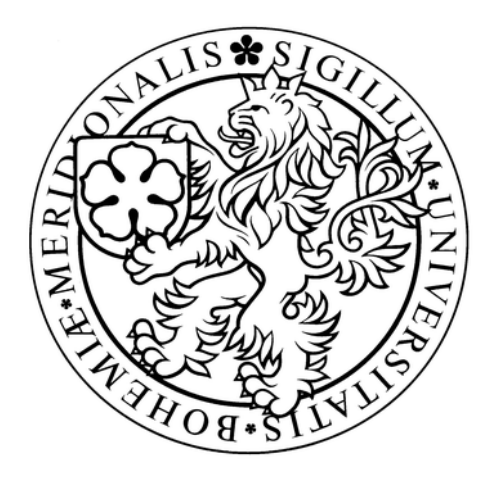

# Využití produktu web*Mathematica* ve výuce na střední škole

Usage of web*Mathematica* for teaching on the secondary school

Diplomová práce

Bc. Josef LOMBART Vedoucí práce: RNDr. Tomáš Mrkvička Ph.D. ČESKÉ BUDĚJOVICE 2009

#### Abstrakt

Tato diplomová práce, která navazuje na diplomové práce pana M. Bendy a slečny V. Burianové, se zabývá využitím technologie web*Mathematica* ve výuce matematiky na středních školách. Cílem diplomové práce je vypracovat témata ze středoškolské matematiky, která budou zveřejněna na internetovém portálu. Portál budou využívat pedagogičtí pracovníci i jejich studenti jako podporu při výkladu a k procvičení probírané látky.

#### Abstract

This diploma work is continuing to diploma work of Mr Benda and Ms Burianová and focuses on using web*Mathematica* technology in teaching mathematics on secondary school. The aim of this work is to elaborate the topics of secondary school mathematics and upload them on the internet portal. This portal will be used by educationists and their students as a support for explanation of learning subjects and their practising.

Děkuji RNDr. Tomášovi Mrkvičkovi Ph.D. za odborné a organizační vedení při zpracování této práce. Také děkuji Richardu Rodovi za spolupráci a své manželce za podporu a trpělivost.

Prohlašuji, že svoji diplomovou práci jsem vypracoval samostatně pouze s použitím pramenů a literatury uvedených v seznamu citované literatury.

Prohlašuji, že v souladu s § 47b zákona č. 111/1998 Sb. v platném znění souhlasím se zveřejněním své bakalářské práce, a to v nezkrácené podobě elektronickou cestou ve veřejně přístupné části databáze STAG provozované Jihočeskou univerzitou v Českých Budějovicích na jejích internetových stránkách.

24.dubna 2009 Bc. Josef Lombart

## Obsah

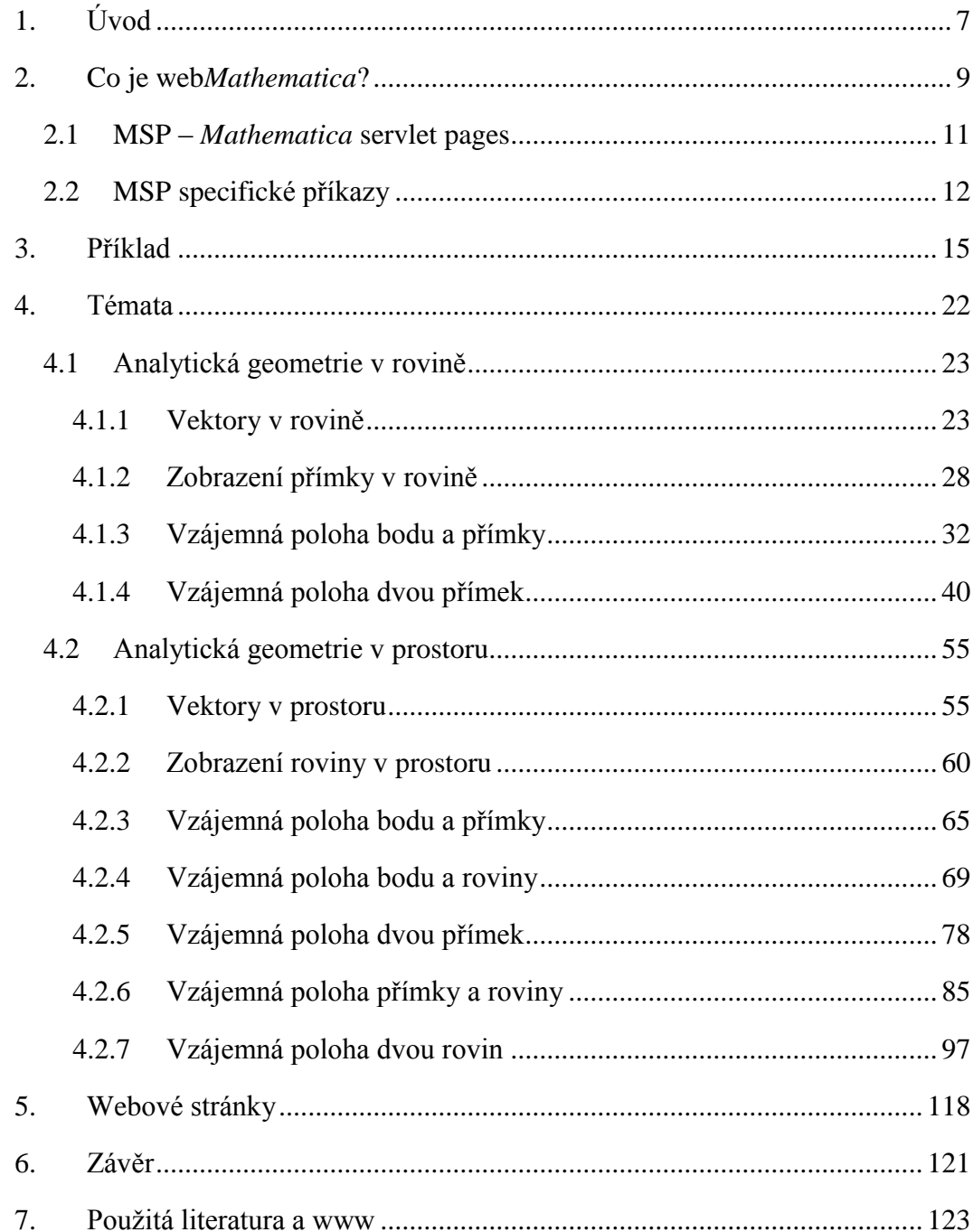

## <span id="page-6-0"></span>**1.Úvod**

Pro toto téma jsme se rozhodli hned z několika důvodů. Jako první bychom zmínili fakt, že jsme studenti učitelství matematiky a výpočetní techniky pro střední školy. Spojení obou námi studovaných oborů v naší závěrečné práci jsme tedy uvítali. Dalším důvodem je možné praktické využití našich prací především ve výuce na středních školách.

Nejsme první, kteří se tímto námětem zabývali a použili jej pro tvorbu diplomové práce. Jsme vděčni našim předchůdcům, slečně V. Burianové a panu M. Bendovi, že se jako první pustili do tohoto "štafetového" běhu a my po nich s povděkem převzali pomyslný kolík. Výsledkem jejich práce je webový portál s několika zpracovanými tématy. Přístup k nim mají všichni, kteří o ně projeví zájem. Celý projekt bude růst a bude se rozšiřovat, dokud budou vhodné okruhy ke zpracování. Jsme velmi rádi, že jsme se na tomto projektu mohli podílet. Věříme, že jsme naší diplomovou prací vytvořili nejen užitečný a plnohodnotný výukový produkt, ale také cenný materiál pro naše následovníky.

Výsledkem naší práce jsou internetové stránky se zpracovanými tématy z matematiky, které jsou veřejně přístupné na webovém portálu na adrese: http://home.pf.jcu.cz/webMathematica/webmath/. My sami vidíme široké spektrum využití našich stránek. Samozřejmě je nemusí používat jen učitel, člověk vedoucí hodinu, ale jsou zde i pro studenty.

Učitel by mohl stránek využít během frontální výuky, při představování nové látky apod. Spolu s počítačem a datovým projektorem by studentům mohl názorně předvést základy probírané látky, vztahy mezi jednotlivými jevy, motivovat je vhodně zvolenými příklady, ujasnit některé metody atd.

Studentům by stránky mohly posloužit jako kontrolní pomůcka v hodinách matematiky, ale spíše se přikláníme k jejich použití v domácí přípravě, k ujasnění některých pojmů, vysvětlení a kontrole probírané látky (viz. Burianová, Mrkvička 2007).

Počítač má v procesu vyučování a učení řadu předností. Výsledky a hypotézy se zobrazují, potvrzují během několika málo sekund. Například vykreslování závislosti grafu na daném parametru, v námi zpracovaných příkladech, se dá těžko nahradit rýsováním příkladů do sešitu. Již jen časová náročnost než student, případně kantor, zkonstruuje křivku, je znatelně vyšší, než trvá vyplnění potřebných kolonek a zmáčknutí tlačítka na konkrétní internetové stránce. Žák i učitel mají tedy nekonečné množství příkladů, vypočítaných rovnic, nakreslených grafů atd. Tím žák získává větší možnosti rozvoje představivosti a hlubšího porozumění pojmů.

Protože *Mathematica* umožnuje mimo jiné zdařilé grafické výstupy, numerické i symbolické výpočty, je možné pomocí technologie web*Mathematica* vytvořit podpůrné materiály ke značné části středoškolské matematiky. Rozhodně není naším cílem přenést každou hodinu do počítačové učebny. Matematika je jedním z předmětů, do kterého se těžko zavádějí nové učební postupy, populární učební hry, motivační metody a podobně. Právě proto se nám zdá být výhodné, propojit matematiku s výpočetní technikou. Začleněním počítače do výuky můžeme dostat očekávané výsledky, kterými jsou vyšší motivace, atraktivita, okamžitá zpětná vazba, zohlednění různého tempa studentů a další.

Aby bylo použití původních, ale i nově vzniklých, vypracovaných témat jasné a pochopitelné, vytvořili jsme jednoduchý internetový portál s odkazy na zpracované stránky. Zde jsou témata přehledně seřazena a samozřejmostí je i možnost bezproblémového přidání témat dalších.

Při práci na konkrétních příkladech na jednotlivých internetových stránkách jsme se snažili o přímočarý a přehledný způsob práce. Tomu pomáhá tvorba webových stránek ve standardu xhtml a používání kaskádových stylů. Chtěli jsme, aby naši následovníci měli po prvním nahlédnutí do zdrojových kódů alespoň matnou představu o tvorbě podobných aplikací a mohli z nich posléze čerpat informace. Už jen z toho důvodu, že publikací o tvorbě podobných aplikací, založených na technologii web*Mathematica*, není mnoho.

Samozřejmě bychom byli velmi rádi, kdyby vývoj dalších aplikací na zbylá matematická témata pokračoval. Oba dva bychom se rádi věnovali výuce na střední škole a uvítali bychom možnost tuto práci využít.

## <span id="page-8-0"></span>**2.Co je web***Mathematica***?**

Úvodem je třeba zmínit program *Mathematica*. *Mathematica* je komplexní matematický software pro technické a vědecké výpočty. Má svůj vlastní programovací jazyk, ve kterém lze psát i samostatné programy, které jsou přenositelné mezi všemi platformami.

*"Umožňuje numerické i symbolické výpočty, práci s přesnými i přibližnými čísly s nastavitelnou přesností, se skaláry, vektory, maticemi i tenzory vyšších řádů, s reálnými i komplexními čísly, řešení algebraických, diferenciálních i diferenčních rovnic atd. Dále umožňuje výstup v podobě dvourozměrných i třírozměrných barevných grafů s možností animace i zvukový výstup. Součástí systému je i bohatá dokumentace včetně definic, nápověd a příkladů."* (viz. Burianová, Benda 2007)

Jak už to u profesionálních programů bývá, i *Mathematica* je komerční produkt, který podléhá licenci. Přestože je většina škol vybavena počítači, ne každá z nich si může dovolit uvolnit prostředky na nákup tohoto nástroje. Bylo by to i zbytečné, vzhledem k tomu, že existují levnější alternativy, které bohatě pokryjí nároky středoškolských studentů i učitelů.

Zde přichází na řadu web*Mathematica*. Tato technologie umožňuje prostřednictvím internetového prohlížeče použít veškeré nástroje, které jsou dostupné v *Mathematice*. Z webové stránky je odeslán požadavek na server web*Mathematici*, kde je zpracován výpočetním jádrem *Mathematici* a výsledky jsou předány zpět.

Rádi bychom zdůraznili možnost tvorby 3D interaktivních grafů, které lze uživateli poskytnout prostřednictvím web*Mathematici*. Táhnutím myši, případně použitím klávesové zkratky, lze měnit velikost a orientaci grafu. Použití takových grafů je nejen názorné, ale i velice atraktivní, což je ve výuce také důležitým aspektem.

Web*Mathematica* je založena na technologii Java Servlet a JavaServer Pages (více viz. [http://documents.wolfram.com/webmathematica/v2/index\\_1\\_5.html\)](http://documents.wolfram.com/webmathematica/v2/index_1_5.html). Vzhledem k tomu, že veškeré výpočty jsou vykonávány na straně serveru, nejsou na hardwarové vybavení počítače kladeny žádné velké nároky. Nutností je pouze internetový prohlížeč a při použití interaktivních grafů *Java Runtime Environment,* což je standardní výbava dnešního PC.

Pro tvorbu jednodušších webových aplikací stačí základní znalost jazyka (X)HTML a práce v prostředí *Mathematici*. Máme k dispozici dva základní druhy aplikací tvořených technologií web*Mathematici*. Statické a dynamické.

Statická stránka má už všechny potřebné informace obsaženy ve vlastním kódu a uživateli pouze zprostředkovává výsledky. Samozřejmě i tento druh aplikací má své opodstatnění. Například stránky s aproximací hodnot goniometrických funkcí pomocí Taylorova rozvoje. I v našich dokumentech lze nalézt části statické, nicméně největší důraz byl kladen na stránky dynamické.

Dynamická stránka umožňuje uživateli zadání hodnot, čímž může ovlivnit výsledek výpočtu. Podle našeho názoru to je znatelně atraktivnější alternativa výukových materiálů. Právě na tomto způsobu jsou naše práce postaveny, uživatel si může takřka na každé stránce nastavit hodnoty parametrů podle vlastního uvážení a sledovat, jak se mění zobrazený výstup.

V následujících dvou podkapitolách nejprve popíšeme, jakým způsobem definovat dokument a nejdůležitější části internetové stránky. Nakonec okomentujeme podstatné MSP příkazy web*Mathematici*.

## <span id="page-10-0"></span>**2.1 MSP –** *Mathematica* **servlet pages**

Tato kapitola je věnována objasnění způsobu definice jazyka stránky a určení značek pro web*Mathematicu*. Tzn. alokování jádra, tagy vyhrazené pro vyhodnocení zápisu web*Mathematicou* a značky umožňující přechod mezi proměnnými web*Mathematici* a programovacího jazyka Java.

#### **<%@page language="java" %>**

Direktiva, která říká serveru, že stránka bude používat jazyk Java.

#### **<%@taglib uri="/webMathematica-taglib"prefix="msp" %>**

Hlavička souboru, která říká, že tagy s předponou msp jsou určeny pro *webMathematicu*.

#### **<msp:allocateKernel>**

#### **</msp:allocateKernel>**

Alokace výpočetního jádra web*Mathematici*.

#### **<msp:evaluate>**

#### **</msp:evaluate>**

Příkaz mezi tagy bude vyhodnocen kernelem web*Mathematici*.

#### Příklad:

```
<msp:evaluate>
 Sin[Pi/3]
</msp:evaluate>
```
#### **<msp:get />**

Přiřadí Java proměnné hodnotu vypočtenou *Mathematicou*.

Příklad:

```
<msp:get name="jPom" type="Double" value="Random[]" />
```
#### **<msp:set />**

Přiřadí proměnné *Mathematici* hodnotu vzniklou Java výrazem.

#### Příklad:

```
<msp:set name="mathPom" intValue="<%= num %>" />
```
## <span id="page-11-0"></span>**2.2 MSP specifické příkazy**

V této kapitole jsou popsány nejdůležitější MSP specifické příkazy, které lze ve web*Mathematice* použít. Pro snadnější pochopení příkazů jsou připojeny konkrétní příklady ilustrující jejich funkci.

#### **MSPBlock[{***pom1, pom2,* **...},** *body* **]**

Vyhodnotí proměnné *pom1*, *pom2*, … a nahradí je jejich hodnotami. Pokud některá proměnná nemá přiřazenou hodnotu, tak je vrácen prázdný řetězec.

#### **MSPBlock[{pom1, pom2, ...}, body, defvalue ]**

Vyhodnotí proměnné *pom1*, *pom2*, … a nahradí je jejich hodnotami. Pokud nemá některá proměnná přiřazenou hodnotu, tak je vrácen výraz *defvalue.*

#### **MSPExportImage[***výraz***]**

Vrátí tag *img* ve formě gif obrázku. Obrázek je vytvořen pomocí příkazu *Export* v programu *Mathematica*.

```
Příklad:
```

```
MSPExportImage["Text ve formě GIF obrázku"]
```
#### **MSPExportImage[***výraz, formát***]**

Vrátí tag *img* ve formě obrázku s doplňujícími formátovacími parametry.

Výchozí hodnoty pro formát exportu lze nastavit pomocí proměnné \$ExportImageOptions.

```
Příklad:
MSPExportImage[
 "Text ve formě GIF obrázku s transparentním pozadím",
 "Transparency" -> GrayLevel[1]
]
$ExportImageOptions = "Transparency" -> GrayLevel[1]
```
#### **MSPFormat[***výraz***]**

Příkaz pro nastavení formátu výstupu, jehož výchozí hodnoty jsou určeny proměnnou \$MSPFormatType.

#### **MSPFormat[***výraz***,** *formát***]**

Příkaz pro nastavení formátu výstupu, pomocí jednoho z formátů: OutputForm, InputForm, StandardForm, TraditionalForm, and MathMLForm.

Příklad:

```
MSPFormat [ x^2+5x-2, TraditionalFormat ]
```
#### **MSPFormat[výraz, formát, typ]**

Příkaz pro nastavení formátu výstupu. Pomocí hodnoty *typ* lze určit druh výstupu.

```
Příklad:
MSPFormat[ x + y, StandardForm, "JPEG"]
```
#### **MSPLive3D[]**

Příkaz pro přidání interaktivního 3D grafu ve formě appletu.

```
Příklad:
MSPLive3D[ 
   Show[{ 
     Graphics3D[ 
        Line[{ {0,0,0}, {1,1,1} }]
     ] 
   }] 
]
```
#### **MSPSetDefault[***pom, hodnota***]**

Nastavení výchozí hodnoty proměnné. Pokud ještě *pom* nemá žádnou hodnotu, je jí přiřazena *hodnota*.

#### **MSPShow[***grafika***]**

Příkaz pro vložení grafiky do HTML stránky.

```
Příklad:
MSPShow[ Plot[ 2*x,{x, -10, 10}] ]
```
#### **MSPShowAnimation[{***graf1, graf2, graf3,* **…}]**

Vloží do stránky animovaný GIF, který je vytvořen ze seznamu grafických objektů.

Príklad: MSPShowAnimation[ Table[ Plot[  $i * x$  ],  $\{x, -5, 5\}$ ],  $\{i, -5,$ 5, 0.5} ]

#### **MSPToExpression[***pom***]**

Interpretuje řetězec *pom* na výraz.

#### **MSPToExpression[***pom, formát***]**

Při interpretaci řetězce *pom* na výraz se definuje *formát*, ve kterém je napsán.

Příklad:  $$5var = "cos(x)";$ MSPToExpression[ \$\$var, TraditionalForm]

#### **MSPValue[***pom***]**

Vrací hodnotu proměnné *pom*. Pokud nemá proměnná přiřazenou hodnotu, je vrácen prázdný řetězec.

#### **MSPValue[***pom, default***]**

Vrací hodnotu proměnné *pom*. Pokud nemá proměnná přiřazenou hodnotu, je jí přiřazena hodnota *default*.

```
Příklad:
MSPValueQ[ $$polomer, "5" ]
```
#### **MSPValueQ[***var1,var2***, …]**

Pokud mají všechny proměnné hodnoty, je vrácena logická hodnota *True*.

```
Příklad:
If [ MSPValueQ[ $$inA ], $$inA, "Hodnota není zadána" ]
```
## <span id="page-14-0"></span>**3.Příklad**

Na dalších řádcích bychom chtěli názorně ukázat a po částech popsat funkční stránku se zpracovaným tématem. Po jejich prostudování by měl čtenář mít jasnou představu o všech nutných elementech fungující webové stránky. Jako ukázkový příklad jsme vybrali soubor primkaA.jsp, kde lze nalézt většinu konstrukcí, které byly v naší práci použity.

Použité značky HTML jazyka komentovat nebudeme, to není tématem naší diplomové práce. Zaměříme se pouze na tagy pro web*Mathematicu*, případně na značky podmiňující dynamičnost stránky apod.

```
<%@ page language="java" %>
<%@ page contentType="text/html;charset=WINDOWS-1250" %>
<%@ taglib uri="/webMathematica-taglib" prefix="msp" %>
<?xml version="1.0" encoding="windows-1250"?>
<!DOCTYPE html PUBLIC "-//W3C//DTD XHTML 1.0 Transitio-
nal//EN" "http://www.w3.org/TR/xhtml1/DTD/xhtml1-
transitional.dtd">
<html xmlns="http://www.w3.org/1999/xhtml" lang="cs" 
xml:lang="cs">
<head>
 <meta http-equiv="content-type" content="text/html; 
charset=windows-1250" />
 <link rel="stylesheet" type="text/css" href="styly.css" 
media="all" />
 <title>WebMath - bod a přímka</title>
</head>
<body>
<div class="stred">
 <form action="primkaA.jsp" method="post">
```
*HTML tag pro interaktivní webový dokument. <form> - definice formuláře, který je součástí naší internetové stránky action="primkaA.jsp" – příjemce bude stránka primka.jsp method="post" – způsob přenosu stránky mezi serverem a klientským PC*

#### **<msp:allocateKernel>**

*Od tohoto místa v dokumentu bude připraveno jádro webMathematici pro výpočty na stránce.*

```
<div class="center">
 <h1>Závislost obecné přímky na parametrech. </h1>
\langlediv\rangle<div class="blok">
 <div class="zadani">
  <h1>Přímka</h1>
  <msp:evaluate> 
   MSPExportImage[StyleForm["ax + by + c = 0", 
   FontSize -> 16],"Transparency" -> GrayLevel[1]]
  </msp:evaluate>
```
*Mezi tagy <msp:evaluate> se zapisují části kódu webové stránky, které jsou určeny pro zpracování webMathematicou.*

*MSPExportImage[] – Příkaz pro vrácení obrázku s obsahem definovaným v hranatých závorkách.*

*V našem případě se jedná o zápis vzorce "ax + by + c = 0" o velikosti 16px. Obrázek bude mít průhledné veškeré části s hodnotou GrayLevel[1], což značí bílou barvu.*

```
</div>
```
<div class="input">

**<input name="a" size="1"** 

**value="<msp:evaluate>MSPValue[\$\$a,"2"]</msp:evaluate>" />**

*HTML tag pro definici vstupního pole formuláře.*

*name="a" – název proměnné formu, ke které lze přistupovat pomocí prefixu \$\$. value – hodnota vstupního pole.* 

*MSPValue[\$\$a,"2"] – webMathematica příkaz pro nastavení proměnné \$\$a na počáteční hodnotu 2.*

 $x +$ 

```
<input name="b" size="1" 
value="<msp:evaluate>MSPValue[$$b,"2"]</msp:evaluate>" /> 
y +<input name="c" size="1" 
value="<msp:evaluate>MSPValue[$$c,"1"]</msp:evaluate>" /> 
= 0
```
<msp:evaluate>

**MSPBlock[{\$\$a,\$\$b,\$\$c},a=\$\$a;b=\$\$b;c=\$\$c;]**

*MSPBlock[] – Zjistí, jestli mají proměnné ve složených závorkách hodnotu. Pokud ano, tak vykoná kód v druhé části příkazu. Ten nám umožňuje přistupovat k formulářovým proměnným bez užití prefixu \$\$.*

```
</msp:evaluate>
  \langle div>
 \langle/div\rangle<div class="blok">
  <div class="zadani">
    <h1>Meze parametru</h1><br /><br />
  \langlediv\rangle<div class="input">
    dolní mez = \langleinput name="dolni" size="1" value=
"<msp:evaluate>MSPValue[$$dolni,"-2"]</msp:evaluate>" 
/\timesbr /\timeshorní mez = \langleinput name="horni" size="1" value=
"<msp:evaluate>MSPValue[$$horni,"2"]</msp:evaluate>" />
    <msp:evaluate>
     MSPBlock[{$$horni,$$dolni},
horni=$$horni;dolni=$$dolni;]
    </msp:evaluate>
  \langle div>
 \langle/div\rangle\hbox{chr} />
 <div id="submit">
  <input type="submit" name="btnSubmit" value="Pracuj!" 
/> <br />> />
  HTML tag pro definici tlačítka.
  Zmáčknutím tlačítka odešleme vyplněné údaje ke zpracování.
  <input type="radio" name="par" value="parA" 
<msp:evaluate>If[ $$par === "parA", 
"checked=\"checked\""]</msp:evaluate> /> parametr
<strong>a</strong><br />
```
*HTML tag pro definici přepínače.*

*name="par" – název tlačítka (všechny přepínače skupiny mají stejnou hodnotu) value="parA" – hodnota, kterou získá při jeho aktivaci*

**If[ \$\$par === "parA", "checked=\"checked\""]** 

*Pokud má proměnná \$\$par hodnotu "parA", tak je přepínač aktivován.*

```
<input type="radio" name="par" value="parB" 
   <msp:evaluate>If[ $$par === "parB", "chec-
ked=\"checked\""]</msp:evaluate> />parametr 
<strong>b</strong><br />
  <input type="radio" name="par" value="parC" 
   <msp:evaluate>If[ $$par === "parC", "chec-
ked=\"checked\""]</msp:evaluate> />parametr 
<strong>c</strong><br />
 \langlediv\rangle<div class="blok">
  <div id="graf">
   <msp:evaluate>
    Needs["Graphics`ImplicitPlot`"];
```
*Needs[] – Příkaz pro import standardního balíčku Mathematici k použití na aktuální stránce, v tomto případě se jedná o příkaz ImplicitPlot z balíčku Graphics.*

```
</msp:evaluate>
<msp:evaluate>
 jeA = $$par=="parA";
 jeB = $$par=="parB";
 \texttt{jec} = \texttt{\$} \texttt{spar} == \texttt{''parc}";
</msp:evaluate>
<msp:evaluate>
 MSPBlock[{$$a, $$b, $$c, $$par},
  If[jeA,
   MSPShowAnimation[
     Table[
       ImplicitPlot[{i*x + b*y + c == 0},{x, -10, 10}, AspectRatio->Automatic,
        PlotStyle -> {Thickness[0.01]},
        PlotRange ->{{-10,10},{-10,10}}, 
        ImageSize->{350,350}, AxesLabel->{x,y}],
       {i,dolni,horni,(Abs[dolni-horni]/25)}]],
```
*MSPShowAnimation[] – Příkaz, který vytvoří animovaný GIF obrázek ze seznamu grafů.*

```
If[jeB,
 MSPShowAnimation[
  Table[
   ImplicitPlot[\{a*x + i*y + c == 0\},]{x, -10, 10}, AspectRatio->Automatic,
    PlotStyle -> {Thickness[0.01]},
```

```
PlotRange ->{{-10,10},{-10,10}}, 
             ImageSize->350,350, AxesLabel->{x,y}],
           {i,dolni,horni,(Abs[dolni-horni]/25)}]],
         MSPShowAnimation[
          Table[
           ImplicitPlot[\{a*x + b*y + i == 0\},]{x, -10, 10}, AspectRatio->Automatic,
            PlotStyle -> {Thickness[0.01]},
            PlotRange -> {{-10,10},{-10,10}}, 
            ImageSize->{350,350}, AxesLabel->{x,y}],
           {i,dolni,horni,(Abs[dolni-horni]/25)}]]]]] 
   </msp:evaluate>
  \langle div>
 \langle div>
 </msp:allocateKernel>
  Uvolnění přiděleného jádra webMathematici.
 </form>
\langlediv\rangle
```

```
</body>
```

```
\langle/html>
```
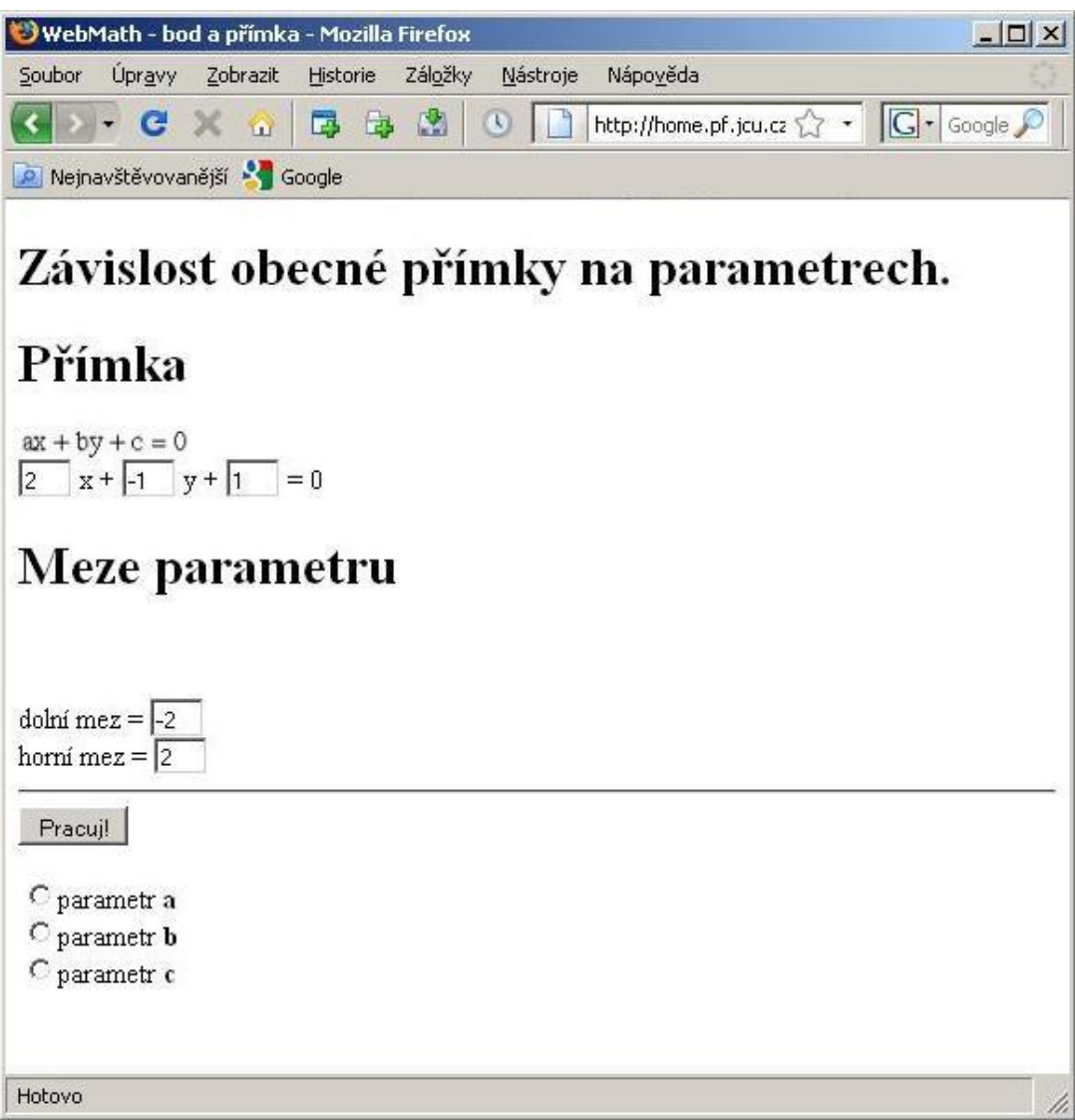

**Obrázek 3-1 – Zobrazená stránka v internetovém prohlížeči.**

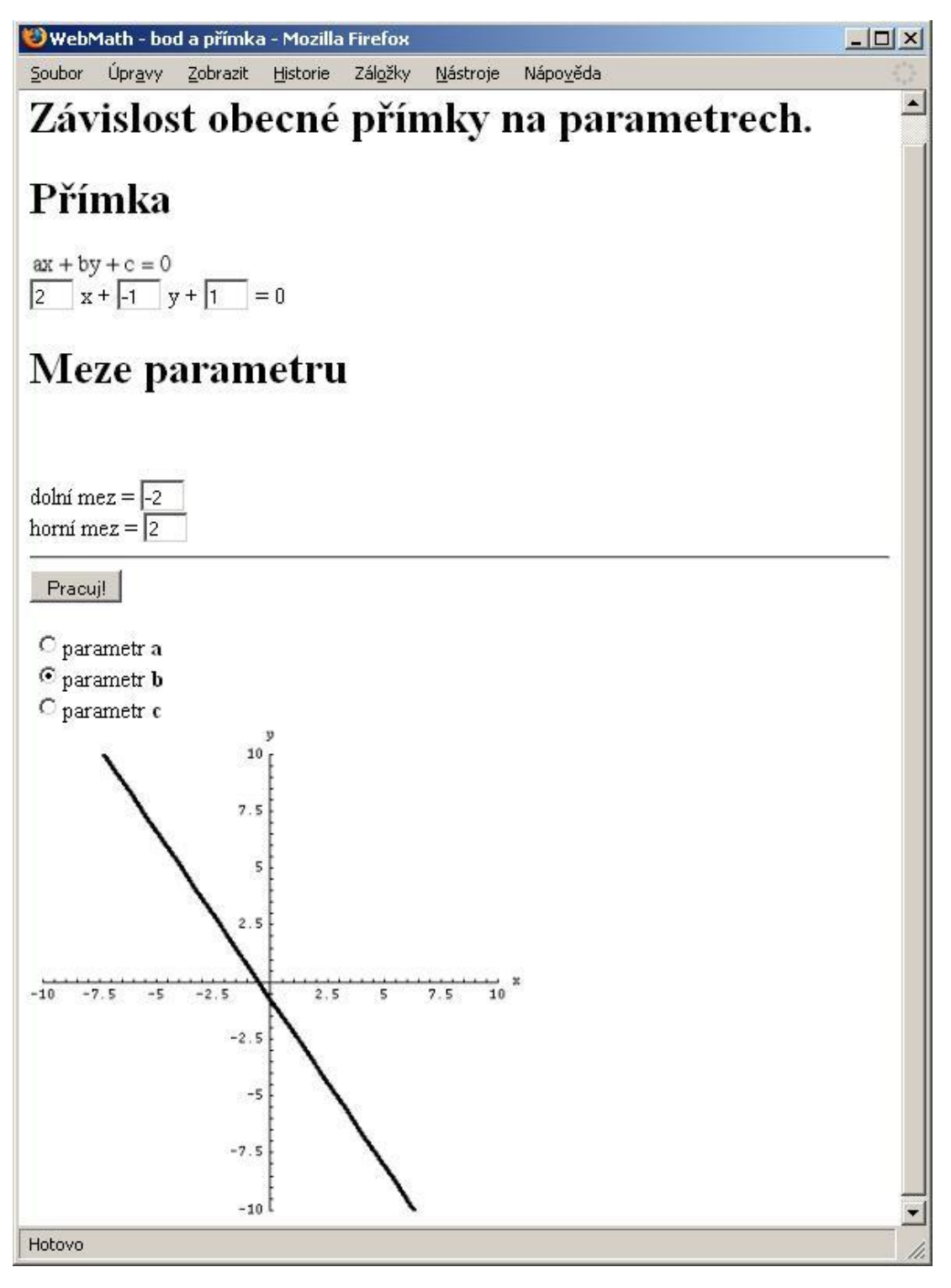

**Obrázek 3-2 - Stránka po vybrání parametru b a stisknutí tlačítka.**

## <span id="page-21-0"></span>**4.Témata**

Jako hlavní téma své diplomové práce jsem zvolil analytickou geometrii. Při své dosavadní praxi jsem zjistil, že studenti mají velké problémy s prostorovou představivostí. Domnívám se, že se díky mnou vypracovaným materiálům studenti naučí lépe vnímat prostor a představit si konkrétní příklady incidence základních geometrických útvarů.

Zpracoval jsem příklady na vzájemnou polohu bodu a přímky v rovině a na vzájemnou polohu bodu, přímky a roviny v prostoru. Příklady jistě přijdou vhod i učiteli jako názorná pomůcka při výkladu nové látky.

Výhodou příkladů v prostoru je možnost znázornění pomocí 3D interaktivních grafů. To znamená, že je možné graf libovolně natáčet a přibližovat. Student tak může pozorovat výsledek z různých úhlů pohledu a bez počítání zjistit, jak konkrétní situace dopadne.

## <span id="page-22-0"></span>**4.1 Analytická geometrie v rovině**

V této kapitole se řeší práce s vektory, průnik bodu s přímkou a dvou přímek. Pro pohodlí uživatele lze přímku zadávat v obecném i parametrickém vyjádření. Výsledkem je grafické znázornění výsledku, společně s numerickým řešením.

## <span id="page-22-1"></span>**4.1.1 Vektory v rovině**

Tento příklad se zabývá operacemi s vektory. Po zadání hodnot vektorů a stisknutí tlačítka "Pracuj!" získá uživatel graf se zobrazením vektorů a výsledky operací: skalární součin, součet a rozdíl vektorů a jejich odchylku. Pro ilustraci lze zapnout zobrazení součtu, rozdílu vektorů nebo obou možností.

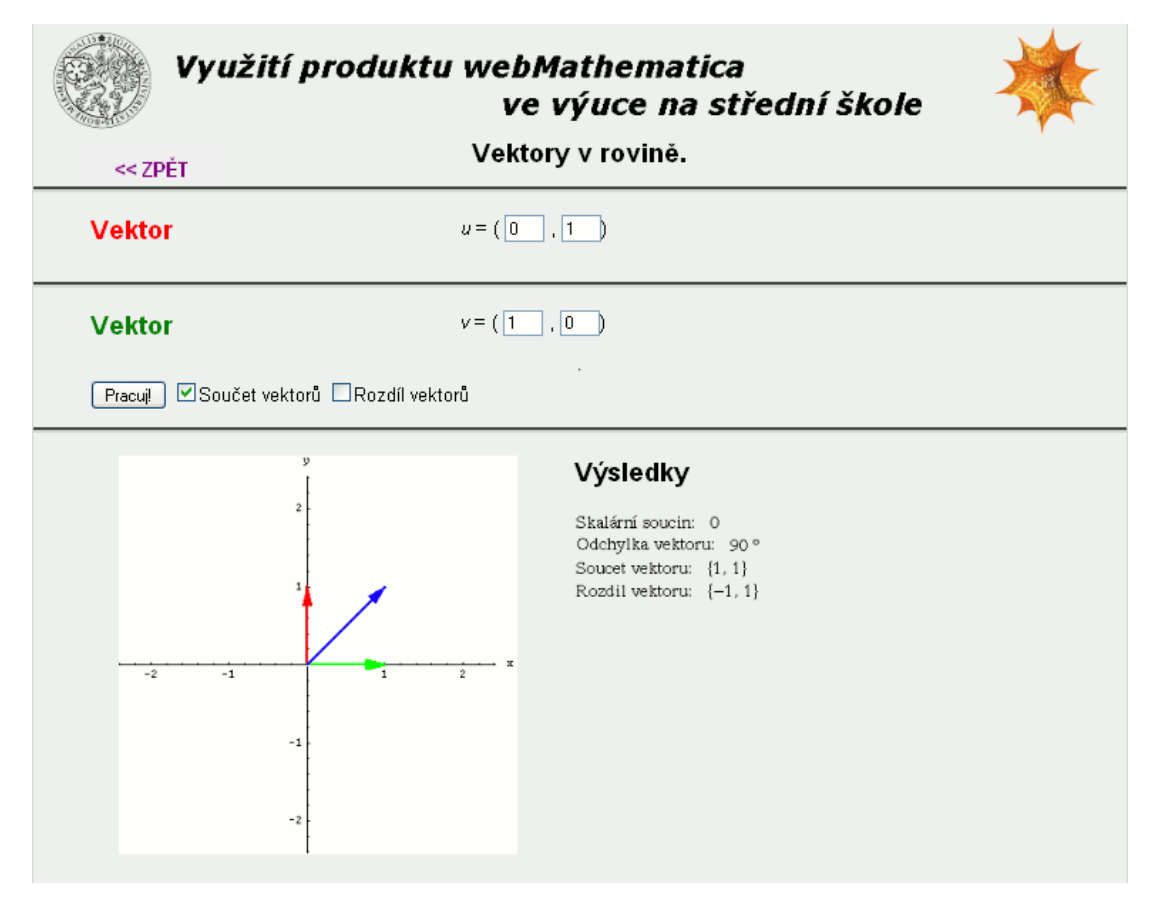

**Obrázek 4-1 - Vektory v rovině.**

```
<%@ page language="java" %>
<%@ page contentType="text/html;charset=WINDOWS-1250" %>
<%@ taglib uri="/webMathematica-taglib" prefix="msp" %>
<?xml version="1.0" encoding="windows-1250"?>
<!DOCTYPE html PUBLIC "-//W3C//DTD XHTML 1.0 Transitional//EN" 
"http://www.w3.org/TR/xhtml1/DTD/xhtml1-transitional.dtd">
<html xmlns="http://www.w3.org/1999/xhtml" lang="cs" xml:lang="cs">
<head>
 <meta http-equiv="content-type" content="text/html; 
charset=windows-1250" />
 <link rel="stylesheet" type="text/css" href="styly.css" 
media="all" />
 <title>WebMath - vektory v rovině</title>
</head>
<body>
<div id="zpet">
 <a href="../index.html"> &lt; &lt; ZPĚT</a>
\langle div>
<div class="stred">
 <form action="vektory2D.jsp" method="post">
 <msp:allocateKernel>
 <div class="center">
  <h1>Vektory v rovině.</h1>
 \langle/div\rangle<div class="blok">
   <div class="zadani">
    <h1 class="red">Vektor</h1>
   \langle/div>
   <div class="input">
    \langle i \rangle u \langle i \rangle = 0<input name="u1" size="1" 
value="<msp:evaluate>MSPValue[$$u1,"0"]</msp:evaluate>" /> , 
    <input name="u2" size="1" 
value="<msp:evaluate>MSPValue[$$u2,"1"]</msp:evaluate>" />)
    <msp:evaluate>
     MSPBlock[{$$u1,$$u2},u1=$$u1;u2=$$u2;]
    </msp:evaluate>
   \langlediv\rangle\langle/div>
 <div class="blok">
   <div class="zadani">
    <h1 class="green">Vektor</h1>
   \langle div>
   <div class="input">
    \langle i \rangle v \langle i \rangle = (<input name="v1" size="1" 
value="<msp:evaluate>MSPValue[$$v1,"1"]</msp:evaluate>" /> ,
```

```
<input name="v2" size="1" 
value="<msp:evaluate>MSPValue[$$v2,"0"]</msp:evaluate>" />)
    <msp:evaluate>
     MSPBlock[{$$v1,$$v2},v1=$$v1;v2=$$v2;]
    </msp:evaluate>
   </div>
 \langle/div\rangle\langlehr />
 <div id="submit">
   <input type="submit" name="btnSubmit" value="Pracuj!" />
  <input type="checkbox" name="soucet" 
    <msp:evaluate>If[ $$soucet === "on", 
"checked=\"checked\""]</msp:evaluate> />Součet vektorů
  <input type="checkbox" name="rozdil" 
    <msp:evaluate>If[ $$rozdil === "on", 
"checked=\"checked\""]</msp:evaluate> />Rozdíl vektorů
 </div>
 <div class="blok">
   <div id="graf">
    <msp:evaluate>
     Needs["Graphics`Arrow`"];
    </msp:evaluate>
    <msp:evaluate>
     MSPBlock[{$$u1, $$u2, $$v1, $$v2}, 
       OO=\{0, 0\}; U=\{u1, u2\}; V=\{v1, v2\};UpV={u1+v1, u2+v2};UmV={u1-v1, u2-v2};
       absu=Norm[U]; absv=Norm[V]; absUpV=Norm[UpV]; 
       absUmV=Norm[UmV];
       If[absUpV>absUmV, s=absUpV+1, s=absUmV+1];
       vektoru=Graphics[{Thickness[.009],Red,Arrow[OO,U]}];
       vektorv=Graphics[{Thickness[.009],Green,Arrow[OO,V]}];
       If[$$soucet === "on",
        vektorUpV=Graphics[{Thickness[.008],Blue,Arrow[OO, UpV]}],
        vektorUpV=Graphics[{PointSize[0.000001],White, Point[OO]}]
       ];
       If[$$rozdil === "on",
        vektorUmV = Graphics[{Thickness[.008], Orange, 
        Arrow[OO,UmV]}],
        vektorUmV = Graphics[{PointSize[0.000001], White, 
        Point[OO]}]
       ];
       MSPShow[Show[{vektoru, vektorv, vektorUpV, vektorUmV}, 
        ImageSize -> {350, 350}, AspectRatio -> Automatic, 
        Axes \rightarrow True, AxesLabel \rightarrow {"x", "y"},
        PlotRange-> \{(-s,s), (-s,s)\}]]
      ]
    </msp:evaluate>
   \langle/div\rangle
```

```
<div id="vysledky">
 <h1>Výsledky</h1> <br />>/>><br />>
 <msp:evaluate>
  MSPBlock[{$$u1, $$u2, $$v1, $$v2}, 
    MSPExportImage[StyleForm["Skalární soucin: ", 
      FontSize -> 16],"Transparency" -> GrayLevel[1]]
   ] 
 </msp:evaluate>
 <msp:evaluate>
  MSPBlock[{$$u1, $$u2, $$v1, $$v2}, 
    MSPExportImage[StyleForm[ss={u1,u2}.{v1,v2}, 
     FontSize -> 16],"Transparency" -> GrayLevel[1]]
   ] 
 </msp:evaluate>
 \text{br} />
 <msp:evaluate>
  MSPBlock[{$$u1, $$u2, $$v1, $$v2}, 
    MSPExportImage[StyleForm["Odchylka vektoru: ", 
      FontSize -> 16],"Transparency" -> GrayLevel[1]]
   ] 
 </msp:evaluate>
 <msp:evaluate>
  MSPBlock[{$$u1, $$u2, $$v1, $$v2}, 
    MSPExportImage[StyleForm[Round[
     N[ArcCos[Abs[ss]/(absu*absv)]] 180/Pi] Degree, 
     FontSize -> 16],"Transparency" -> GrayLevel[1]]
   \mathbf{I}</msp:evaluate>
 \text{br} />
 <msp:evaluate>
  MSPBlock[{$$u1, $$u2, $$v1, $$v2}, 
    MSPExportImage[StyleForm["Soucet vektoru: ", 
     FontSize -> 16],"Transparency" -> GrayLevel[1]]
   ] 
 </msp:evaluate>
 <msp:evaluate>
  MSPBlock[{$$u1, $$u2, $$v1, $$v2}, 
    MSPExportImage[StyleForm[UpV, 
     FontSize -> 16],"Transparency" -> GrayLevel[1]]
   ] 
 </msp:evaluate>
 \text{br} />
 <msp:evaluate>
  MSPBlock[{$$u1, $$u2, $$v1, $$v2}, 
    MSPExportImage[StyleForm["Rozdil vektoru: ", 
      FontSize -> 16],"Transparency" -> GrayLevel[1]]
   \mathbf{I}</msp:evaluate>
```

```
<msp:evaluate>
     MSPBlock[{$$u1, $$u2, $$v1, $$v2}, 
      MSPExportImage[StyleForm[UmV, 
        FontSize -> 16],"Transparency" -> GrayLevel[1]]
     ] 
    </msp:evaluate>
  </div>
 \langlediv\rangle</msp:allocateKernel>
 </form>
</div>
</body>
</html>
```
#### **Komentář**

Po importování balíčku *Graphics`Arrow`* je v *Mathematice* přístupný příkaz *Arrow*, který jsem použil k vykreslení šipek. Pokud je skalární násobení jednoznačné, stačí použít operátor násobení. V ostatních případech je k dispozici příkaz *Dot*.

Další novinkou je použití formulářového prvku typu "checkbox". Po zatrhnutí tlačítka "Součet vektorů" je proměnné *\$\$soucet* přiřazena hodnota "on". Aby se zaškrtnutí při znovunačtení stránky neztratilo, je vyhodnocen výraz:

If[ \$\$soucet === "on", "checked=\"checked\""]

## <span id="page-27-0"></span>**4.1.2 Zobrazení přímky v rovině**

Tento příklad řeší zobrazení přímky v rovině v závislosti na jejích parametrech. Uživatel zadá obecné vyjádření přímky. Určením dolní a horní meze vyjádří, v jakém rozmezí se bude parametr pohybovat. Pokud jsou meze zadány chybně, jsou automaticky nastaveny na interval od -2 do 2. Nakonec uživatel vybere, který parametr se má měnit, a výsledek získá po zmáčknutí tlačítka "Pracuj!". Zobrazí se pohyblivý obrázek znázorňující danou závislost.

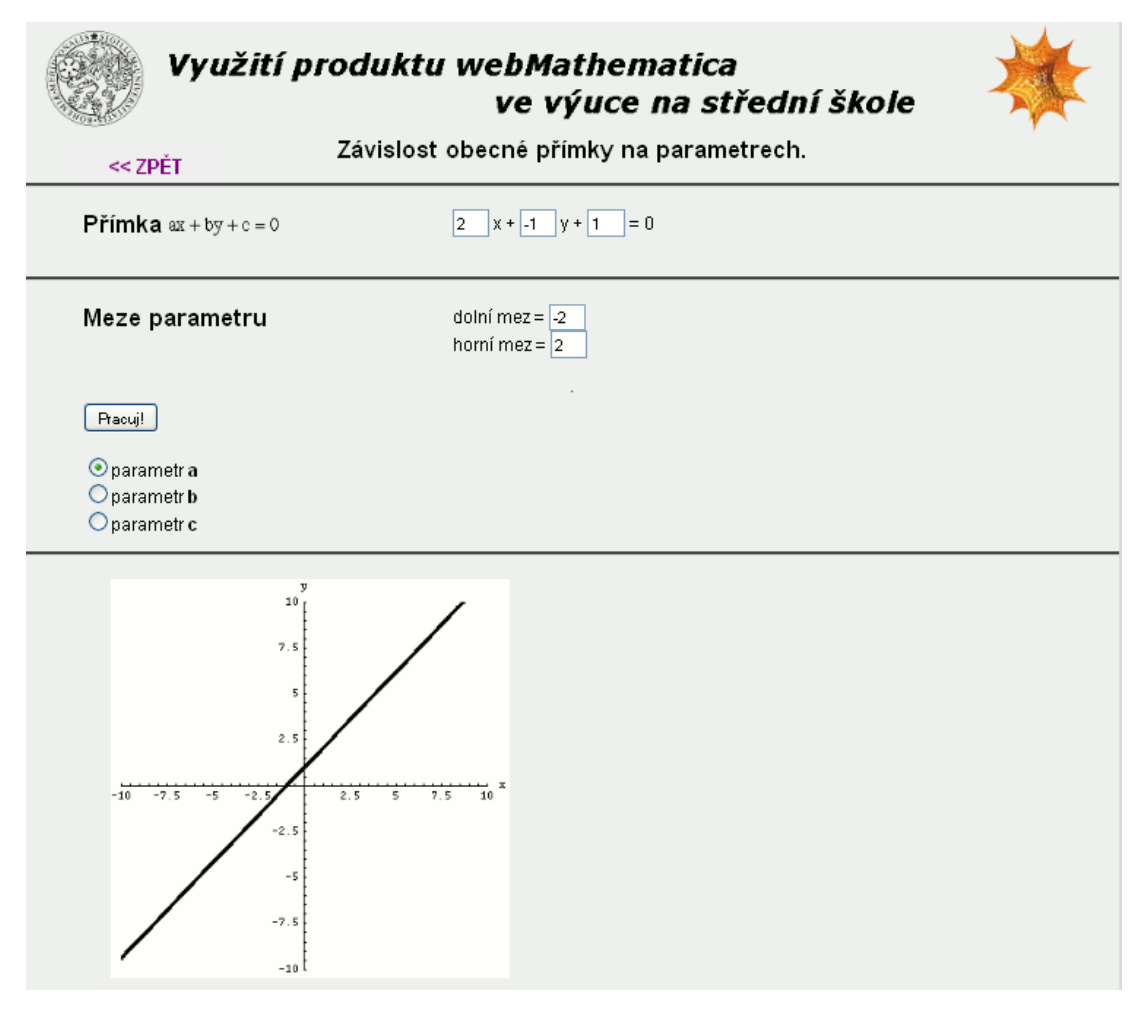

**Obrázek 4-2 - Zobrazení přímky v závislosti na daném parametru.**

```
<%@ page language="java" %>
<%@ page contentType="text/html;charset=WINDOWS-1250" %>
<%@ taglib uri="/webMathematica-taglib" prefix="msp" %>
<?xml version="1.0" encoding="windows-1250"?>
```

```
<!DOCTYPE html PUBLIC "-//W3C//DTD XHTML 1.0 Transitional//EN" 
"http://www.w3.org/TR/xhtml1/DTD/xhtml1-transitional.dtd">
<html xmlns="http://www.w3.org/1999/xhtml" lang="cs" xml:lang="cs">
<head>
 <meta http-equiv="content-type" content="text/html; 
charset=windows-1250" />
 <link rel="stylesheet" type="text/css" href="styly.css" 
media="all" />
 <title>WebMath - bod a přímka</title>
</head>
<body>
<div id="zpet">
 <a href="../index.html"> &lt; &lt; ZPĚT</a>
\langle div>
<div class="stred">
 <form action="primkaA.jsp" method="post">
 <msp:allocateKernel>
 <div class="center">
   <h1>Závislost obecné přímky na parametrech.</h1>
 </div>
 <div class="blok">
   <div class="zadani">
    <h1>Přímka</h1>
    <msp:evaluate> 
     MSPExportImage[StyleForm["ax + by + c = 0",
       FontSize -> 16],"Transparency" -> GrayLevel[1]]
    </msp:evaluate>
   \langle div>
   <div class="input">
    <input name="a" size="1" 
value="<msp:evaluate>MSPValue[$$a,"2"]</msp:evaluate>" /> x + 
    <input name="b" size="1" 
value="<msp:evaluate>MSPValue[$$b,"-1"]</msp:evaluate>" /> y +
    <input name="c" size="1" 
value="<msp:evaluate>MSPValue[$$c,"1"]</msp:evaluate>" /> = 0
    <msp:evaluate>
     MSPBlock[{$$a,$$b,$$c},a=$$a;b=$$b;c=$$c;]
    </msp:evaluate>
   \langle/div\rangle</div>
 <div class="blok">
   <div class="zadani">
    <h1>Meze parametru</h1><br /><br />
   \langle/div\rangle<div class="input">
    dolní mez = \langleinput name="dolni" size="1"
value="<msp:evaluate>MSPValue[$$dolni,"-2"]</msp:evaluate>" /><br />
    horní mez = <input name="horni" size="1" 
value="<msp:evaluate>MSPValue[$$horni,"2"]</msp:evaluate>" />
```

```
<msp:evaluate>
     MSPBlock[{$$horni,$$dolni},horni=$$horni;dolni=$$dolni;]
    </msp:evaluate>
  </div>
 \langle/div\rangle\langlehr />
 <div id="submit">
  <input type="submit" name="btnSubmit" value="Pracuj!" />
  \braket{br} />\braket{br} />
  <input type="radio" name="par" value="parA"
    <msp:evaluate>If[ $$par === "parA", 
"checked=\"checked\""]</msp:evaluate> />
  parametr <strong>a</strong><br />>/>>
  <input type="radio" name="par" value="parB" 
    <msp:evaluate>If[ $$par === "parB", 
"checked=\"checked\""]</msp:evaluate> />
  parametr <strong>b</strong><br />>/>
  <input type="radio" name="par" value="parC" 
    <msp:evaluate>If[ $$par === "parC", 
"checked=\"checked\""]</msp:evaluate> />
  parametr <strong>c</strong><br />>/>
 \langle/div\rangle<div class="blok">
  <div id="graf">
    <msp:evaluate>
     Needs["Graphics`ImplicitPlot`"];
    </msp:evaluate>
    <msp:evaluate>
     jeA = $$par=="parA";
     jeB = $$par=="parB";
     jeC = $$par=="parC";
    </msp:evaluate>
    <msp:evaluate>
     If [ !(dolni < horni), 
       dolni = -2; horni = 2;
       MSPExportImage[
        StyleForm["Parametr lezí v intervalu <-2, 2> ", 
          FontSize -> 16]
       ]
     ]
    </msp:evaluate><br />
    <msp:evaluate>
     MSPBlock[{$$a, $$b, $$c, $$par}, 
       If[jeA,
        MSPShowAnimation[
          Table[
            ImplicitPlot[{i*x + b*y + c == 0}, {x, -10, 10},
```

```
AspectRatio -> Automatic, PlotStyle -> 
             {Thickness[0.01]}, PlotRange -> {{-10,10},{-10,10}}, 
             ImageSize->{350,350}, AxesLabel -> \{x, y\}],
            {i,dolni,horni,(Abs[dolni-horni]/25)}
          ]
         \frac{1}{\sqrt{2}}If[jeB,
          MSPShowAnimation[
            Table[
               ImplicitPlot[{a*x + i*y + c == 0}, {x, -10, 10},AspectRatio->Automatic, PlotStyle -> 
                {Thickness[0.01]}, PlotRange ->{{-10,10},{-10,10}}, 
                ImageSize->350,350, AxesLabel->{x,y},
               {i,dolni,horni,(Abs[dolni-horni]/25)}
            ]
          ],
          MSPShowAnimation[
            Table[
             ImplicitPlot[{a*x + b*y + i == 0}, {x, -10, 10},AspectRatio->Automatic, PlotStyle -> 
               {Thickness[0.01]}, PlotRange ->{{-10,10},{-10,10}}, 
               ImageSize->{350,350}, AxesLabel->{x,y}],
             {i,dolni,horni,(Abs[dolni-horni]/25)}
            ]
          ]
         ]
       ]
      ] 
    </msp:evaluate>
   \langle div>
 \langle div>
 </msp:allocateKernel>
 </form>
\langle/div\rangle</body>
</html>
```
## <span id="page-31-0"></span>**4.1.3 Vzájemná poloha bodu a přímky**

V této kapitole se uživatel naučí určit vzájemnou polohu bodu a přímky. V prvním příkladě je přímka zadána pomocí obecného vyjádření, v druhém je zadána parametricky. Po zadání přímky a bodu uživatel získá grafické vyjádření jejich polohy. Pro doplnění je uvedeno i vyjádření dané přímky druhým způsobem. V případě, že bod na přímce neleží, je vypočtena jeho vzdálenost od přímky.

### **Vzájemná poloha obecně zadané přímky a bodu v rovině**

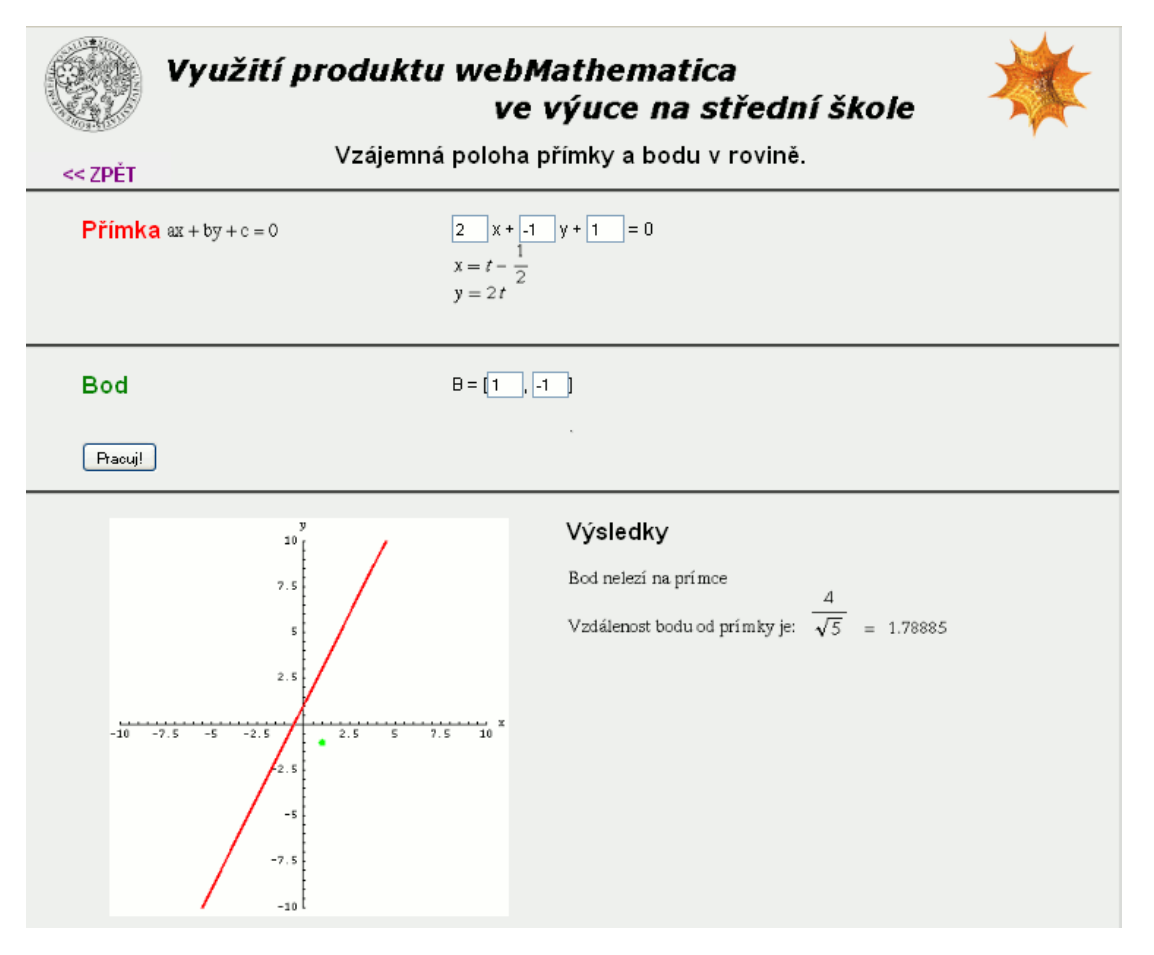

**Obrázek 4-3 – Obecně vyjádřená přímka a bod v rovině.**

```
<%@ page language="java" %>
<%@ page contentType="text/html;charset=WINDOWS-1250" %>
<%@ taglib uri="/webMathematica-taglib" prefix="msp" %>
<?xml version="1.0" encoding="windows-1250"?>
```

```
<!DOCTYPE html PUBLIC "-//W3C//DTD XHTML 1.0 Transitional//EN" 
"http://www.w3.org/TR/xhtml1/DTD/xhtml1-transitional.dtd">
<html xmlns="http://www.w3.org/1999/xhtml" lang="cs" xml:lang="cs">
<head>
 <meta http-equiv="content-type" content="text/html; 
charset=windows-1250" />
 <link rel="stylesheet" type="text/css" href="styly.css" 
media="all" />
 <title>WebMath - bod a přímka</title>
</head>
<body>
<div id="zpet">
 <a href="../index.html"> &lt; &lt; ZPĚT</a>
\langle div>
<div class="stred">
 <form action="primkaBod.jsp" method="post">
 <msp:allocateKernel>
 <msp:evaluate> 
  $Expected[1];</msp:evaluate>
 <div class="center">
  <h1>Vzájemná poloha přímky a bodu v rovině.</h1>
 \langle/div\rangle<div class="blok">
  <div class="zadani">
    <h1 class="red">Přímka</h1>
    <msp:evaluate> 
     MSPExportImage[StyleForm["ax + by + c = 0",
       FontSize \rightarrow 1611
    </msp:evaluate>
   \langle div>
   <div class="input">
    <input name="a" size="1" 
value="<msp:evaluate>MSPValue[$$a,"2"]</msp:evaluate>" /> x + 
    <input name="b" size="1" 
value="<msp:evaluate>MSPValue[$$b,"-1"]</msp:evaluate>" /> y +
    <input name="c" size="1" 
value="<msp:evaluate>MSPValue[$$c,"1"]</msp:evaluate>" /> = 0
    <msp:evaluate>
     MSPBlock[{$$a,$$b,$$c},a=$$a;b=$$b;c=$$c;]
    </msp:evaluate>
    <msp:evaluate>
     If [a == 0,a1=0; a2=-c/b,
       a1=-c/a; a2=0];
     MSPBlock[{$$a1,$$a2},a1=$$a1;a2=$$a2;]
    </msp:evaluate>
    \text{br} />
```

```
<msp:evaluate> 
     MSPExportImage[StyleForm[x == a1 - b*t, FontSize -> 16]]
    </msp:evaluate>
    \text{chr} />
    <msp:evaluate>
     MSPExportImage[StyleForm[y == a2 + a*t, FontSize -> 16]]
    </msp:evaluate>
   \langle div>
 \langle /div>
 <div class="blok">
   <div class="zadani">
    <h1 class="green">Bod</h1>
   \langle div>
   <div class="input">
    B = [\text{Sinput name} = "b1" \text{ size} = "1"value="<msp:evaluate>MSPValue[$$b1,"1"]</msp:evaluate>" />,
    <input name="b2" size="1" 
value="<msp:evaluate>MSPValue[$$b2,"-1"]</msp:evaluate>" />]
    <msp:evaluate>
      MSPBlock[{$$b1,$$b2},b1=$$b1;b2=$$b2;]
    </msp:evaluate>
   \langle div>
 \langle/div\rangle\langlehr />
 <div id="submit">
  <input type="submit" name="btnSubmit" value="Pracuj!" />
 \langlediv><div class="blok">
   <div id="graf">
    <msp:evaluate>
      MSPBlock[{$$a, $$b, $$c, $$b1, $$b2}, 
       MSPShow[Show[{
         ParametricPlot[\{a1-b t, a2+a t\}, \{t, -10, 10\},PlotStyle \rightarrow { Thickness[0.008], RGBColor[1,0,0]},
           AspectRatio -> Automatic, ImageSize ->{350,350},
          PlotRange-> {{-10,10},{-10,10}}, 
          AxesLabel \rightarrow {"x", "y"}],
         Graphics[{PointSize[0.02], RGBColor[0,1,0],
           Point[{b1,b2}]}]
         }]
       ]
      ] 
    </msp:evaluate>
   \langle/div>
   <div id="vysledky">
    <h1>Výsledky</h1> <br />>/>><br />>
    <msp:evaluate> 
      pom = Solve[\{b1 == a1 - b t, b2 == a2 + a t\}, \{t\}];MSPBlock[{$$a, $$b, $$c, $$b1, $$b2},
```

```
If [pom='={}]MSPExportImage[StyleForm["Bod lezi na prímce", 
           FontSize \rightarrow 16]],
         MSPExportImage[StyleForm["Bod nelezí na prímce", 
           FontSize -> 16]]
       ]
      ]
    </msp:evaluate>
    \mbox{\tt \langle br \> \, / \!>}<msp:evaluate> 
     MSPBlock[{$$a, $$b, $$c, $$b1, $$b2},
       If [pom=={}',
         MSPExportImage[StyleForm["Vzdálenost bodu od prímky je: ", 
          FontSize \rightarrow 16]]
       ]
      ]
    </msp:evaluate>
    <msp:evaluate> 
     MSPBlock[{$$a, $$b, $$c, $$b1, $$b2},
       If [pom=={}',
         vzdalenost = Abs[a*b1 + b*b2 + c] / Sqrt[a^2 + b^2];
         MSPExportImage[StyleForm[vzdalenost, FontSize -> 16]]
       ]
      ]
    </msp:evaluate>
    <msp:evaluate> 
     MSPBlock[{$$a, $$b, $$c, $$b1, $$b2},
       If [pom=={}',
         MSPExportImage[StyleForm[" = ", FontSize -> 16]]
       ]
      ]
    </msp:evaluate>
    <msp:evaluate> 
     MSPBlock[{$$a, $$b, $$c, $$b1, $$b2},
       If [<i>po</i>m=={}'|,
        MSPExportImage[StyleForm[N[vzdalenost], 
          FontSize -> 16]]
       ]
      ]
    </msp:evaluate>
   \langle div>
 \langle div>
 </msp:allocateKernel>
 </form>
\langle/div\rangle</body>
</html>
```
#### **Komentář**

V úvodní části příkladu je uveden příkaz:

\$ExportImageOptions = "Transparency" -> GrayLevel[1];, který nastavuje, že všechny obrázky generované pomocí příkazu *MSPExportImage* budou mít průhledné pozadí.

Graf je vytvořen ze dvou instancí typu *graphics*. První vznikne pomocí příkazu *ParametricPlot*, druhý pomocí příkazu *Graphics*. Pro zobrazení obou grafů je třeba použít příkaz *MSPShow*, který oba dva grafy spojí do jednoho.

### **Vzájemná poloha parametricky zadané přímky a bodu v rovině**

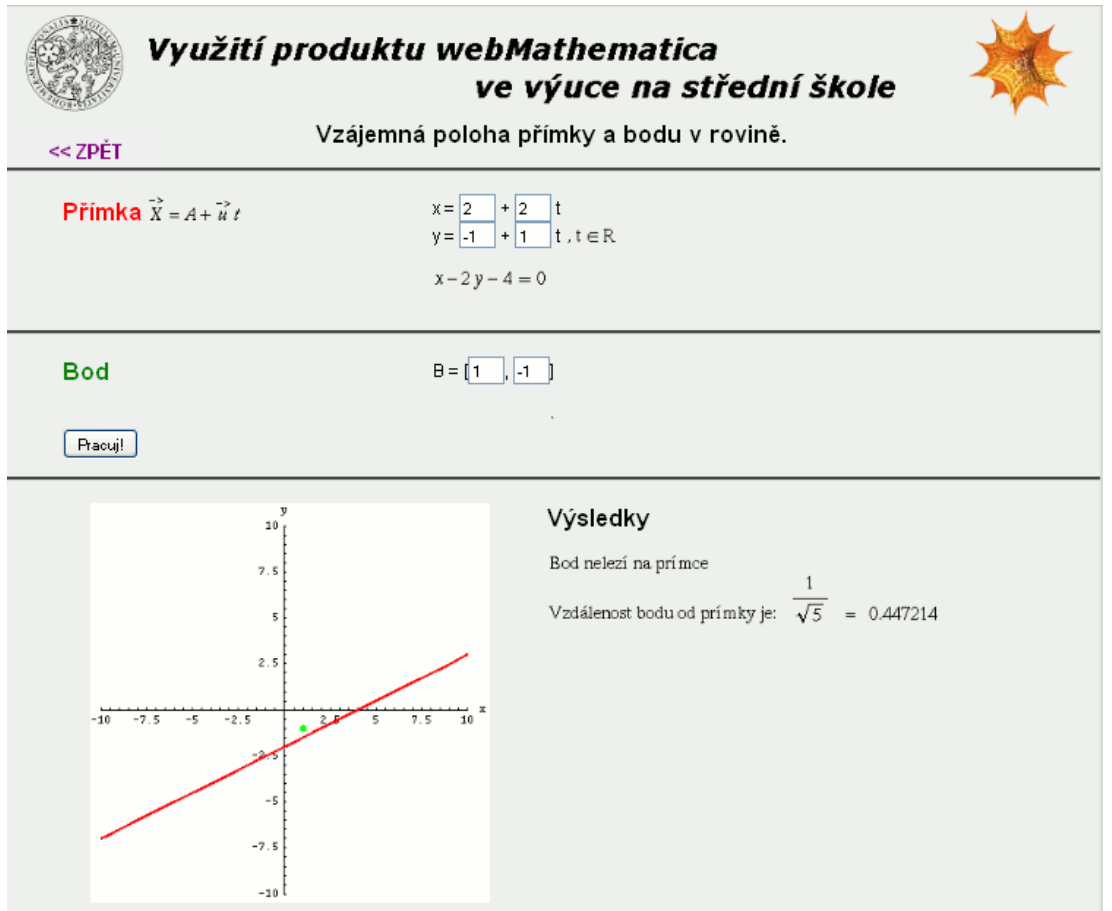

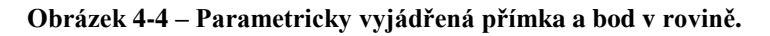

```
<%@ page language="java" %>
<%@ page contentType="text/html;charset=WINDOWS-1250" %>
```
```
<%@ taglib uri="/webMathematica-taglib" prefix="msp" %>
<?xml version="1.0" encoding="windows-1250"?>
<!DOCTYPE html PUBLIC "-//W3C//DTD XHTML 1.0 Transitional//EN" 
"http://www.w3.org/TR/xhtml1/DTD/xhtml1-transitional.dtd">
<html xmlns="http://www.w3.org/1999/xhtml" lang="cs" xml:lang="cs">
<head>
 <meta http-equiv="content-type" content="text/html; 
charset=windows-1250" />
 <link rel="stylesheet" type="text/css" href="styly.css" 
media="all" />
 <title>WebMath - bod a přímka</title>
</head>
<body>
<div id="zpet">
 <a href="../index.html"> &lt; &lt; ZPĚT</a>
\langle/div>
<div class="stred">
 <form action="primkaPBod.jsp" method="post">
 <msp:allocateKernel>
 <msp:evaluate> 
  $Expected[1];</msp:evaluate>
 <div class="center">
  <h1>Vzájemná poloha přímky a bodu v rovině.</h1>
 </div>
 <div class="blok">
  <div class="zadani">
    <h1 class="red">Přímka</h1>
    <msp:evaluate> 
     MSEExportImage[StyleForm["\!\langle\langle X\rangle\& ->\rangle) = A + \langle u\rangle\& ->\rangle)t\)", FontSize \rightarrow 16]]
    </msp:evaluate>
   \langle div>
   <div class="input">
    x = <input name="a1" size="1"
value="<msp:evaluate>MSPValue[$$a1,"2"]</msp:evaluate>" /> + 
     <input name="b" size="1" 
value="<msp:evaluate>MSPValue[$$b,"2"]</msp:evaluate>" /> t<br />
    y = <input name="a2" size="1"
value="<msp:evaluate>MSPValue[$$a2,"-1"]</msp:evaluate>" /> +
      <input name="a" size="1" 
value="<msp:evaluate>MSPValue[$$a,"1"]</msp:evaluate>" /> t
    <msp:evaluate>
     MSPExportImage[StyleForm[", t \[Element] R", FontSize -> 16]]
    </msp:evaluate><br />
    <msp:evaluate>
     MSPBlock[{$$a,$$b,$$a1,$$a2},a=$$a;b=$$b;a1=$$a1;a2=$$a2];
    </msp:evaluate>
    <msp:evaluate>
```

```
c = b * a2 - a * a1;MSPBlock[{$$c},c=$$c];
    </msp:evaluate>
    \text{br} />
    <msp:evaluate> 
     MSPBlock[{$$a, $$b, $$a1, $$a2, $$b1, $$b2},
       MSPExportImage[StyleForm[a*x - b*y + c == 0, FontSize -> 16]]
     ]
    </msp:evaluate>
   \langle/div\rangle</div>
 <div class="blok">
  <div class="zadani">
    <h1 class="green">Bod</h1>
  </div>
   <div class="input">
    B = [<input name="b1" size="1" 
value="<msp:evaluate>MSPValue[$$b1,"1"]</msp:evaluate>" />,
    <input name="b2" size="1" 
value="<msp:evaluate>MSPValue[$$b2,"-1"]</msp:evaluate>" />]
    <msp:evaluate>
     MSPBlock[{$$b1,$$b2},b1=$$b1;b2=$$b2;]
    </msp:evaluate>
  \langle div>
 \langle div>
 \langlehr />
 <div id="submit">
  <input type="submit" name="btnSubmit" value="Pracuj!" />
 \langle/div\rangle<div class="blok">
  <div id="graf">
    <msp:evaluate>
     MSPBlock[{$$a, $$b, $$a1, $$a2, $$b1, $$b2},
       MSPShow[Show[{
         ParametricPlot[{a1 + b*t, a2 + a*t}, {t, -10, 10},PlotStyle \rightarrow { Thickness[0.008], RGBColor[1,0,0]},
          AspectRatio -> Automatic, ImageSize ->{350,350}, 
          PlotRange-> {{-10,10},{-10,10}}, AxesLabel -> {"x", "y"}],
        Graphics[{PointSize[0.02],RGBColor[0,1,0],Point[{b1,b2}]}]
         }]
       ]
      ] 
    </msp:evaluate>
   </div>
  <div id="vysledky">
    <h1>Výsledky</h1> <br />>/>><br />>
    <msp:evaluate> 
     pom = Solve[{b1 == a1 + b*t, b2 == a2 + a*t}, {t}];MSPBlock[{$$a, $$b, $$a1, $$a2, $$b1, $$b2},
```

```
If [pom=={}',
         MSPExportImage[StyleForm["Bod nelezí na prímce", 
           FontSize \rightarrow 16]],
         MSPExportImage[StyleForm["Bod lezi na prímce", 
           FontSize \rightarrow 16]]
       ]
      ]
    </msp:evaluate>
    \mbox{\tt \langle br \> \, / \!>}<msp:evaluate> 
     MSPBlock[{$$a, $$b, $$a1, $$a2, $$b1, $$b2},
       If [pom=={}',
         MSPExportImage[StyleForm["Vzdálenost bodu od prímky je: ", 
           FontSize \rightarrow 16]]
       ]
      ]
    </msp:evaluate>
    <msp:evaluate> 
     MSPBlock[{$$a, $$b, $$a1, $$a2, $$b1, $$b2},
       If [pom=={}',
         vzdalenost = Abs[a * b1 - b * b2 + c] / Sqrt{a^2 + b^2};MSPExportImage[StyleForm[vzdalenost, FontSize -> 16]]
       ]
      ]
    </msp:evaluate>
    <msp:evaluate> 
     MSPBlock[{$$a, $$b, $$a1, $$a2, $$b1, $$b2},
       If [pom=={}',
         MSPExportImage[StyleForm[" = ", FontSize -> 16]]
       ]
      ]
    </msp:evaluate>
    <msp:evaluate> 
     MSPBlock[{$$a, $$b, $$a1, $$a2, $$b1, $$b2},
       If [<i>po</i>m=={}'|,
        MSPExportImage[StyleForm[N[vzdalenost], FontSize -> 16]]
       ]
      ]
    </msp:evaluate>
   \langle/div\rangle\langle div>
 </msp:allocateKernel>
 </form>
\langlediv></body>
</html>
```
# **4.1.4 Vzájemná poloha dvou přímek**

V této kapitole si uživatel procvičí určení vzájemné polohy dvou přímek. Po zadání parametrů je zobrazeno grafické vyjádření jejich polohy. Pokud jsou přímky různoběžné, je vypočten jejich průsečík a odchylka. První příklad je pro dvě přímky zadané obecným vyjádřením, druhý kombinací obecného a parametrického vyjádření a třetí parametrickým vyjádřením obou přímek.

## **Vzájemná poloha dvou obecně vyjádených přímek v rovině**

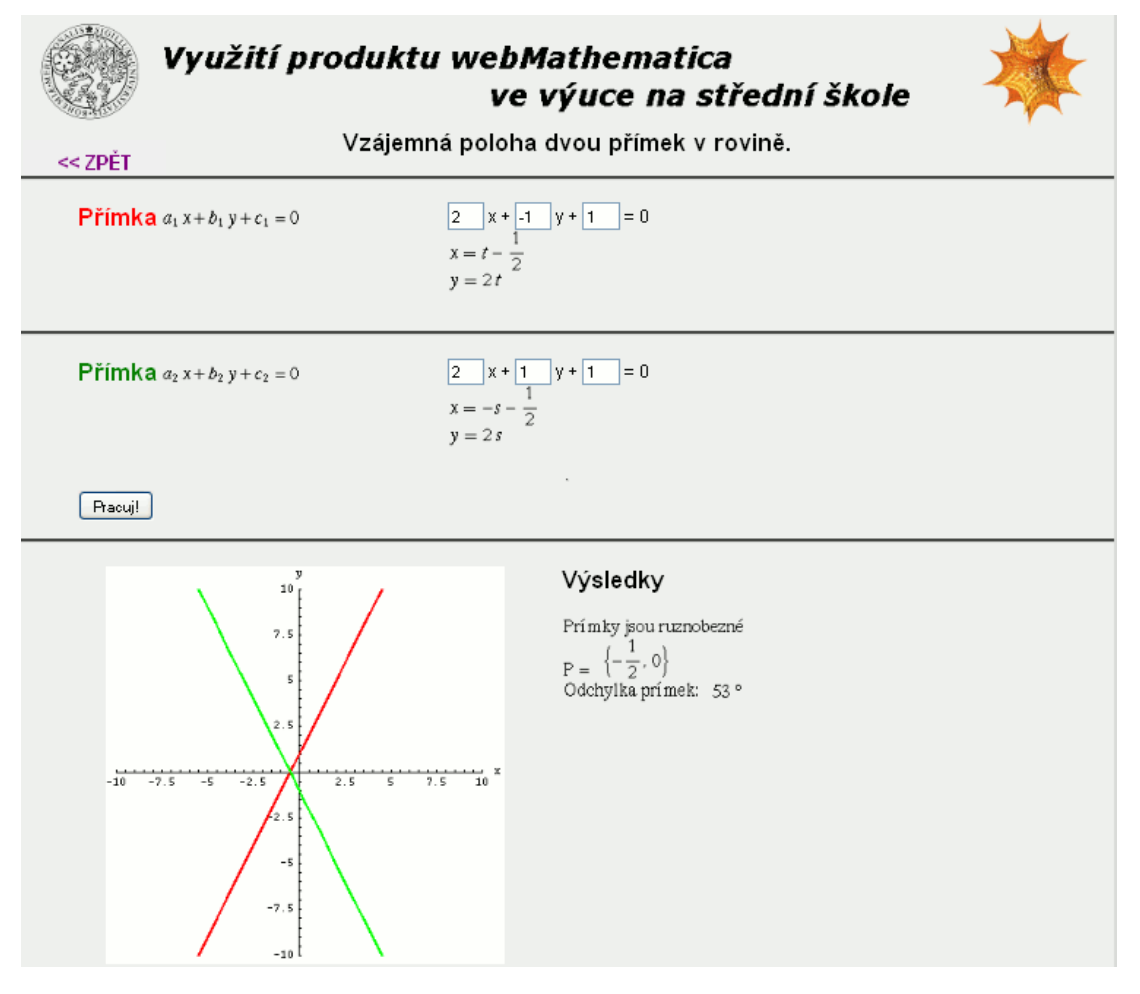

**Obrázek 4-5 – Dvě obecně vyjádřené přímky v rovině.**

```
<%@ page language="java" %>
<%@ page contentType="text/html;charset=WINDOWS-1250" %>
<%@ taglib uri="/webMathematica-taglib" prefix="msp" %>
<?xml version="1.0" encoding="windows-1250"?>
```

```
<!DOCTYPE html PUBLIC "-//W3C//DTD XHTML 1.0 Transitional//EN" 
"http://www.w3.org/TR/xhtml1/DTD/xhtml1-transitional.dtd">
<html xmlns="http://www.w3.org/1999/xhtml" lang="cs" xml:lang="cs">
<head>
 <meta http-equiv="content-type" content="text/html; 
charset=windows-1250" />
 <link rel="stylesheet" type="text/css" href="styly.css" 
media="all" />
 <title>WebMath - přímky v rovině</title>
</head>
<body>
<div id="zpet">
 <a href="../index.html"> &lt; &lt; ZPĚT</a>
\langle div>
<div class="stred">
 <form action="primkaPrimka.jsp" method="post">
 <msp:allocateKernel>
 <msp:evaluate> 
  $Expected[1];</msp:evaluate>
 <div class="center">
   <h1>Vzájemná poloha dvou přímek v rovině.</h1>
 \langle/div\rangle<div class="blok">
   <div class="zadani">
    <h1 class="red">Přímka</h1>
    <msp:evaluate> 
     MSPEXPortImage[StyleForm["\langle\langle\langle\langle a\rangle 1\rangle\rangle] x + \langle\langle b\rangle 1\rangle) y +\langle (c \setminus 1) \rangle = 0 \rangle)", FontSize -> 16]]
    </msp:evaluate>
   \langle div>
   <div class="input">
    <input name="a" size="1" 
value="<msp:evaluate>MSPValue[$$a,"2"]</msp:evaluate>" /> x + 
    <input name="b" size="1" 
value="<msp:evaluate>MSPValue[$$b,"-1"]</msp:evaluate>" /> y +
    <input name="c" size="1" 
value="<msp:evaluate>MSPValue[$$c,"1"]</msp:evaluate>" /> = 0
    <msp:evaluate>
     MSPBlock[{$$a,$$b,$$c},a=$$a;b=$$b;c=$$c;]
    </msp:evaluate>
    <msp:evaluate>
     If [a == 0,a1=0; a2=-c/b,
       a1=-c/a; a2=0];
     MSPBlock[{$$a1,$$a2},a1=$$a1;a2=$$a2;]
    </msp:evaluate>
    \text{br} />
```

```
<msp:evaluate> 
     MSPExportImage[StyleForm[x == a1 - b*t, FontSize -> 16]]
    </msp:evaluate>
    \text{br} />
    <msp:evaluate>
     MSPExportImage[StyleForm[y == a2 + a*t, FontSize -> 16]]
    </msp:evaluate>
   \langle/div\rangle\langle div\rangle<div class="blok">
   <div class="zadani">
    <h1 class="green">Přímka</h1>
    <msp:evaluate> 
       MSPEXPortImage[StyleForm["\!\langle\langle\alpha\lambda 2\rangle] x + \langle\beta\lambda 2\rangle y +\langle (c\langle 2\rangle) = 0\rangle)", FontSize -> 16]]
    </msp:evaluate>
   \langle div>
   <div class="input">
    <input name="aa" size="1" 
value="<msp:evaluate>MSPValue[$$aa,"2"]</msp:evaluate>" /> x + 
    <input name="bb" size="1" 
value="<msp:evaluate>MSPValue[$$bb,"1"]</msp:evaluate>" /> y +
    <input name="cc" size="1" 
value="<msp:evaluate>MSPValue[$$cc,"1"]</msp:evaluate>" /> = 0
    <msp:evaluate>
      MSPBlock[{$$aa,$$bb,$$cc},aa=$$aa;bb=$$bb;cc=$$cc;]
    </msp:evaluate>
    <msp:evaluate>
     If [aa==0,b1=0; b2=-c/b,b1=-c/a; b2=0];
      MSPBlock[{$$b1,$$b2},b1=$$b1;b2=$$b2;]
    </msp:evaluate>
    \text{br} />
    <msp:evaluate> 
     MSPExportImage[StyleForm[x == b1 - bb*s, FontSize -> 16]]
    </msp:evaluate>
    \text{br} />
    <msp:evaluate>
     MSPExportImage[StyleForm[y == b2 + aa*s, FontSize -> 16]]
    </msp:evaluate>
   </div>
 </div>
 \langlehr />
 <div id="submit">
   <input type="submit" name="btnSubmit" value="Pracuj!" />
```

```
</div>
<div class="blok">
 <div id="graf">
   <msp:evaluate>
    n = {a, b}; m = {aa, bb};absn = Norm[n]; absm = Norm[m]; nm=n.m;
    norm = Normalize[n]; norm = Normal;</msp:evaluate>
   <msp:evaluate>
    MSPBlock[{$$a, $$b, $$c, $$aa, $$bb, $$cc},
     MSPShow[
      ParametricPlot[{{a1-b*t, a2+a*t}, {b1-bb*t, b2+aa*t}},
       {t, -10, 10}, PlotStyle -> {{Thickness[0.008],
       RGBColor[1,0,0]}, {Thickness[0.008], RGBColor[0,1,0]}},
       AspectRatio -> Automatic, ImageSize -> {350, 350}, 
       PlotRange -> {{-10, 10}, {-10, 10}}, 
       AxesLabel \rightarrow {"x", "y"}]
     ]
    ] 
   </msp:evaluate>
 \langle/div\rangle<div id="vysledky">
   <h1>Výsledky</h1> <br /><br />
   <msp:evaluate> 
    pom = Solve[{a*x+b*y+c == 0, aa*x+bb*y+cc == 0}, {x, y}];
    p1 = x /. pom[[1, 1]]; p2 = y /. pom[[1, 2]]; P = \{p1, p2\};
    MSPBlock[{$$a, $$b, $$c, $$aa, $$bb, $$cc},
     If [pom='={}]MSPExportImage[StyleForm["Prímky jsou ruznobezné", 
        FontSize \rightarrow 16]],
        MSPExportImage[StyleForm["Prímky jsou rovnobezné", 
        FontSize -> 16]]
     ]
    ]
   </msp:evaluate>
   \text{br} />
   <msp:evaluate> 
    MSPBlock[{$$a, $$b, $$c, $$aa, $$bb, $$cc},
     If [<i>po</i>m=!=\{\},
       MSPExportImage[StyleForm["P = ", FontSize -> 16]]
     ]
    ]
   </msp:evaluate>
   <msp:evaluate> 
    MSPBlock[{$$a, $$b, $$c, $$aa, $$bb, $$cc},
     If [pom='={} \},
       MSPExportImage[StyleForm[P, FontSize -> 16]]
     ]
    ]
```

```
</msp:evaluate>
    \text{br} />
    <msp:evaluate> 
     MSPBlock[{$$a, $$b, $$c, $$aa, $$bb, $$cc},
       If [pom=']{=}\},
         MSPExportImage[StyleForm["Odchylka prímek: ", 
          FontSize -> 16]]
       ]
      ]
    </msp:evaluate>
    <msp:evaluate> 
     MSPBlock[{$$a, $$b, $$c, $$aa, $$bb, $$cc},
       If [pom=']{=}\},
        fi = Round[N[Arccos[Abs[n.m]/(absn*absm)]] 180/Pi];MSPExportImage[StyleForm[fi Degree, FontSize -> 16]]
       ]
      ]
    </msp:evaluate>
  \langle div\rangle\langle div>
 </msp:allocateKernel>
 \langle form>
\langlediv></body>
</html>
```
### **Komentář**

Pomocí příkazu *Solve* vyřeším soustavu rovnic danou obecným vyjádřením daných přímek. Pokud má soustava řešení, je proměnné *pom* přiřazen výsledek ve tvaru *"{x->x1, y->y1}"*. V opačném případě je proměnné přiřazen řetězec *"{}"*, který značí prázdnou množinu. Na základě proměnné *pom* lze snadno rozhodnout, jestli jsou přímky různoběžné a případně zobrazit souřadnice průsečíku.

K zápisu dolních indexů v obecném vyjádření roviny jsem použil řetězec  $"\setminus\setminus(\setminus(a\setminus 1\setminus)$  x +  $\setminus(b\setminus 1\setminus)$  y +  $\setminus(c\setminus 1\setminus)$  = 0\)", který jsem získal vykopírováním předformátovaného zápisu z prostředí *Mathematici*.

### **Vzájemná poloha parametricky a obecně vyjádřené přímky v rovině**

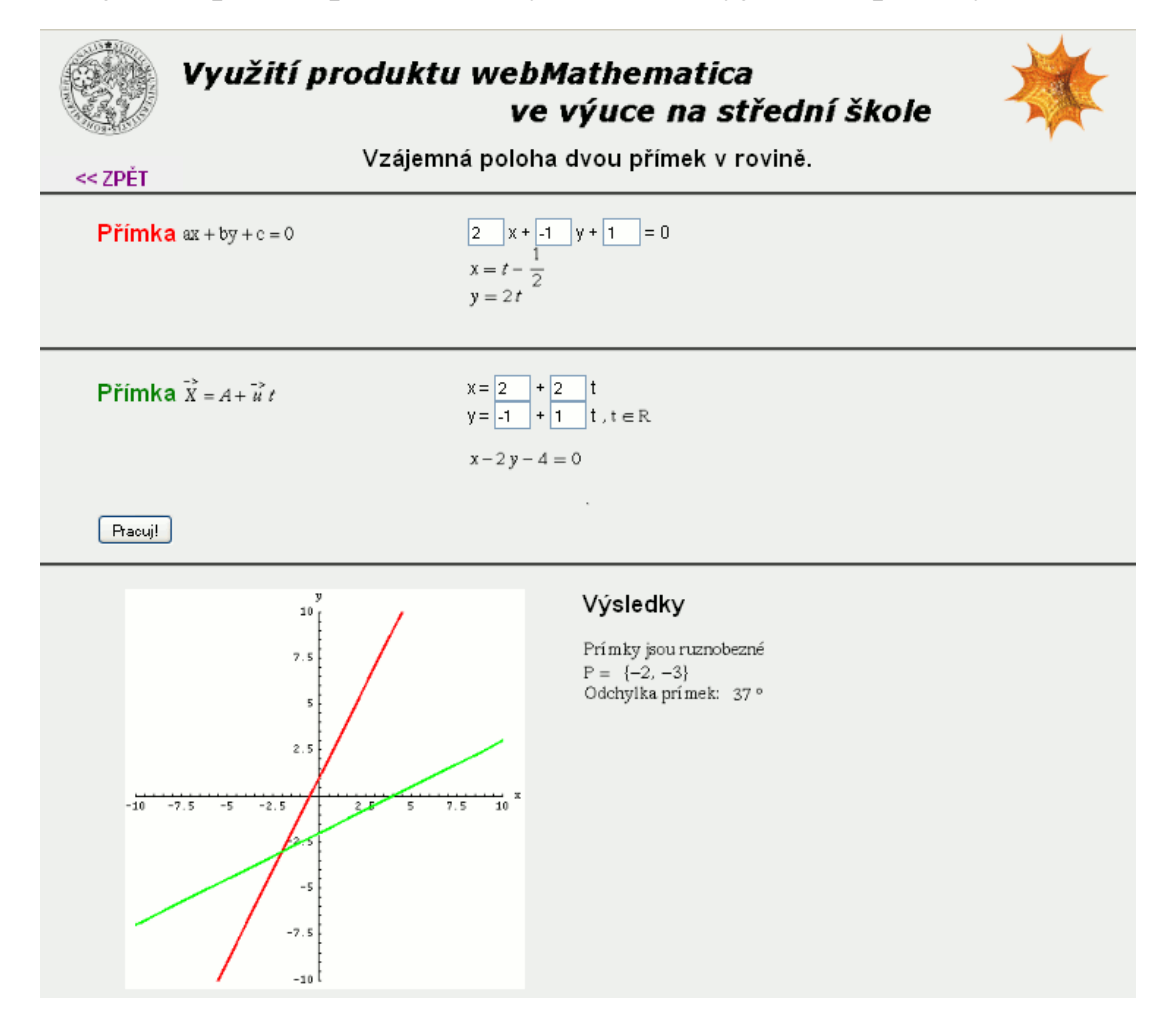

**Obrázek 4-6 – Parametricky a obecně zadané přímky v rovině.**

```
<%@ page language="java" %>
<%@ page contentType="text/html;charset=WINDOWS-1250" %>
<%@ taglib uri="/webMathematica-taglib" prefix="msp" %>
<?xml version="1.0" encoding="windows-1250"?>
<!DOCTYPE html PUBLIC "-//W3C//DTD XHTML 1.0 Transitional//EN" 
"http://www.w3.org/TR/xhtml1/DTD/xhtml1-transitional.dtd">
<html xmlns="http://www.w3.org/1999/xhtml" lang="cs" xml:lang="cs">
<head>
 <meta http-equiv="content-type" content="text/html; 
charset=windows-1250" />
 <link rel="stylesheet" type="text/css" href="styly.css" 
media="all" />
 <title>WebMath - přímky v rovině</title>
</head>
```

```
<body>
<div id="zpet">
 <a href="../index.html"> &lt; &lt; ZPĚT</a>
</div>
<div class="stred">
 <form action="primkaPrimkaP.jsp" method="post">
 <msp:allocateKernel>
 <msp:evaluate> 
  $ExportImageOptions = "Transparency" -> GrayLevel[1];
 </msp:evaluate>
 <div class="center">
  <h1>Vzájemná poloha dvou přímek v rovině.</h1>
 \langle/div\rangle<div class="blok">
  <div class="zadani">
    <h1 class="red">Přímka</h1>
   <msp:evaluate> 
    MSPExportImage[StyleForm["ax + by + c = 0", FontSize -> 16]]
    </msp:evaluate>
   \langle div>
   <div class="input">
    <input name="a" size="1" 
value="<msp:evaluate>MSPValue[$$a,"2"]</msp:evaluate>" /> x + 
    <input name="b" size="1" 
value="<msp:evaluate>MSPValue[$$b,"-1"]</msp:evaluate>" /> y +
    <input name="c" size="1" 
value="<msp:evaluate>MSPValue[$$c,"1"]</msp:evaluate>" /> = 0
    <msp:evaluate>
     MSPBlock[{$$a,$$b,$$c},a=$$a;b=$$b;c=$$c;]
    </msp:evaluate>
    <msp:evaluate>
     If [a == 0,a1=0; a2=-c/b,
       a1=-c/a; a2=0];
     MSPBlock[{$$a1,$$a2},a1=$$a1;a2=$$a2;]
    </msp:evaluate>
    \text{br} />
    <msp:evaluate> 
     MSPExportImage[StyleForm[x == a1 - b*t, FontSize -> 16]]
    </msp:evaluate>
    \text{br} />
    <msp:evaluate>
     MSPExportImage[StyleForm[y == a2 + a*t, FontSize -> 16]]
    </msp:evaluate>
  </div>
 \langle div>
 <div class="blok">
  <div class="zadani">
```

```
<h1 class="green">Přímka</h1>
    <msp:evaluate> 
     MSPEXPortImage[StyleForm["\langle !\langle (\langle X\rangle & -\rangle \langle ) = A + \langle (u\rangle & -\rangle \langle )t\)", FontSize \rightarrow 16]]
    </msp:evaluate>
   \langle/div>
   <div class="input">
    x = <input name="aa1" size="1"
value="<msp:evaluate>MSPValue[$$aa1,"2"]</msp:evaluate>" /> + 
      <input name="bb" size="1" 
value="<msp:evaluate>MSPValue[$$bb,"2"]</msp:evaluate>" /> t<br />>
    y = <input name="aa2" size="1" 
value="<msp:evaluate>MSPValue[$$aa2,"-1"]</msp:evaluate>" /> +
      <input name="aa" size="1"
value="<msp:evaluate>MSPValue[$$aa,"1"]</msp:evaluate>" /> t
    <msp:evaluate>
      MSPExportImage[StyleForm[", t \[Element] R", FontSize -> 16]]
    </msp:evaluate><br />
    <msp:evaluate>
     MSPBlock[{$$aa,$$bb,$$aa1,$$aa2},
       aa=$$aa;bb=$$bb;aa1=$$aa1;aa2=$$aa2];
    </msp:evaluate>
    <msp:evaluate>
     cc = bb*aa2 - aa*aa1;MSPBlock[{$$cc},cc=$$cc];
    </msp:evaluate>
    \text{br} />
    <msp:evaluate> 
     MSPBlock[{$$a, $$b, $$c, $$aa, $$bb, $$aa1, $$aa2},
       MSPExportImage[StyleForm[aa*x - bb*y + cc == 0,
         FontSize \rightarrow 16]]
      ]
    </msp:evaluate>
   \langle/div\rangle\langle div>
 \hbox{chr} />
 <div id="submit">
   <input type="submit" name="btnSubmit" value="Pracuj!" />
 </div>
 <div class="blok">
   <div id="graf">
    <msp:evaluate>
     n = {a, b}; m = {aa, -bb};absn = Norm[n]; absm = Norm[m]; nm=n.m;
      norm = Normalize[n]; norm = Normalize[m];</msp:evaluate>
    <msp:evaluate>
     MSPBlock[{$$a, $$b, $$c, $$aa, $$bb, $$aa1, $$aa2},
```

```
MSPShow[
    ParametricPlot[{a1 - b*t, a2 + a*t},{aa1 + bb*t, aa2 + aa*t}}, {t, -10, 10},
     PlotStyle -> {{Thickness[0.008], RGBColor[1,0,0]},
     {Thickness[0.008], RGBColor[0,1,0]}},
      AspectRatio -> Automatic, ImageSize -> {350, 350}, 
      PlotRange -> {{-10, 10}, {-10, 10}}, 
      AxesLabel \rightarrow {"x", "y"}]
    ]
  ] 
 </msp:evaluate>
\langle div>
<div id="vysledky">
 <h1>Výsledky</h1> <br />>/>><br />>
 <msp:evaluate> 
  pom = Solve[{a*x+b*y+c == 0, aa*x-bb*y+cc == 0}, {x, y}];
  p1 = x /. pom[[1, 1]]; p2 = y /. pom[[1, 2]]; P = \{p1, p2\};
  MSPBlock[{$$a, $$b, $$c, $$aa, $$bb, $$aa1, $$aa2},
    If [pom='={}]MSPExportImage[StyleForm["Prímky jsou ruznobezné", 
       FontSize \rightarrow 16]],
     MSPExportImage[StyleForm["Prímky jsou rovnobezné", 
       FontSize -> 16]]
    ]
  ]
 </msp:evaluate>
 \text{br} />
 <msp:evaluate> 
  MSPBlock[{$$a, $$b, $$c, $$aa, $$bb, $$aa1, $$aa2},
    If [pom=!=\{\},
     MSPExportImage[StyleForm["P = ", FontSize -> 16]]
    ]
  ]
 </msp:evaluate>
 <msp:evaluate> 
  MSPBlock[{$$a, $$b, $$c, $$aa, $$bb, $$aa1, $$aa2},
    If [pom=']{=}\},
     MSPExportImage[StyleForm[P, FontSize -> 16]]
    ]
  ]
 </msp:evaluate>
 \text{br} />
 <msp:evaluate> 
  MSPBlock[{$$a, $$b, $$c, $$aa, $$bb, $$aa1, $$aa2},
    If [pom=']{=}\},
     MSPExportImage[StyleForm["Odchylka prímek: ", 
       FontSize \rightarrow 16]]
    ]
  ]
```

```
</msp:evaluate>
    <msp:evaluate> 
     MSPBlock[{$$a, $$b, $$c, $$aa, $$bb, $$aa1, $$aa2},
      If [pom='={}],
       fi = Round[N[Arccos[Abs[n.m]/(absn*absm)]] 180/Pi];MSPExportImage[StyleForm[fi Degree, FontSize -> 16]]
       ]
     ]
    </msp:evaluate>
  \langlediv>
 </div>
 </msp:allocateKernel>
 </form>
\langlediv\rangle</body>
</html>
```
### **Vzájemná poloha dvou parametricky vyjádřených přímek**

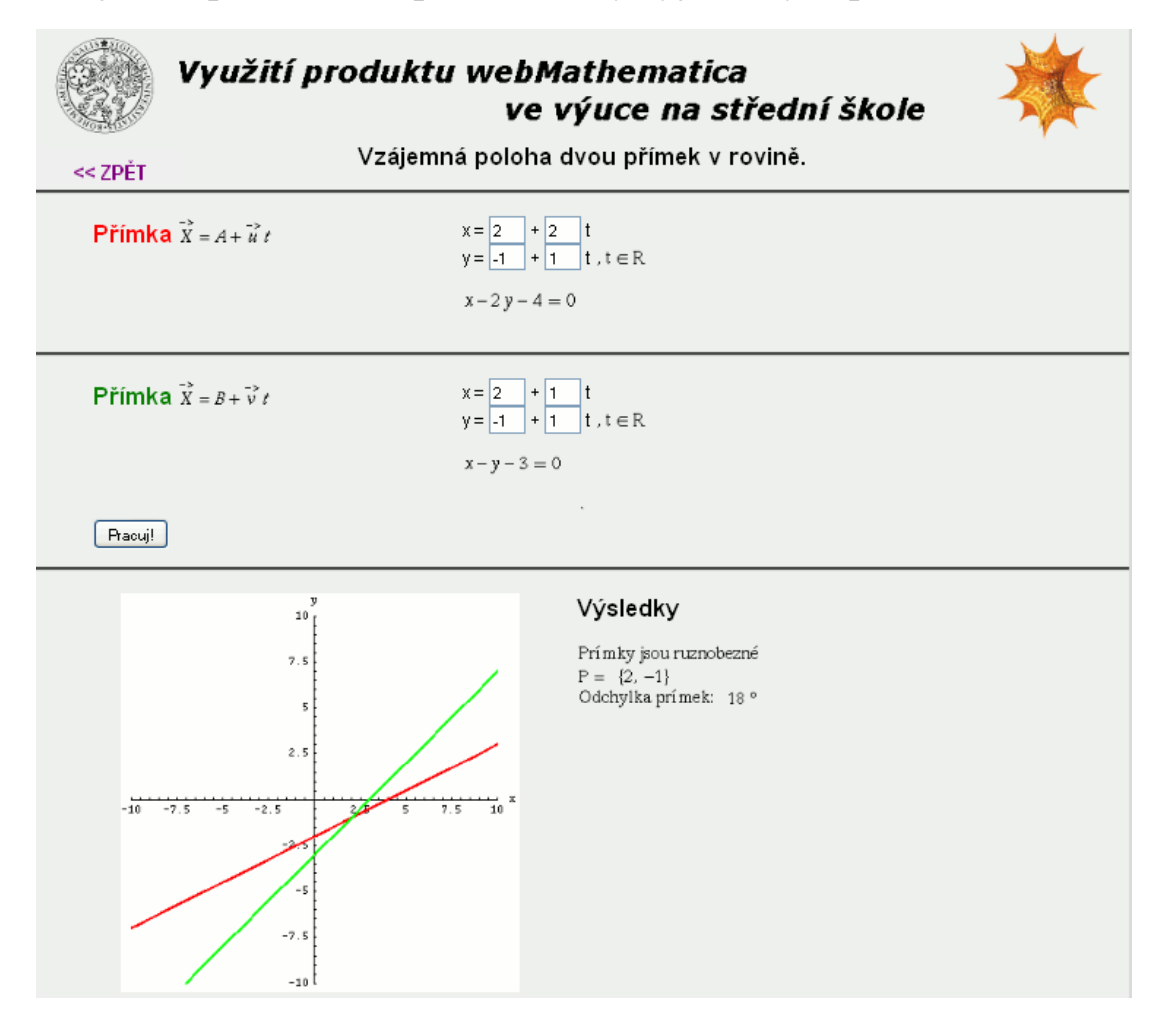

**Obrázek 4-7 – Parametricky vyjádřené přímky v rovině.**

```
<%@ page language="java" %>
<%@ page contentType="text/html;charset=WINDOWS-1250" %>
<%@ taglib uri="/webMathematica-taglib" prefix="msp" %>
<?xml version="1.0" encoding="windows-1250"?>
<!DOCTYPE html PUBLIC "-//W3C//DTD XHTML 1.0 Transitional//EN" 
"http://www.w3.org/TR/xhtml1/DTD/xhtml1-transitional.dtd">
<html xmlns="http://www.w3.org/1999/xhtml" lang="cs" xml:lang="cs">
<head>
 <meta http-equiv="content-type" content="text/html; 
charset=windows-1250" />
 <link rel="stylesheet" type="text/css" href="styly.css" 
media="all" />
 <title>WebMath - přímky v rovině</title>
</head>
```

```
<body>
<div id="zpet">
 <a href="../index.html"> &lt; &lt; ZPĚT</a>
</div>
<div class="stred">
 <form action="primkaPPrimkaP.jsp" method="post">
 <msp:allocateKernel>
 <msp:evaluate> 
   $ExportImageOptions = "Transparency" -> GrayLevel[1];
 </msp:evaluate>
 <div class="center">
   <h1>Vzájemná poloha dvou přímek v rovině.</h1>
 \langle/div\rangle<div class="blok">
   <div class="zadani">
    <h1 class="red">Přímka</h1>
    <msp:evaluate> 
     MSPEXPortImage[StyleForm["\backslash !\backslash (\backslash (X\backslash \& -> \backslash) = A + \backslash (u\backslash \& -> \backslash)t\)", FontSize \rightarrow 16]]
    </msp:evaluate>
   \langle /div>
   <div class="input">
    x = <input name="a1" size="1"
value="<msp:evaluate>MSPValue[$$a1,"2"]</msp:evaluate>" /> + 
      <input name="b" size="1" 
value="<msp:evaluate>MSPValue[$$b,"2"]</msp:evaluate>" /> t<br />
     y = <input name="a2" size="1"
value="<msp:evaluate>MSPValue[$$a2,"-1"]</msp:evaluate>" /> +
      <input name="a" size="1" 
value="<msp:evaluate>MSPValue[$$a,"1"]</msp:evaluate>" /> t
     <msp:evaluate>
      MSPExportImage[StyleForm[", t \[Element] R", FontSize -> 16]]
     </msp:evaluate><br />
    <msp:evaluate>
      MSPBlock[{$$a,$$b,$$a1,$$a2},a=$$a;b=$$b;a1=$$a1;a2=$$a2];
     </msp:evaluate>
    <msp:evaluate>
      c = b * a2 - a * a1;MSPBlock[{$$c},c=$$c];
    </msp:evaluate>
     \text{br} />
    <msp:evaluate> 
      MSPBlock[{$$a, $$b, $$aa, $$bb, $$a1, $$a2, $$aa1, $$aa2},
       MSPExportImage[StyleForm[a*x-b*y+c == 0, FontSize -> 16]]
      ]
    </msp:evaluate>
   \langle/div\rangle\langle div>
```

```
<div class="blok">
  <div class="zadani">
    <h1 class="green">Přímka</h1>
    <msp:evaluate> 
     MSPExportImage[StyleForm["\!\(\(X\& -> \) = B + \(v\& -> \)
t\)", FontSize \rightarrow 16]]
    </msp:evaluate>
   \langle/div\rangle<div class="input">
    x = <input name="aa1" size="1"
value="<msp:evaluate>MSPValue[$$aa1,"2"]</msp:evaluate>" /> + 
     <input name="bb" size="1" 
value="<msp:evaluate>MSPValue[$$bb,"1"]</msp:evaluate>" /> t<br />
    y = <input name="aa2" size="1"
value="<msp:evaluate>MSPValue[$$aa2,"-1"]</msp:evaluate>" /> +
      <input name="aa" size="1" 
value="<msp:evaluate>MSPValue[$$aa,"1"]</msp:evaluate>" /> t
    <msp:evaluate>
     MSPExportImage[StyleForm[", t \[Element] R", FontSize -> 16]]
    </msp:evaluate><br />
    <msp:evaluate>
     MSPBlock[{$$aa,$$bb,$$aa1,$$aa2},aa=$$aa;
       bb=$$bb;aa1=$$aa1;aa2=$$aa2];
    </msp:evaluate>
    <msp:evaluate>
     cc = bb*aa2 - aa*aa1;MSPBlock[{$$cc},cc=$$cc];
    </msp:evaluate>
    \text{br} />
    <msp:evaluate>
     MSPBlock[{$$a, $$b, $$aa, $$bb, $$a1, $$a2, $$aa1, $$aa2}, 
       MSPExportImage[StyleForm[aa*x-bb*y+cc == 0,FontSize -> 16]]
     ]
    </msp:evaluate>
   \langle div>
 \langle/div>
 \hbox{chr} />
 <div id="submit">
<input type="submit" name="btnSubmit" value="Pracuj!" />
\langle/div\rangle<div class="blok">
  <div id="graf">
    <msp:evaluate>
     n = {a, -b}; m = {aa, -bb};
     absn = Norm[n]; absm = Norm[m]; nm=n.m;
     norm = Normalize[n]; norm = Normal;</msp:evaluate>
```

```
<msp:evaluate>
  MSPBlock[{$$a, $$b, $$aa, $$bb, $$a1, $$a2, $$aa1, $$aa2},
    MSPShow[
    ParametricPlot[{a1 + b*t, a2 + a*t},{aa1 + bb*t, aa2 + aa*t}, {t, -10, 10},PlotStyle \rightarrow {{Thickness[0.008], RGBColor[1,0,0]},
     {Thickness[0.008], RGBColor[0,1,0]}}, 
    AspectRatio -> Automatic, ImageSize -> {350, 350}, 
    PlotRange -> {{-10, 10}, {-10, 10}}, 
    AxesLabel \rightarrow {"x", "y"}]
    \Box] 
 </msp:evaluate>
\langle div>
<div id="vysledky">
 <h1>Výsledky</h1> <br /><br />
 <msp:evaluate> 
  pom = Solve[{a*x-b*y+c == 0, aa*x-bb*y+cc == 0}, {x, y}];
  p1 = x /. pom[[1, 1]]; p2 = y /. pom[[1, 2]]; P = \{p1, p2\};
  MSPBlock[{$$a, $$b, $$aa, $$bb, $$a1, $$a2, $$aa1, $$aa2},
    If [pom=']{=}\},
     MSPExportImage[StyleForm["Prímky jsou ruznobezné", 
       FontSize -> 16]],
     MSPExportImage[StyleForm["Prímky jsou rovnobezné", 
       FontSize \rightarrow 16]]
    ]
   ]
 </msp:evaluate>
 \text{br} />
 <msp:evaluate> 
  MSPBlock[{$$a, $$b, $$aa, $$bb, $$a1, $$a2, $$aa1, $$aa2},
    If [<i>po</i>m=!=\{'\},
     MSPExportImage[StyleForm["P = ", FontSize \rightarrow 16]]
    ]
   \Box</msp:evaluate>
 <msp:evaluate> 
  MSPBlock[{$$a, $$b, $$aa, $$bb, $$a1, $$a2, $$aa1, $$aa2},
    If [pom=!=\{\},\]MSPExportImage[StyleForm[P, FontSize -> 16]]
    ]
  ]
 </msp:evaluate>
 \text{br} />
 <msp:evaluate> 
  MSPBlock[{$$a, $$b, $$aa, $$bb, $$a1, $$a2, $$aa1, $$aa2},
    If [pom='={}]MSPExportImage[StyleForm["Odchylka prímek: ", 
       FontSize \rightarrow 16]]
```

```
]
      ]
    </msp:evaluate>
    <msp:evaluate> 
     MSPBlock[{$$a, $$b, $$aa, $$bb, $$a1, $$a2, $$aa1, $$aa2},
       If [pom='={}],
        fi = Round[N[Arccos[Abs[n.m]/(absn*absm)]] 180/Pi];MSPExportImage[StyleForm[fi Degree, FontSize -> 16]]
       ]
      ]
    </msp:evaluate>
   \langlediv>\langlediv\rangle</msp:allocateKernel>
 </form>
\langle/div\rangle</body>
</html>
```
# **4.2 Analytická geometrie v prostoru**

V této kapitole jsou ukázány základní operace s třídimenzionálními vektory a vzájemné polohy bodu, přímky a roviny v prostoru. Pro pohodlí uživatele lze rovinu zadávat v obecném i parametrickém vyjádření. Výsledkem je grafické i numerické řešení.

# **4.2.1 Vektory v prostoru**

Tento příklad řeší operace s vektory. Po zadání hodnot vektorů získá uživatel graf se zobrazením vektorů a s výsledky operací: skalární součin, vektorový součin, součet a rozdíl vektorů a jejich odchylku. Pro ilustraci lze zapnout zobrazení vektorového součinu, součtu, rozdílu vektorů nebo všech tří možností.

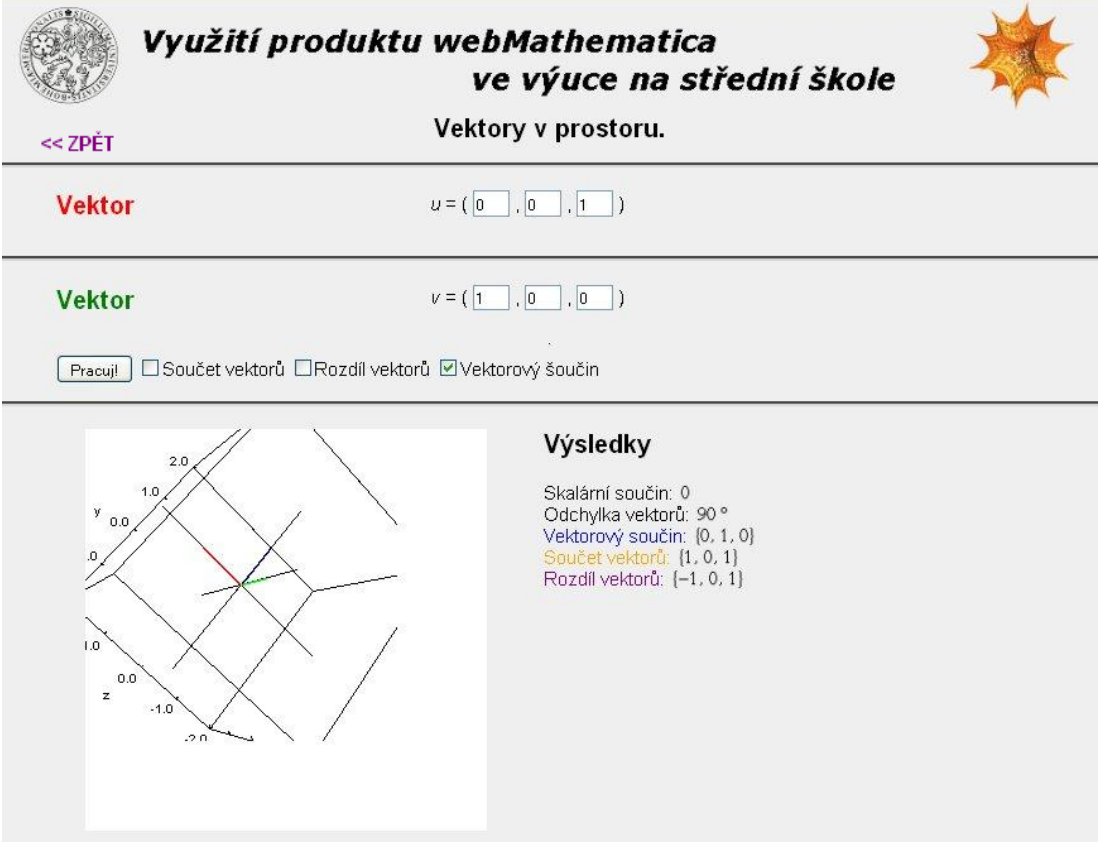

**Obrázek 4-8 - Vektory v prostoru.**

```
<%@ page language="java" %>
<%@ page contentType="text/html;charset=WINDOWS-1250" %>
<%@ taglib uri="/webMathematica-taglib" prefix="msp" %>
<?xml version="1.0" encoding="windows-1250"?>
<!DOCTYPE html PUBLIC "-//W3C//DTD XHTML 1.0 Transitional//EN" 
"http://www.w3.org/TR/xhtml1/DTD/xhtml1-transitional.dtd">
<html xmlns="http://www.w3.org/1999/xhtml" lang="cs" xml:lang="cs">
<head>
 <meta http-equiv="content-type" content="text/html; 
charset=windows-1250" />
 <link rel="stylesheet" type="text/css" href="styly.css" 
media="all" />
 <title>WebMath - vektory v prostoru</title>
</head>
<body>
<div id="zpet">
 <a href="index.html"> &lt; &lt; ZPĚT</a>
\langle div>
<div class="stred">
 <form action="vektory3D.jsp" method="post" >
 <msp:allocateKernel>
 <msp:evaluate> 
  $ExportImageOptions = "Transparency" -> GrayLevel[1];
 </msp:evaluate>
 <div class="center">
   <h1>Vektory v prostoru.</h1>
 \langle/div\rangle<div class="blok">
  <div class="zadani">
    <h1 class="red">Vektor</h1>
   \langle/div\rangle<div class="input">
    \langle i \rangle u \langle i \rangle = ( \langle i \rangle nput name="u1" size="1"
value="<msp:evaluate>MSPValue[$$u1,"0"]</msp:evaluate>" /> , 
    <input name="u2" size="1" 
value="<msp:evaluate>MSPValue[$$u2,"0"]</msp:evaluate>" /> , 
    <input name="u3" size="1" 
value="<msp:evaluate>MSPValue[$$u3,"1"]</msp:evaluate>" /> )<br />
   </div>
   <msp:evaluate>
    MSPBlock[{$$u1,$$u2,$$u3},u1=$$u1;u2=$$u2;u3=$$u3];
   </msp:evaluate>
 </div>
 <div class="blok">
  <div class="zadani">
    <h1 class="green">Vektor</h1>
  \langlediv>
```

```
<div class="input">
    \langle i \rangle v \langle i \rangle = ( \langle i nput name="v1" size="1"
value="<msp:evaluate>MSPValue[$$v1,"1"]</msp:evaluate>" /> , 
    <input name="v2" size="1" 
value="<msp:evaluate>MSPValue[$$v2,"0"]</msp:evaluate>" /> , 
    <input name="v3" size="1" 
value="<msp:evaluate>MSPValue[$$v3,"0"]</msp:evaluate>" /> )<br />
    <msp:evaluate>
     MSPBlock[{$$v1,$$v2,$$v3},v1=$$v1;v2=$$v2;v3=$$v3];
    </msp:evaluate>
   \langlediv></div>
 \text{chr} />
 <div id="submit">
  <input type="submit" name="btnSubmit" value="Pracuj!" />
   <input type="checkbox" name="soucet" 
    <msp:evaluate>If[ $$soucet === "on", 
"checked=\"checked\""]</msp:evaluate> />Součet vektorů
   <input type="checkbox" name="rozdil" 
    <msp:evaluate>If[ $$rozdil === "on", 
"checked=\"checked\""]</msp:evaluate> />Rozdíl vektorů
   <input type="checkbox" name="soucin" 
    <msp:evaluate>If[ $$soucin === "on", 
"checked=\"checked\""]</msp:evaluate> />Vektorový šoučin
 </div>
 <div class="blok">
  <div id="graf">
    <msp:evaluate>
     MSPBlock[{$$u1, $$u2, $$u3, $$v1, $$v2, $$v3}, 
       absu=Sqrt[u1*u1 + u2*u2 + u3*u3];
       absv=Sqrt[v1*v1 + v2*v2 + v3*v3];
       vs=Cross[{u1,u2,u3}, {v1,v2,v3}];
       uPv={u1+v1, u2+u2, u3+v3};
       uMv={u1-v1, u2-u2, u3-v3};
       OO=\{0,0,0\}; U=\{u1, u2, u3\}; V=\{v1, v2, v3\};If[absu>absv, s=absu+1, s=absv+1];
       cara1 = Graphics3D[{Thickness[.009], Red, Line[{OO, U}]}];
       cara2 = Graphics3D[{Thickness[.009],Green, Line[{OO, V}]}];
       If[$$soucin === "on",
        cara3 = Graphics3D[{Thickness[.009], Blue, 
         Line[{00, vs}]}],
          cara3 = Graphics3D[{PointSize[0.000001], White, 
           Point[OO]}]
       ];
```

```
If[$$soucet === "on",
     cara4 = Graphics3D[{Thickness[.009], Orange, 
       Line[{OO, uPv}]}],
     cara4 = Graphics3D[{PointSize[0.000001], White, 
         Point[OO]}]
    ];
    If[$$rozdil === "on",
     cara5 = Graphics3D[{Thickness[.009], Purple, 
       Line[{OO, uMv}]}],
     cara5 = Graphics3D[{PointSize[0.000001], White, 
       Point[OO]}]
    ];
    cosax = Graphics3D[{Black, Line[{{-s, 0, 0}}, {s, 0, 0}}]]osay = Graphics3D[{Black, Line[{{0, -s, 0}, {0, s, 0}}}]}];
    osaz = Graphics3D[{Black, Line[{(0, 0, -s}, {0, 0, s]}}]];MSPLive3D[Show[{cara1, cara2, cara3, cara4, cara5, 
     osax, osay, osaz}, ImageSize -> {350, 350}, 
     AspectRatio -> Automatic, Axes -> True, 
     AxesLabel \rightarrow {"x", "y", "z"}, Boxed \rightarrow True,
     PlotRange-> \{(-s,s), (-s,s), (-s,s)\}]]
   ]
 </msp:evaluate>
\langle /div>
<div id="vysledky">
 <h1>Výsledky</h1><br /><br />
 <span>Skalární součin: </span>
 <msp:evaluate>
  MSPBlock[{$$u1, $$u2, $$u3, $$v1, $$v2, $$v3}, 
    MSPExportImage[StyleForm[ss={u1,u2,u3}.{v1,v2,v3},
     FontSize \rightarrow 16]]
  \Box</msp:evaluate>
 br />
 <span>Odchylka vektorů: </span>
 <msp:evaluate>
  MSPBlock[{$$u1, $$u2, $$u3,$$v1, $$v2, $$v3}, 
    MSPExportImage[StyleForm[Round[N[ArcCos[ss/(absu*absv)]] 
     180/Pi] Degree, FontSize -> 16]]
  ] 
 </msp:evaluate>
 \text{Br} />
 <span class="blue">Vektorový součin: </span>
 <msp:evaluate>
  MSPBlock[{$$u1, $$u2, $$u3, $$v1, $$v2, $$v3}, 
    MSPExportImage[StyleForm[vs, FontSize -> 16]]
   \mathbf{I}</msp:evaluate>
 \text{br} />
```

```
<span class="orange">Součet vektorů: </span>
    <msp:evaluate>
     MSPBlock[{$$u1, $$u2, $$u3,$$v1, $$v2, $$v3}, 
       MSPExportImage[StyleForm[uPv, FontSize -> 16]]
     ] 
    </msp:evaluate>
    \text{Br} />
    <span class="purple">Rozdíl vektorů: </span>
    <msp:evaluate>
     MSPBlock[{$$u1, $$u2, $$u3,$$v1, $$v2, $$v3}, 
       MSPExportImage[StyleForm[uMv, FontSize -> 16]]
     ] 
    </msp:evaluate>
  \langlediv\rangle</div>
 </msp:allocateKernel>
 </form>
\langle div>
</body>
</html>
```
### **Komentář**

V tomto příkladě se poprvé setkáváme s příkazem *Cross*, který spočítá vektorový součin. Pro zobrazení vektorů v prostoru bohužel nefunguje příkaz *Arrow*, tak jsem pro vykreslení vektorů použil příkaz *Line.* Pokud má některý z vektorů zůstat skrytý, je místo něj vykreslen bod na pozici [0,0,0].

Pro zobrazení grafu jsem použil funkci *MSPLive3D*, která vytvoří trojrozměrný interaktivní graf. Grafem lze natáčet ve všech směrech a je dokonce možné situaci přiblížit nebo oddálit.

# **4.2.2 Zobrazení roviny v prostoru**

Tento příklad zobrazuje rovinu v závislosti na parametrech obecného vyjádření roviny. Dolní a horní mez vyjádří, v jakém rozmezí se bude parametr pohybovat. Nakonec je nutné vybrat, který parametr se má v daném rozsahu měnit.

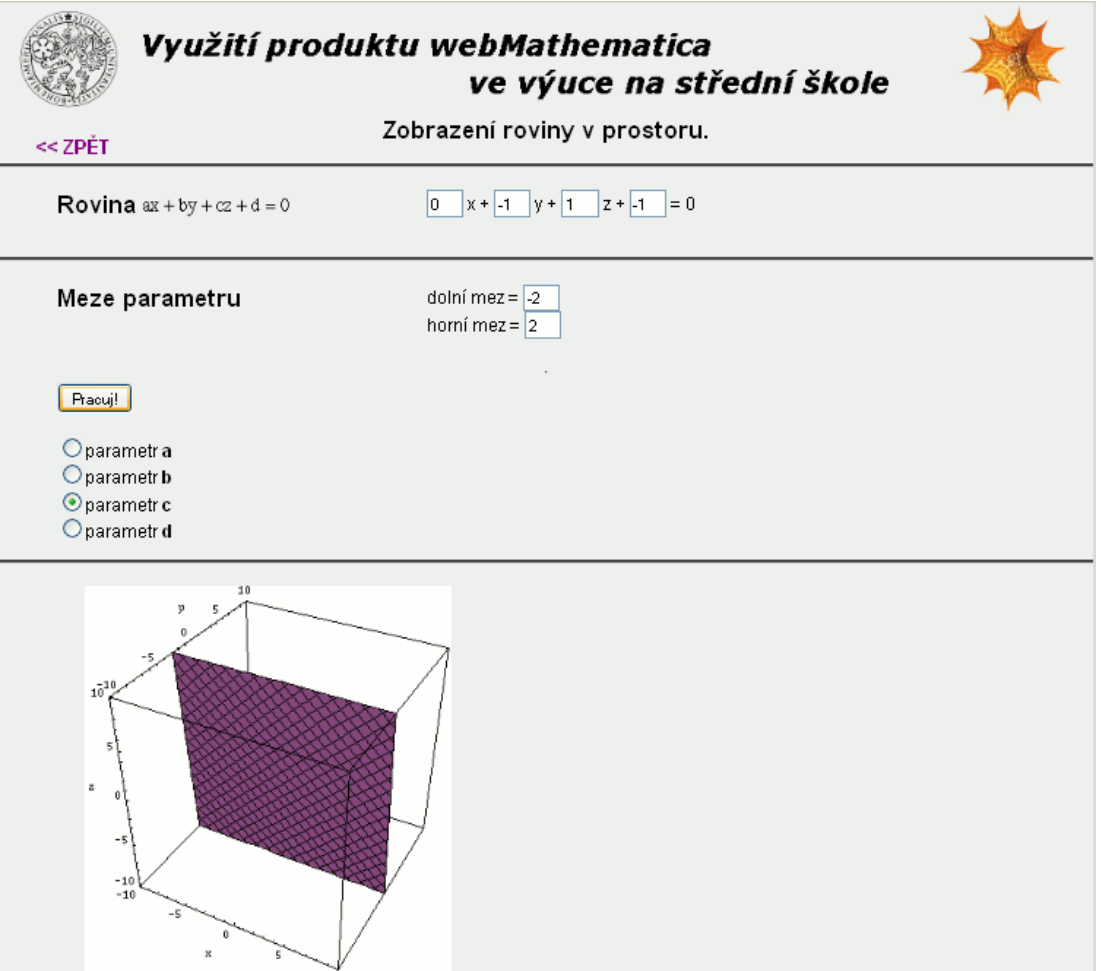

**Obrázek 4-9 - Zobrazení roviny v závislosti na daném parametru.**

```
<%@ page language="java" %>
<%@ page contentType="text/html;charset=WINDOWS-1250" %>
<%@ taglib uri="/webMathematica-taglib" prefix="msp" %>
<?xml version="1.0" encoding="windows-1250"?>
<!DOCTYPE html PUBLIC "-//W3C//DTD XHTML 1.0 Transitional//EN" 
"http://www.w3.org/TR/xhtml1/DTD/xhtml1-transitional.dtd">
<html xmlns="http://www.w3.org/1999/xhtml" lang="cs" xml:lang="cs">
<head>
```

```
<meta http-equiv="content-type" content="text/html; 
charset=windows-1250" />
 <link rel="stylesheet" type="text/css" href="styly.css" 
media="all" />
 <title>WebMath - vzájemná poloha roviny a bodu</title>
</head>
<body>
<div id="zpet">
 <a href="index.html"> &lt; &lt; ZPĚT</a>
</div>
<div class="stred">
 <form action="rovina.jsp" method="post">
 <msp:allocateKernel>
 <div class="center">
  <h1>Zobrazení roviny v prostoru. </h1>
 \langle div>
 <div class="blok">
  <div class="zadani">
    <h1>Rovina</h1>
    <msp:evaluate> 
     MSPExportImage[StyleForm["ax + by + cz + d = 0",
       FontSize -> 16],"Transparency" -> GrayLevel[1]]
    </msp:evaluate>
   \langle/div\rangle<div class="input">
    <input name="a" size="1" 
value="<msp:evaluate>MSPValue[$$a,"1"]</msp:evaluate>" /> x + 
    <input name="b" size="1" 
value="<msp:evaluate>MSPValue[$$b,"-1"]</msp:evaluate>" /> y +
    <input name="c" size="1" 
value="<msp:evaluate>MSPValue[$$c,"1"]</msp:evaluate>" /> z +
    <input name="d" size="1" 
value="<msp:evaluate>MSPValue[$$d,"-1"]</msp:evaluate>" /> = 0
    <msp:evaluate>
     MSPBlock[{$$a,$$b,$$c,$$d},a=$$a;b=$$b;c=$$c;d=$$d;]
    </msp:evaluate>
    <msp:evaluate>
     toParametric = Function [\{a, b, c, d\},]Module[{a1, a2, a3, a4, u1, u2, u3, u4, u, v},
        If [a=!=0,a1=-d/a; a2=0; a3=0,
          If [b=!=0,a1=0; a2=-d/b; a3=0,
           If [c=!=0,a1=0; a2=0; a3=-d/c,
             a1=a2=a3=Null
           ]
          ]
        ];
```

```
If [a=!=0,ul = -(b+c)/a; u2=1; u3=1;If [b=!=0,u1=1; u2=-(a+c)/b; u3=1;
           If [c=!=0,u1=1; u2=1; u3=-(a+b)/c;u1=u2=u3=Null;
           ]
          ]
         ];
        n = {a, b, c}; u = {u1, u2, u3}; v = Cross[u, n];
        {a1+v[[1]]*s+u1*t, a2+v[[2]]*s+u2*t, a3+v[[3]]*s+u3*t}
       ]
     ];
    </msp:evaluate>
   \langle div>
 \langle div>
 <div class="blok">
  <div class="zadani">
    <h1>Meze parametru</h1><br /><br />
  \langle div>
   <div class="input">
    dolní mez = <input name="dolni" size="1" 
value="<msp:evaluate>MSPValue[$$dolni,"-2"]</msp:evaluate>" /><br />
    horní mez = <input name="horni" size="1" 
value="<msp:evaluate>MSPValue[$$horni,"2"]</msp:evaluate>" />
    <msp:evaluate>
     MSPBlock[{$$horni,$$dolni},horni=$$horni;dolni=$$dolni;]
    </msp:evaluate>
   </div>
 \langle div>
 \hbox{chr} />
 <div id="submit">
  <input type="submit" name="btnSubmit" value="Pracuj!" />
  \braket{br} />\braket{br} />
  <input type="radio" name="par" value="parA"
    <msp:evaluate>If[ $$par === "parA", 
"checked=\"checked\""]</msp:evaluate> />parametr 
<strong>a</strong><br />
   <input type="radio" name="par" value="parB" 
    <msp:evaluate>If[ $$par === "parB", 
"checked=\"checked\""]</msp:evaluate> />parametr 
<strong>b</strong><br />
   <input type="radio" name="par" value="parC" 
    <msp:evaluate>If[ $$par === "parC", 
"checked=\"checked\""]</msp:evaluate> />parametr 
<strong>c</strong><br />
```

```
<input type="radio" name="par" value="parD" 
    <msp:evaluate>If[ $$par === "parD", 
"checked=\"checked\""]</msp:evaluate> />parametr 
<strong>d</strong><br />
 \langle/div\rangle<div class="blok">
  <div id="graf">
    <msp:evaluate>
     jeA = $$par=="parA";
      jeB = $$par=="parB";
     jeC = $$par=="parC";
      jeD = $$par=="parD";
    </msp:evaluate>
    <msp:evaluate>
     If [ !(dolni < horni), 
       dolni = -2; horni = 2;
       MSPExportImage[
        StyleForm["Parametr lezí v intervalu <-2, 2> ", 
          FontSize \rightarrow 16]
       ]
      ]
    </msp:evaluate><br />
    <msp:evaluate>
     MSPBlock[{$$a,$$b,$$c,$$d, $$dolni, $$horni},
       If[jeA,
        MSPShowAnimation[
          Table[
            ParametricPlot3D[toParametric[i,b,c,d],
             {t, -10, 10}, {s, -10, 10}, AspectRatio -> Automatic, 
             ImageSize ->{350,350}, PlotRange-> {{-10,10},
              {-10, 10}, {-10, 10}, axesLabel -> {\lceil "x", "y", "z" } \rceil,
            {i,dolni,horni,(Abs[dolni-horni]/25)}
          ]
         ],
         If[jeB,
          MSPShowAnimation[
            Table[
             ParametricPlot3D[toParametric[a,i,c,d],
               {t, -10, 10}, {s, -10, 10}, AspectRatio -> Automatic, 
               ImageSize ->{350,350}, PlotRange-> {{-10,10},
               {-10, 10}, {{-10, 10}}, {\text{axesLabel}} \rightarrow {{"x", "y", "z"}},
              {i,dolni,horni,(Abs[dolni-horni]/25)}
            ]
          \frac{1}{\sqrt{2}}If[jeC,
            MSPShowAnimation[
             Table[
               ParametricPlot3D[toParametric[a,b,i,d],
```

```
{t,-10, 10}, {s, -10, 10}, AspectRatio -> Automatic, 
                 ImageSize ->{350,350}, PlotRange-> {{-10,10},
                  {-10, 10}, {{-10, 10}}, {\text{angle}} -> {\text{||x", "y", "z"||}},
                {i,dolni,horni,(Abs[dolni-horni]/25)}
              ]
             \frac{1}{2},
            If[jeD,
              MSPShowAnimation[
                Table[
                 ParametricPlot3D[toParametric[a,b,c,i],
                   {t,-10,10}, {s,-10,10}, AspectRatio -> Automatic, 
                   ImageSize ->{350,350}, PlotRange-> {{-10,10},
                   \{-10,10\}, \{-10,10\}, AxesLabel -> \{''x'', "y", "z"}],
                 {i,dolni,horni,(Abs[dolni-horni]/25)}
                ]
              ]
             ]
           ]
         ]
        ]
      ] 
    </msp:evaluate>
   \langle/div\rangle\langle /div>
 </msp:allocateKernel>
 </form>
\langle div\rangle</body>
</html>
```
### **Komentář**

V tomto příkladě je poprvé ukázáno použití vlastních funkcí. V mém případě se jedná o funkci s názvem *toParametric*, která z daného obecného vyjádření roviny vytvoří její parametrické vyjádření. V první části příkazu *Module* je výčet lokálních parametrů, v druhé je tělo funkce.

# **4.2.3 Vzájemná poloha bodu a přímky**

V tomto příkladu je po zadání přímky a bodu zobrazena jejich vzájemná poloha. Pokud bod na přímce neleží, je vypočtena jejich vzdálenost. Pro názornost je vykreslena příčka spojující přímku a bod.

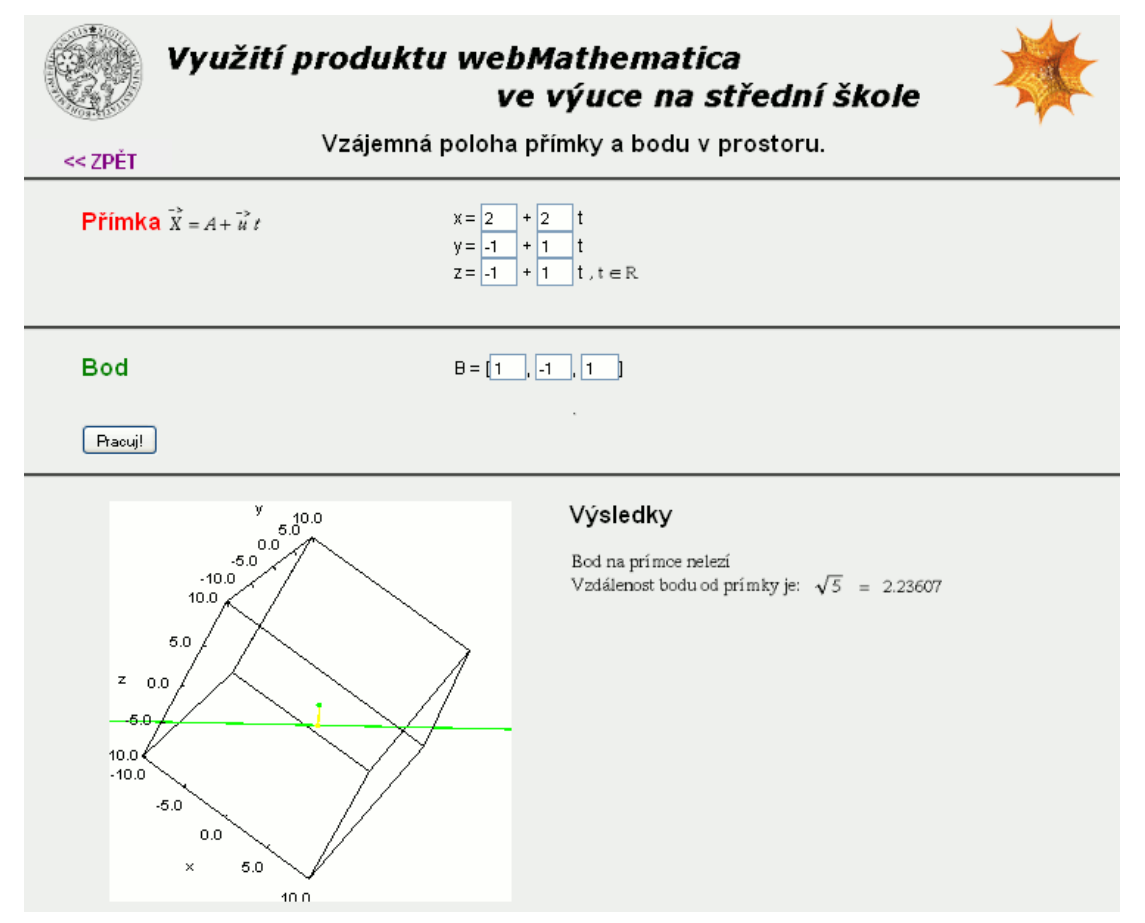

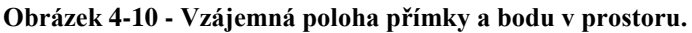

```
<%@ page language="java" %>
<%@ page contentType="text/html;charset=WINDOWS-1250" %>
<%@ taglib uri="/webMathematica-taglib" prefix="msp" %>
<?xml version="1.0" encoding="windows-1250"?>
<!DOCTYPE html PUBLIC "-//W3C//DTD XHTML 1.0 Transitional//EN" 
"http://www.w3.org/TR/xhtml1/DTD/xhtml1-transitional.dtd">
<html xmlns="http://www.w3.org/1999/xhtml" lang="cs" xml:lang="cs">
<head>
 <meta http-equiv="content-type" content="text/html; 
charset=windows-1250" />
```

```
<link rel="stylesheet" type="text/css" href="styly.css"
```

```
media="all" />
 <title>WebMath - přímka a bod v prostoru</title>
</head>
<body>
<div id="zpet">
 <a href="index.html"> &lt; &lt; ZPĚT</a>
\langle/div\rangle<div class="stred">
 <form action="primkaBod.jsp" method="post">
 <msp:allocateKernel>
 <msp:evaluate> 
  $ExportImageOptions = "Transparency" -> GrayLevel[1];
 </msp:evaluate>
 <div class="center">
  <h1>Vzájemná poloha přímky a bodu v prostoru.</h1>
 \langle div>
 <div class="blok">
   <div class="zadani">
    <h1 class="red">Přímka</h1>
    <msp:evaluate>
     MSPEXPxportImage[StyleForm["\!\(\(X\& -> \) = A + \(u\& -> \)
t\)", FontSize \rightarrow 16]]
    </msp:evaluate>
   \langle/div\rangle<div class="input">
    x = <input name="a1" size="1"
value="<msp:evaluate>MSPValue[$$a1,"2"]</msp:evaluate>" /> + 
      <input name="u1" size="1" 
value="<msp:evaluate>MSPValue[$$u1,"2"]</msp:evaluate>" /> t<br />
    y = <input name="a2" size="1"
value="<msp:evaluate>MSPValue[$$a2,"-1"]</msp:evaluate>" /> +
      <input name="u2" size="1" 
value="<msp:evaluate>MSPValue[$$u2,"1"]</msp:evaluate>" /> t<br />
    z = <input name="a3" size="1"
value="<msp:evaluate>MSPValue[$$a3,"-1"]</msp:evaluate>" /> +
      <input name="u3" size="1" 
value="<msp:evaluate>MSPValue[$$u3,"1"]</msp:evaluate>" /> t
    <msp:evaluate>
     MSPExportImage[StyleForm[", t \[Element] R", FontSize \rightarrow 16]]
    </msp:evaluate>
   \langle/div\rangle<msp:evaluate>
    MSPBlock[{$$u1,$$u2,$$u3,$$a1,$$a2,$$a3},
      u1=$$u1;u2=$$u2;u3=$$u3;a1=$$a1;a2=$$a2;a3=$$a3;];
   </msp:evaluate>
 </div>
 <div class="blok">
   <div class="zadani">
    <h1 class="green">Bod</h1>
```

```
</div>
   <div class="input">
    B = \left[\text{Sinput name} = "b1" \text{ size} = "1" \right]value="<msp:evaluate>MSPValue[$$b1,"1"]</msp:evaluate>" />,
      <input name="b2" size="1" 
value="<msp:evaluate>MSPValue[$$b2,"-1"]</msp:evaluate>" />,
      <input name="b3" size="1" 
value="<msp:evaluate>MSPValue[$$b3,"1"]</msp:evaluate>" />]
    \langle/div\rangle<msp:evaluate>
     MSPBlock[{$$b1,$$b2,$$b3},b1=$$b1;b2=$$b2;b3=$$b3;]
    </msp:evaluate>
 \langle/div\rangle\hbox{chr} />
 <div id="submit">
   <input type="submit" name="btnSubmit" value="Pracuj!" />
 \langle/div\rangle<div class="blok">
   <div id="graf">
    <msp:evaluate>
     pom = Solve\left[\{a1+u1*t==b1, a2+u2*t==b2, a3+u3*t==b3\}, f\{t\}\right];
      d = -(u1*b1 + u2*b2 + u3*b3);reseni = Solve[{u1*x + u2*y + u3*z + d == 0,
     x == a1 + u1*t, y == a2 + u2*t, z == a3 + u3*t, \{x,y,z,t\};
      ml = x /. reseni[[1, 1]]; m2 = y /. reseni[[1, 2]];
     m3 = z /. reseni[1, 3]; M = \{m1, m2, m3\}; B = \{b1, b2, b3\};
     U1 = \{a1 + u1*t, a2 + u2*t, a3 + u3*t\}, t \rightarrow -10;
     U2 = \{a1 + u1*t, a2 + u2*t, a3 + u3*t\}, t \rightarrow 10;
      vz = Sqrt[(m1 - b1)^2 + (m2 - b2)^2 + (m3 - b3)^2];</msp:evaluate>
    <msp:evaluate>
      MSPBlock[{$$u1, $$u2, $$u3, $$a1, $$a2, $$a3,$$b1,$$b2, $$b3}, 
       MSPLive3D[ 
        Show[{ 
       ParametricPlot3D[{-20, -20, -20}, {t, -10, 10},
         AspectRatio -> Automatic, ImageSize ->{350,350},
        PlotRange -> {{-10,10},{-10,10},{-10,10}}, 
         AxesLabel \rightarrow {"x", "y", "z"}],
       Graphics3D[{PointSize[0.02], RGBColor[0,1,0], 
         Point[{b1, b2, b3}]}], 
       Graphics3D[{PointSize[0.02], RGBColor[1,1,0], 
         Point[{m1, m2, m3}]}], 
       Graphics3D[{Thickness[.009], Green, Line[{U1, U2}] }], 
       Graphics3D[{Thickness[.009], RGBColor[1,1,0], 
         Line [\{B, M\}]]
       }] 
      ]
    ] 
    </msp:evaluate>
```

```
\langle/div>
  <div id="vysledky">
    <h1>Výsledky</h1><br /><br />
    <msp:evaluate> 
     MSPBlock[{$$u1,$$u2,$$u3,$$a1,$$a2,$$a3,$$b1,$$b2,$$b3},
       If [pom='={}]MSPExportImage[StyleForm["Bod na prímce lezí", 
          FontSize \rightarrow 16]],
        MSPExportImage[StyleForm["Bod na prímce nelezí", 
          FontSize -> 16]]
       ]
      ]
    </msp:evaluate><br />
    <msp:evaluate>
     MSPBlock[{$$u1,$$u2,$$u3,$$a1,$$a2,$$a3,$$b1,$$b2,$$b3},
       If [pom=={}',
          MSPExportImage[StyleForm["Vzdálenost bodu od prímky je: ", 
          FontSize \rightarrow 16] ]
       ]
      ]
    </msp:evaluate>
    <msp:evaluate> 
     MSPBlock[{$$u1,$$u2,$$u3,$$a1,$$a2,$$a3,$$b1,$$b2,$$b3},
       If [pom=={}',
          MSPExportImage[StyleForm[vz, FontSize -> 16] ]
       ]
      ]
    </msp:evaluate>
    <msp:evaluate> 
     MSPBlock[{$$u1,$$u2,$$u3,$$a1,$$a2,$$a3,$$b1,$$b2,$$b3},
       If [pom=={}',
          MSPExportImage[StyleForm[" = ", FontSize -> 16] ]
       ]
      ]
    </msp:evaluate>
    <msp:evaluate> 
     MSPBlock[{$$u1,$$u2,$$u3,$$a1,$$a2,$$a3,$$b1,$$b2,$$b3},
       If [pom=={}',
          MSPExportImage[StyleForm[N[vz], FontSize -> 16] ]
       ]
      ]
    </msp:evaluate>
  \langlediv>\langle/div\rangle</msp:allocateKernel>
 </form>
\langlediv>
</body>
</html>
```
# **4.2.4 Vzájemná poloha bodu a roviny**

Příklad se zabývá vzájemnou polohou bodu a roviny. V prvním případě je rovina zapsána pomocí obecného, v druhém pomocí parametrického vyjádření. Po spuštění příkladu je zobrazeno druhé vyjádření roviny, a pokud bod v rovině neleží, tak je vypočtena jeho vzdálenost od roviny.

## **Vzájemná poloha obecně zadané roviny a bodu v prostoru**

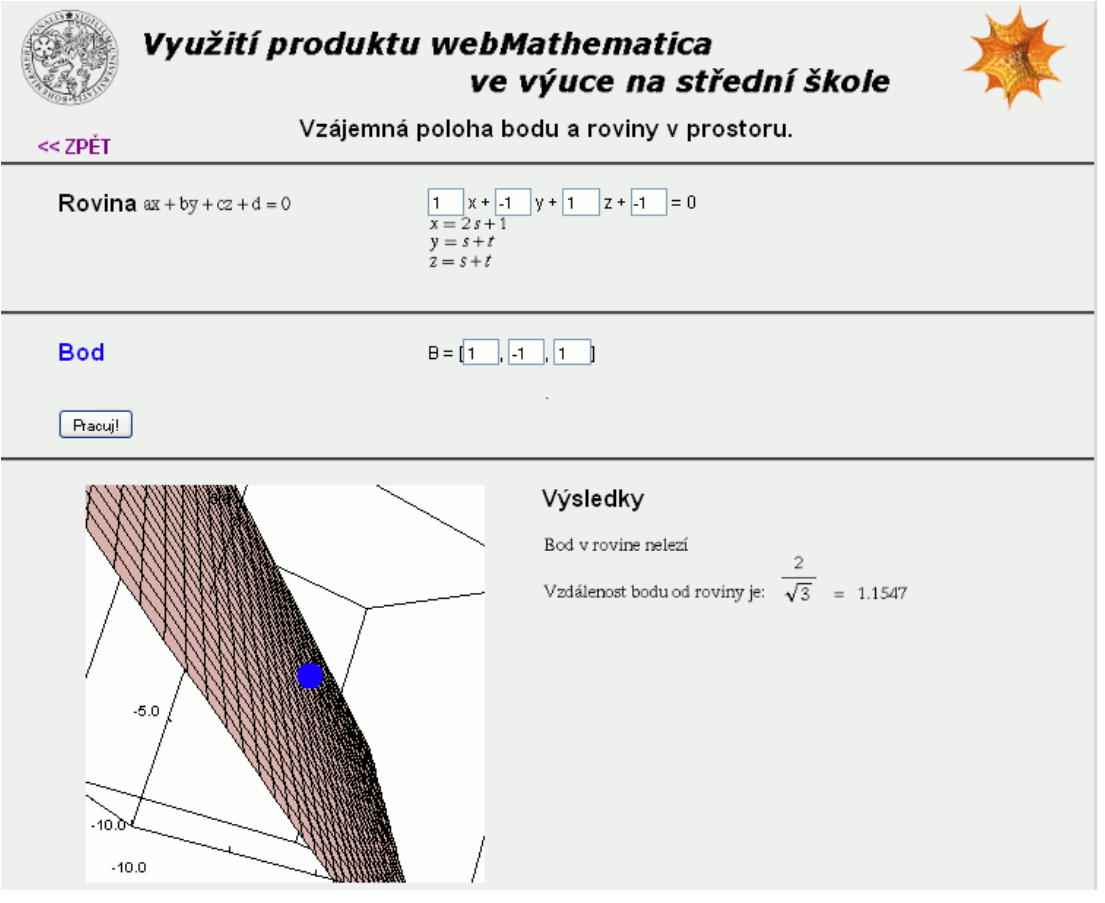

**Obrázek 4-11 - Vzájemná poloha bodu a roviny.**

```
<%@ page language="java" %>
<%@ page contentType="text/html;charset=WINDOWS-1250" %>
<%@ taglib uri="/webMathematica-taglib" prefix="msp" %>
<?xml version="1.0" encoding="windows-1250"?>
<!DOCTYPE html PUBLIC "-//W3C//DTD XHTML 1.0 Transitional//EN" 
"http://www.w3.org/TR/xhtml1/DTD/xhtml1-transitional.dtd">
<html xmlns="http://www.w3.org/1999/xhtml" lang="cs" xml:lang="cs">
<head>
```

```
<meta http-equiv="content-type" content="text/html; 
charset=windows-1250" />
 <link rel="stylesheet" type="text/css" href="styly.css" 
media="all" />
 <title>WebMath - vzájemná poloha roviny a bodu</title>
</head>
<body>
<div id="zpet">
 <a href="index.html"> &lt; &lt; ZPĚT</a>
</div>
<div class="stred">
 <form action="rovinaBod.jsp" method="post">
 <msp:allocateKernel>
 <msp:evaluate> 
  $ExportImageOptions = "Transparency" -> GrayLevel[1];
 </msp:evaluate>
 <div class="center">
  <h1>Vzájemná poloha bodu a roviny v prostoru.</h1>
 \langle div>
 <div class="blok">
  <div class="zadani">
    <h1>Rovina</h1>
    <msp:evaluate> 
     MSPExportImage[StyleForm["ax + by + cz + d = 0",
       FontSize \rightarrow 16]]
    </msp:evaluate>
   \langle div>
   <div class="input">
    <input name="a" size="1" 
value="<msp:evaluate>MSPValue[$$a,"1"]</msp:evaluate>" /> x + 
    <input name="b" size="1" 
value="<msp:evaluate>MSPValue[$$b,"-1"]</msp:evaluate>" /> y +
    <input name="c" size="1" 
value="<msp:evaluate>MSPValue[$$c,"1"]</msp:evaluate>" /> z +
    <input name="d" size="1" 
value="<msp:evaluate>MSPValue[$$d,"-1"]</msp:evaluate>" /> = 0
    <msp:evaluate>
     MSPBlock[{$$a,$$b,$$c,$$d},a=$$a;b=$$b;c=$$c;d=$$d;]
    </msp:evaluate>
    <msp:evaluate>
     If [a=!=0,a1=-d/a; a2=0; a3=0,
       If [b=!=0,a1=0; a2=-d/b; a3=0,
        If [c=!=0,a1=0; a2=0; a3=-d/c,
          a1=a2=a3=Null
        ]
       ]
```

```
]
     MSPBlock[{$$a1,$$a2,$$a3},a1=$$a1;a2=$$a2;a3=$$a3;];
    </msp:evaluate>
    <msp:evaluate>
     If [a=!=0,u1 = -(b+c)/a; u2=1; u3=1;,
       If [b=!=0,u1=1; u2=-(a+c)/b; u3=1;
        If [c=!=0,u1=1; u2=1; u3=-(a+b)/c;u1=u2=u3=Null;
        ]
       ]
     ]
     MSPBlock[{$$u1,$$u2,$$u3},u1=$$u1;u2=$$u2;u3=$$u3;];
    </msp:evaluate>
    <msp:evaluate>
     n1=a; n2=b; n3=c; n={n1,n2,n3}; u={u1, u2, u3}; v=Cross[u,n];
     MSPBlock[{$$n1,$$n2,$$n3},n1=$$n1;n2=$$n2;n3=$$n3;]
    </msp:evaluate>
    \text{br} />
    <msp:evaluate> 
     MSPExportImage[StyleForm[x==a1+v[[1]]*s+u1*t, FontSize->16]]
    </msp:evaluate>
    \text{br} />
    <msp:evaluate>
     MSPExportImage[StyleForm[y ==a2+v[[2]]*s+u2*t, FontSize->16]]
    </msp:evaluate>
    \text{br} />
    <msp:evaluate> 
     MSPExportImage[StyleForm[z==a3+v[[2]]*s+u3*t, FontSize -> 16]]
    </msp:evaluate>
   \langle div>
 </div>
 <div class="blok">
  <div class="zadani">
    <h1 class="blue">Bod</h1>
   \langle div>
  <div class="input">
    B = [<input name="b1" size="1" 
value="<msp:evaluate>MSPValue[$$b1,"1"]</msp:evaluate>" />,
    <input name="b2" size="1" 
value="<msp:evaluate>MSPValue[$$b2,"-1"]</msp:evaluate>" />,
    <input name="b3" size="1" 
value="<msp:evaluate>MSPValue[$$b3,"1"]</msp:evaluate>" />]
    <msp:evaluate>
     MSPBlock[{$$b1,$$b2,$$b3},b1=$$b1;b2=$$b2;b3=$$b3;]
    </msp:evaluate>
   \langle/div>
```

```
\langle div>
\hbox{\rm\;char} />
<div id="submit">
 <input type="submit" name="btnSubmit" value="Pracuj!" />
\langle/div\rangle<div class="blok">
 <div id="graf">
   <msp:evaluate>
    MSPBlock[{$$a, $$b, $$c, $$d, $$b1, $$b2, $$b3}, 
      MSPLive3D[Show[{
       ParametricPlot3D[{a1 + v[[1]]*s + u1*t,
         a2 + v[[2]] *s + u2 *t, a3 + v[[3]] *s + u3 *t,
         {t, -10, 10}, {s, -10, 10}, AspectRatio -> Automatic, 
         ImageSize ->{350,350}, PlotRange-> {{-10,10},{-10,10},
         \{-10, 10\}, AxesLabel -> \{ "x", "y", "z" \}],
       Graphics3D[{PointSize[0.05],RGBColor[0,0,1],
         Point[{b1, b2, b3}]}]
       }]
      ]
    ] 
   </msp:evaluate>
 </div>
 <div id="vysledky">
   <h1>Výsledky</h1> <br />>/>><br />>
   <msp:evaluate> 
    pom = a * b1 + b * b2 + c * b3 + d;MSPBlock[{$$a, $$b, $$c, $$d, $$b1, $$b2, $$b3},
      If [pom==0,
       MSPExportImage[StyleForm["Bod lezí v rovine", 
         FontSize \rightarrow 16]],
       MSPExportImage[StyleForm["Bod v rovine nelezí", 
         FontSize -> 16]]
      ]
    ]
   </msp:evaluate> <br />
   <msp:evaluate> 
   MSPBlock[{$$a, $$b, $$c, $$d, $$b1, $$b2, $$b3},
      If [pom='=0,MSPExportImage[StyleForm["Vzdálenost bodu od roviny je: ", 
         FontSize -> 16]]
      ]
    ]
   </msp:evaluate>
   <msp:evaluate> 
    MSPBlock[{$$a, $$b, $$c, $$d, $$b1, $$b2, $$b3},
      If [</math> <math>pom = ! = 0</math>,vzdalenost = Abs[b1*a + b2*b + b3*c + d]/Sqrt[a^2 + b^2 + c^2];MSPExportImage[StyleForm[vzdalenost, FontSize -> 16]]
```
```
]
      ]
    </msp:evaluate>
    <msp:evaluate> 
    MSPBlock[{$$a, $$b, $$c, $$d, $$b1, $$b2, $$b3},
       If [pom=!=0,MSPExportImage[StyleForm[" = ", FontSize -> 16]]
      ]
     ]
    </msp:evaluate>
    <msp:evaluate> 
    MSPBlock[{$$a, $$b, $$c, $$d, $$b1, $$b2, $$b3},
       If [pom='=0,MSPExportImage[StyleForm[N[vzdalenost], FontSize -> 16]]
       ]
     ]
    </msp:evaluate>
  \langlediv\rangle\langle div>
 </msp:allocateKernel>
 </form>
\langlediv\rangle</body>
</html>
```
### **Vzájemná poloha parametricky vyjádřené roviny a bodu v prostoru**

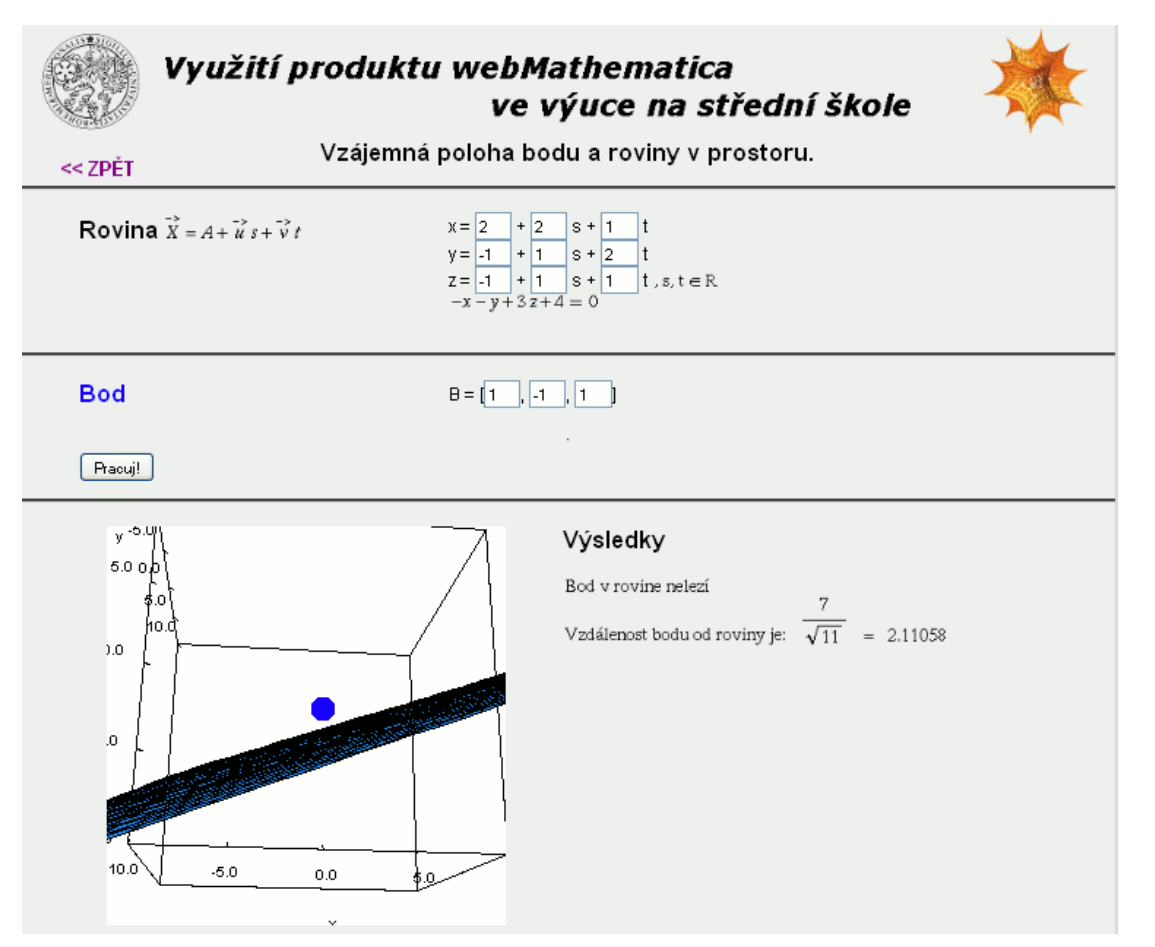

**Obrázek 4-12 - Vzájemná poloha bodu a roviny.**

```
<%@ page language="java" %>
<%@ page contentType="text/html;charset=WINDOWS-1250" %>
<%@ taglib uri="/webMathematica-taglib" prefix="msp" %>
<?xml version="1.0" encoding="windows-1250"?>
<!DOCTYPE html PUBLIC "-//W3C//DTD XHTML 1.0 Transitional//EN" 
"http://www.w3.org/TR/xhtml1/DTD/xhtml1-transitional.dtd">
<html xmlns="http://www.w3.org/1999/xhtml" lang="cs" xml:lang="cs">
<head>
 <meta http-equiv="content-type" content="text/html; 
charset=windows-1250" />
 <link rel="stylesheet" type="text/css" href="styly.css" 
media="all" />
 <title>WebMath - vzájemná poloha roviny a bodu</title>
</head>
<body>
<div id="zpet">
 <a href="index.html"> &lt; &lt; ZPĚT</a>
```

```
</div>
<div class="stred">
 <form action="rovinaPBod.jsp" method="post">
 <msp:allocateKernel>
 <msp:evaluate> 
  $ExportImageOptions = "Transparency" -> GrayLevel[1];
 </msp:evaluate>
 <div class="center">
   <h1>Vzájemná poloha bodu a roviny v prostoru.</h1>
 \langle/div\rangle<div class="blok">
   <div class="zadani">
    <h1>Rovina</h1>
    <msp:evaluate>
     MSPEXPortImage[StyleForm["\langle\cdot\rangle\langle\langle\langle X\rangle\& ->\rangle] = A + \langle\langle u\rangle\& ->\rangle) s\langle+ \langle v \rangle -> \langle) t\langle v \rangle, FontSize -> 16]]
    </msp:evaluate>
   \langle div>
   <div class="input">
    x = <input name="a1" size="1"
value="<msp:evaluate>MSPValue[$$a1,"2"]</msp:evaluate>" /> + 
      <input name="u1" size="1" 
value="<msp:evaluate>MSPValue[$$u1,"2"]</msp:evaluate>" /> s +
      <input name="v1" size="1" 
value="<msp:evaluate>MSPValue[$$v1,"1"]</msp:evaluate>" /> t<br />
    y = <input name="a2" size="1"
value="<msp:evaluate>MSPValue[$$a2,"-1"]</msp:evaluate>" /> +
      <input name="u2" size="1" 
value="<msp:evaluate>MSPValue[$$u2,"1"]</msp:evaluate>" /> s +
      <input name="v2" size="1" 
value="<msp:evaluate>MSPValue[$$v2,"2"]</msp:evaluate>" /> t<br />
    z = <input name="a3" size="1"
value="<msp:evaluate>MSPValue[$$a3,"-1"]</msp:evaluate>" /> +
      <input name="u3" size="1" 
value="<msp:evaluate>MSPValue[$$u3,"1"]</msp:evaluate>" /> s +
      <input name="v3" size="1" 
value="<msp:evaluate>MSPValue[$$v3,"1"]</msp:evaluate>" /> t 
    <msp:evaluate>
      MSPExportImage[StyleForm[",s,t \[Element] R", FontSize \rightarrow 16]]
    </msp:evaluate><br />
    <msp:evaluate>
     MSPBlock[{$$u1,$$u2,$$u3,$$v1,$$v2,$$v3,$$a1,$$a2,$$a3},
       u1=$$u1;u2=$$u2;u3=$$u3;v1=$$v1;v2=$$v2;v3=$$v3;
       a1=$$a1;a2=$$a2;a3=$$a3;];
      n = Cross[ \{ul, u2, u3\}, \{vl, v2, v3\} ];
      d = -(a1*n[[1]]+a2*n[[2]]+a3*n[[3]]);</msp:evaluate>
    <msp:evaluate> 
      MSPBlock[{$$u1,$$u2,$$u3,$$v1,$$v2,$$v3,$$a1,$$a2,$$a3},
```

```
MSPExportImage[StyleForm[n[[1]]*x+n[[2]]*y+n[[3]]*z+d == 0, 
        FontSize -> 16]]
      ]
    </msp:evaluate> <br />
   \langle/div\rangle</div>
 <div class="blok">
  <div class="zadani">
    <h1 class="blue">Bod</h1> 
   </div>
  <div class="input">
    B = [\text{Sinput name} = "b1" \text{ size} = "1"value="<msp:evaluate>MSPValue[$$b1,"1"]</msp:evaluate>" />,
    <input name="b2" size="1" 
value="<msp:evaluate>MSPValue[$$b2,"-1"]</msp:evaluate>" />,
    <input name="b3" size="1" 
value="<msp:evaluate>MSPValue[$$b3,"1"]</msp:evaluate>" />]
    <msp:evaluate>
     MSPBlock[{$$b1,$$b2,$$b3},b1=$$b1;b2=$$b2;b3=$$b3;];
     pom = n[[1]]*b1 + n[[2]]*b2 + n[[3]]*b3 + d;</msp:evaluate>
   \langle div>
 \langle/div> \langlehr />
 <div id="submit">
  <input type="submit" name="btnSubmit" value="Pracuj!" />
 \langle/div>
 <div class="blok">
  <div id="graf">
    <msp:evaluate>
     MSPBlock[{$$u1,$$u2,$$u3,$$v1,$$v2,$$v3,
       $$a1,$$a2,$$a3,$$b1,$$b2,$$b3}, 
       MSPLive3D[Show[{
        ParametricPlot3D[{a1 + u1*s + v1*t, a2 + u2*s + v2*t,
          a3 + u3*s + v3*t, {t, -10, 10}, {s, -10, 10},
          AspectRatio -> Automatic, ImageSize ->{350,350}, 
          PlotRange-> {{-10,10},{-10,10},{-10,10}}, 
          AxesLabel \rightarrow {"x", "y", "z"}],
        Graphics3D[{PointSize[0.05], RGBColor[0,0,1], 
          Point[{b1, b2, b3}]}]
         }]
       ]
      ] 
    </msp:evaluate>
   </div>
   <div id="vysledky">
    <h1>Výsledky</h1> <br />>/>><br />>
    <msp:evaluate> 
     MSPBlock[{$$u1,$$u2,$$u3,$$v1,$$v2,$$v3,
       $$a1,$$a2,$$a3,$$b1,$$b2,$$b3},
```

```
If [pom==0,
        MSPExportImage[StyleForm["Bod lezí v rovine", 
          FontSize \rightarrow 16]],
        MSPExportImage[StyleForm["Bod v rovine nelezí", 
          FontSize -> 16]]
       ]
     ]
    </msp:evaluate> <br />
    <msp:evaluate> 
     MSPBlock[{$$u1,$$u2,$$u3,$$v1,$$v2,$$v3,
       $$a1,$$a2,$$a3,$$b1,$$b2,$$b3},
       If [pom='=0,MSPExportImage[StyleForm["Vzdálenost bodu od roviny je: ",
          FontSize \rightarrow 16]]
       ]
      ]
    </msp:evaluate>
    <msp:evaluate> 
     MSPBlock[{$$u1,$$u2,$$u3,$$v1,$$v2,$$v3,
       $$a1,$$a2,$$a3,$$b1,$$b2,$$b3},
       If [pom=!=0,vzdalenost = Abs[n[[1]] * b1 + n[[2]] * b2 + n[[3]] * b3 + d]/Sqrt[n[[1]]^2 + n[[2]]^2 + n[[3]]^2];
        MSPExportImage[StyleForm[vzdalenost, FontSize -> 16]]
       ]
     ]
    </msp:evaluate>
    <msp:evaluate> 
     MSPBlock[{$$u1,$$u2,$$u3,$$v1,$$v2,$$v3,
       $$a1,$$a2,$$a3,$$b1,$$b2,$$b3},
       If [pom=!=0,MSPExportImage[StyleForm[" = ", FontSize -> 16]]
       ]
     ]
    </msp:evaluate>
    <msp:evaluate> 
     MSPBlock[{$$u1,$$u2,$$u3,$$v1,$$v2,$$v3,
       $$a1,$$a2,$$a3,$$b1,$$b2,$$b3},
       If [pom=!=0,MSPExportImage[StyleForm[N[vzdalenost], FontSize -> 16]]
       ]
     ]
    </msp:evaluate>
 \langle div>
 </msp:allocateKernel>
 </form>
\langlediv>
</body>
</html>
```
# **4.2.5 Vzájemná poloha dvou přímek**

Příklad zobrazuje vzájemnou polohu dvou přímek v prostoru. Pokud jsou přímky různoběžné, je vypočten jejich průsečík a odchylka. Pokud jsou přímky rovnoběžné, je vypočtena jejich vzdálenost. V případě mimoběžek je zobrazena jejich odchylka a vzdálenost. Pro větší názornost je možné zobrazit nejkratší vzdálenost přímek.

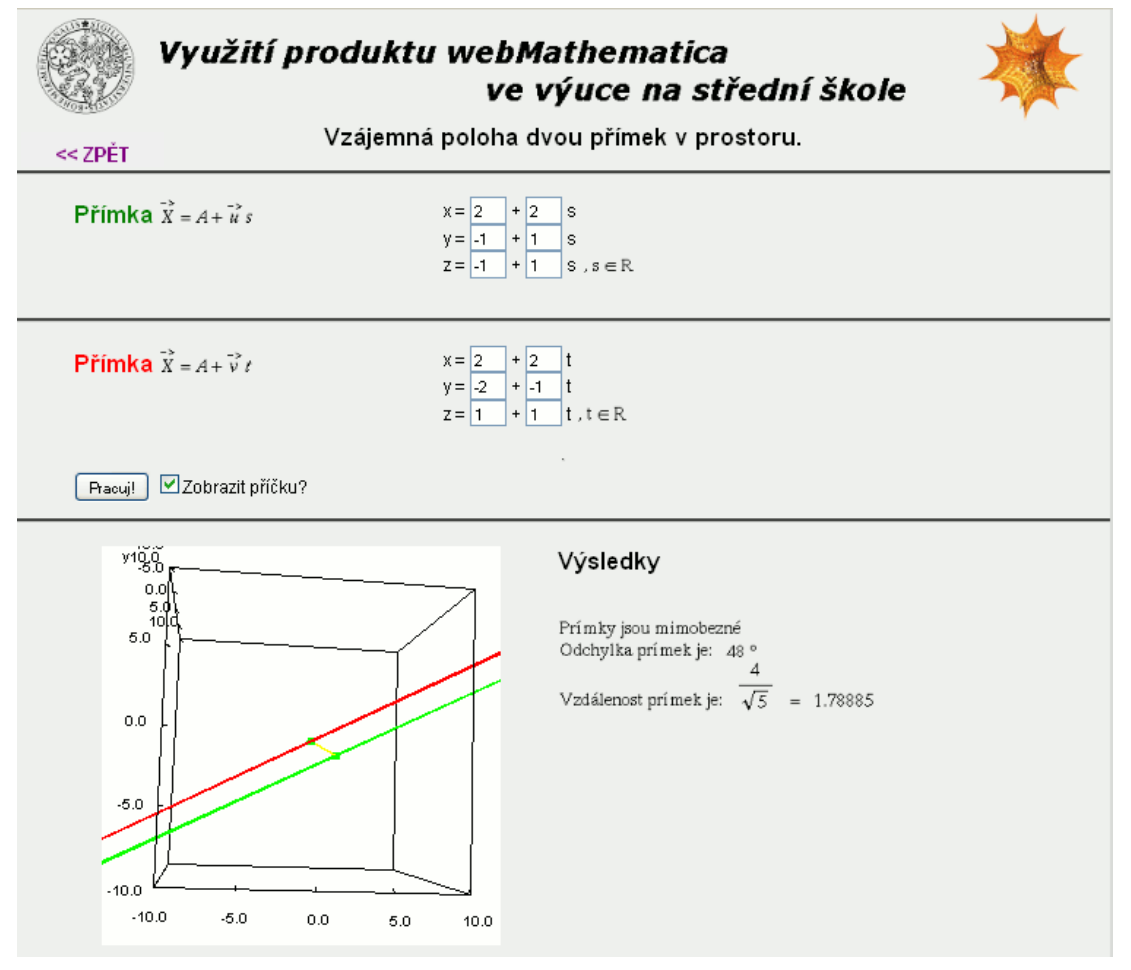

**Obrázek 4-13 - Vzájemná poloha přímek v prostoru.**

```
<%@ page language="java" %>
<%@ page contentType="text/html;charset=WINDOWS-1250" %>
<%@ taglib uri="/webMathematica-taglib" prefix="msp" %>
<?xml version="1.0" encoding="windows-1250"?>
<!DOCTYPE html PUBLIC "-//W3C//DTD XHTML 1.0 Transitional//EN" 
"http://www.w3.org/TR/xhtml1/DTD/xhtml1-transitional.dtd">
<html xmlns="http://www.w3.org/1999/xhtml" lang="cs" xml:lang="cs">
```

```
<head>
 <meta http-equiv="content-type" content="text/html; 
charset=windows-1250" />
 <link rel="stylesheet" type="text/css" href="styly.css" 
media="all" />
 <title>WebMath - přímky v prostoru</title>
</head>
<body>
<div id="zpet">
 <a href="index.html"> &lt;&lt; ZPĚT</a>
\langlediv><div class="stred">
 <form action="primkaPrimka.jsp" method="post">
 <msp:allocateKernel>
 <msp:evaluate> 
  $Expected[1];</msp:evaluate>
 <div class="center">
   <h1>Vzájemná poloha dvou přímek v prostoru.</h1>
 </div>
 <div class="blok">
   <div class="zadani">
    <h1 class="green">Přímka</h1>
    <msp:evaluate>
     MSEExportImage[StyleForm["\!\langle(X\& -> \rangle) = A + \langle(u\& -> \rangle)s\)", FontSize \rightarrow 16]]
    </msp:evaluate>
   \langle div>
   <div class="input">
    x = <input name="a1" size="1"
value="<msp:evaluate>MSPValue[$$a1,"2"]</msp:evaluate>" /> + 
     <input name="u1" size="1" 
value="<msp:evaluate>MSPValue[$$u1,"2"]</msp:evaluate>" /> s<br />
    y = <input name="a2" size="1"
value="<msp:evaluate>MSPValue[$$a2,"-1"]</msp:evaluate>" /> +
     <input name="u2" size="1" 
value="<msp:evaluate>MSPValue[$$u2,"1"]</msp:evaluate>" /> s<br />
    z = <input name="a3" size="1"
value="<msp:evaluate>MSPValue[$$a3,"-1"]</msp:evaluate>" /> +
     <input name="u3" size="1" 
value="<msp:evaluate>MSPValue[$$u3,"1"]</msp:evaluate>" /> s
    <msp:evaluate>
     MSPExportImage[StyleForm[", s \[Element] R", FontSize -> 16]]
    </msp:evaluate>
   </div>
   <msp:evaluate>
    MSPBlock[{$$u1,$$u2,$$u3,$$a1,$$a2,$$a3},
     u1=$$u1;u2=$$u2;u3=$$u3;a1=$$a1;a2=$$a2;a3=$$a3;];
   </msp:evaluate>
```

```
</div>
 <div class="blok">
   <div class="zadani">
    <h1 class="red">Přímka</h1>
    <msp:evaluate>
     MSPExportImage[StyleForm["\!\(\(X\& -> \) = A + \(v\& -> \)
t\)", FontSize \rightarrow 16]]
    </msp:evaluate>
   \langle /div>
   <div class="input">
    x = <input name="b1" size="1"
value="<msp:evaluate>MSPValue[$$b1,"2"]</msp:evaluate>" /> + 
      <input name="v1" size="1" 
value="<msp:evaluate>MSPValue[$$v1,"2"]</msp:evaluate>" /> t<br />
    y = <input name="b2" size="1"
value="<msp:evaluate>MSPValue[$$b2,"-2"]</msp:evaluate>" /> +
      <input name="v2" size="1" 
value="<msp:evaluate>MSPValue[$$v2,"-1"]</msp:evaluate>" /> t<br />
    z = <input name="b3" size="1"
value="<msp:evaluate>MSPValue[$$b3,"1"]</msp:evaluate>" /> +
      <input name="v3" size="1" 
value="<msp:evaluate>MSPValue[$$v3,"1"]</msp:evaluate>"> t
    <msp:evaluate>
     MSPExportImage[StyleForm[", t \[Element] R", FontSize -> 16]]
    </msp:evaluate>
   </div>
   <msp:evaluate>
    MSPBlock[{$$v1,$$v2,$$v3,$$b1,$$b2,$$b3},
      v1 = $5v1; v2 = $5v2; v3 = $5v3; b1 = $5b1; b2 = $5b2; b3 = $5b3; l;</msp:evaluate>
 \langle/div\rangle\langlehr />
 <div id="submit">
  <input type="submit" name="btnSubmit" value="Pracuj!" />
   <input type="checkbox" name="pricka" 
    <msp:evaluate>If[ $$pricka === "on", 
"checked=\"checked\""]</msp:evaluate> />Zobrazit příčku?
 </div>
 <div class="blok">
   <div id="graf">
    <msp:evaluate>
     Needs["LinearAlgebra`Orthogonalization`"];
    </msp:evaluate>
    <msp:evaluate>
     reseni = Solve[\{x == a1 + u1 \star s, y == a2 + u2 \star s, z == a3 + u3 \star s,x = b1 + v1 + t, y = b2 + v2 + t, z = b3 + v3 + t, \{x, y, z, s, t\};
    </msp:evaluate>
```

```
<msp:evaluate>
 If [reseni = ! = {};ml = x /. reseni[[1, 1]]; m2 = y /. reseni[[1, 2]];
  m3 = z /. reseni[[1, 3]];
 ]
</msp:evaluate>
<msp:evaluate>
A = \{a1, a2, a3\}; B = \{b1, b2, b3\}; BA = \{b1-a1, b2-a2, b3-a3\};u = \{u1, u2, u3\}; v = \{v1, v2, v3\}; M = \{m1, m2, m3\};U1 = \{a1 + u1*s, a2 + u2*s, a3 + u3*s\}, s -> -10;
 U2 = \{a1 + u1*s, a2 + u2*s, a3 + u3*s\}, s \rightarrow 10;VI = \{b1 + v1*t, b2 + v2*t, b3 + v3*t\} / . t -> -10;V2 = {b1 + v1*t, b2 + v2*t, b3 + v3*t}.absu = Norm[u]; absv = Norm[v]; uv=u.v;
 nu = Normalize[u]; nv = Normalize[v];
</msp:evaluate>
<msp:evaluate>
 MSPBlock[{$$u1, $$u2, $$u3, $$v1, $$v2, $$v3, 
  $$a1, $$a2, $$a3, $$b1, $$b2, $$b3}, 
  If[$$pricka === "on",
    OP = BA + u*s + v*t;tp = Solve[{Det[u,QP]} == 0, Dot[v,QP] == 0}, {s, t}ss = s /. tp[[1, 1]];
    tt = t /. tp[[1, 2]];
    P = A + u*ss; Q = B + v*tt;MSPLive3D[
     Show[{
       ParametricPlot3D[{-20, -20, -20}, {k, -10, 10},
        AspectRatio -> Automatic, ImageSize -> {350, 350}, 
        PlotRange -> {{-10, 10}, {-10, 10}, {-10, 10}}, 
        AxesLabel \rightarrow {"x", "y", "z"}],
       Graphics3D[{PointSize[0.02],RGBColor[0,1,0], Point[P] }], 
       Graphics3D[{PointSize[0.02],RGBColor[0,1,0], Point[Q] }], 
       Graphics3D[{Thickness[.009], Green, Line[{U1, U2}] }], 
       Graphics3D[{Thickness[.009], Red, Line[{V1, V2}] }], 
       Graphics3D[{Thickness[.009], RGBColor[1,1,0], 
        Line[{P, Q}] }]
       }] 
    \frac{1}{2}MSPLive3D[
     Show[{
       ParametricPlot3D[{-20, -20, -20}, {k, -10, 10},
        AspectRatio -> Automatic, ImageSize -> {350, 350},
        PlotRange -> {{-10, 10}, {-10, 10}, {-10, 10}}, 
        AxesLabel \rightarrow {"x", "y", "z"}],
       Graphics3D[{Thickness[.009], Green, Line[{U1, U2}] }], 
       Graphics3D[{Thickness[.009], Red, Line[{V1, V2}] }]
       }] 
    ]
```

```
]
  ] 
 </msp:evaluate>
</div>
<div class="vysledky">
 <h1>Výsledky</h1> <br /><br />
 <msp:evaluate> 
  MSPBlock[{$$u1, $$u2, $$u3, $$a1, $$a2, $$a3, 
    $$b1, $$b2, $$b3, $$v1, $$v2, $$v3},
   ]
 </msp:evaluate> <br />
 <msp:evaluate> 
  MSPBlock[{$$u1, $$u2, $$u3, $$a1, $$a2, $$a3, 
    $$b1, $$b2, $$b3, $$v1, $$v2, $$v3},
    If [nu==nv,
     MSPExportImage[StyleForm["Prímky jsou rovnobezné", 
       FontSize \rightarrow 16]],
     If [nu=!=nv \& x \text{ reseni}==\{\}MSPExportImage[StyleForm["Prímky jsou ruznobezné, 
        prusecík je: ", FontSize -> 16]],
       MSPExportImage[StyleForm["Prímky jsou mimobezné", 
        FontSize -> 16]]
     ]
    ]
   ]
 </msp:evaluate> 
 <msp:evaluate> 
  MSPBlock[{$$u1, $$u2, $$u3, $$a1, $$a2, $$a3, 
    $$b1, $$b2, $$b3, $$v1, $$v2, $$v3},
    If [nu=!=nv \& x \text{ reseni}==\{\},
     MSPExportImage[StyleForm[M, FontSize -> 16]]
    ]
  ]
 </msp:evaluate> <br />
 <msp:evaluate> 
  MSPBlock[{$$u1, $$u2, $$u3, $$a1, $$a2, $$a3, 
    $$b1, $$b2, $$b3, $$v1, $$v2, $$v3},
    If [nu=!=nv,MSPExportImage[StyleForm["Odchylka prímek je: ", 
       FontSize -> 16]]
    ]
  ]
 </msp:evaluate>
 <msp:evaluate> 
  MSPBlock[{$$u1, $$u2, $$u3, $$a1, $$a2, $$a3, 
    $$b1, $$b2, $$b3, $$v1, $$v2, $$v3},
    If [nu=!=nv,
     fi = Round[N[Arccos[Abs[uv]/(absu*absv)]] 180/Pi];MSPExportImage[StyleForm[fi Degree, FontSize -> 16]]
```

```
]
 ]
</msp:evaluate> <br />
<msp:evaluate> 
 MSPBlock[{$$u1, $$u2, $$u3, $$a1, $$a2, $$a3, 
  $$b1, $$b2, $$b3, $$v1, $$v2, $$v3},
  If [reseni=={}],
   MSPExportImage[StyleForm["Vzdálenost prímek je: ", 
     FontSize -> 16]]
  ]
 ]
</msp:evaluate>
<msp:evaluate> 
MSPBlock[{$$u1, $$u2, $$u3, $$a1, $$a2, $$a3, 
  $$b1, $$b2, $$b3, $$v1, $$v2, $$v3},
  If [reseni == \{\} \&\&\ nv = ! = nu,vz = Abs[Cross[u, v].BA]/Norm[Cross[u, v]];
   MSPExportImage[StyleForm[vz, FontSize -> 16]]
  ]
 ]
</msp:evaluate>
<msp:evaluate> 
 MSPBlock[{$$u1, $$u2, $$u3, $$a1, $$a2, $$a3, 
  $$b1, $$b2, $$b3, $$v1, $$v2, $$v3},
  If [reseni == \{\} \& \& \nv = ! = nu,MSPExportImage[StyleForm[" = ", FontSize -> 16]]
  ]
 ]
</msp:evaluate>
<msp:evaluate> 
 MSPBlock[{$$u1, $$u2, $$u3, $$a1, $$a2, $$a3, 
  $$b1, $$b2, $$b3, $$v1, $$v2, $$v3},
  If [reseni == \{\} \&\&\ nv = ! = nu,MSPExportImage[StyleForm[N[vz], FontSize -> 16]]
  ]
 ]
</msp:evaluate> <msp:evaluate> 
 MSPBlock[{$$u1, $$u2, $$u3, $$a1, $$a2, $$a3, 
  $$b1, $$b2, $$b3, $$v1, $$v2, $$v3},
  If [reseni=={} && nv==nu,
    d = -(a1*u1 + a2*u2 + a3*u3);prusecik = Solve[{u1 * x + u2 * y + u3 * z + d} ==0,
    x == b1+v1*s, y == b2+v2*s, z == b3+v3*s, {x, y, z, s}p1 = x /. prusecik[[1, 1]]; p2 = y /. prusecik[[1, 2]];
    p3 = z /. prusecik[1, 3];
    vzdalenost = Sqrt[(a1-p1)^2 + (a2-p2)^2 + (a3-p3)^2];
    MSPExportImage[StyleForm[vzdalenost, FontSize -> 16]]
  ]
 ]
```

```
</msp:evaluate>
    <msp:evaluate> 
     MSPBlock[{$$u1, $$u2, $$u3, $$a1, $$a2, $$a3, 
       $$b1, $$b2, $$b3, $$v1, $$v2, $$v3},
      If [reseni=={} && nv==nu,
       MSPExportImage[StyleForm[" = ", FontSize -> 16]]
       ]
     ]
    </msp:evaluate>
    <msp:evaluate> 
     MSPBlock[{$$u1, $$u2, $$u3, $$a1, $$a2, $$a3, 
       $$b1, $$b2, $$b3, $$v1, $$v2, $$v3},
       If [reseni=={} && nv==nu,
       MSPExportImage[StyleForm[N[vzdalenost], FontSize -> 16]]
       ]
     ]
    </msp:evaluate>
  \langle div>
 \langle div>
 </msp:allocateKernel>
 </form>
\langlediv></body>
</html>
```
### **Zdrojový kód**

V tomto příkladě jsem pro zjednodušení vektorových výpočtů použil funkci *Norm*, která slouží k výpočtu velikosti vektoru. Po importu balíčku *Linear-Algebra`Orthogonalization`* je k dipozici funkce *Normalize*, která daný vektor normalizuje.

# **4.2.6 Vzájemná poloha přímky a roviny**

Příklad na vzájemnou polohu přímky a roviny. V prvním případě je rovina zadána obecně, v druhém parametricky. Pokud je přímka s rovinou rovnoběžná, je vypočtena jejich vzdálenost. V opačném případě je vypočten jejich průsečík a odchylka. Pro lepší názornost je zobrazena přímka kolmá na rovinu, která vyjadřuje normálový vektor roviny.

# **Vzájemná poloha přímky a obecně vyjádřené roviny v prostoru**

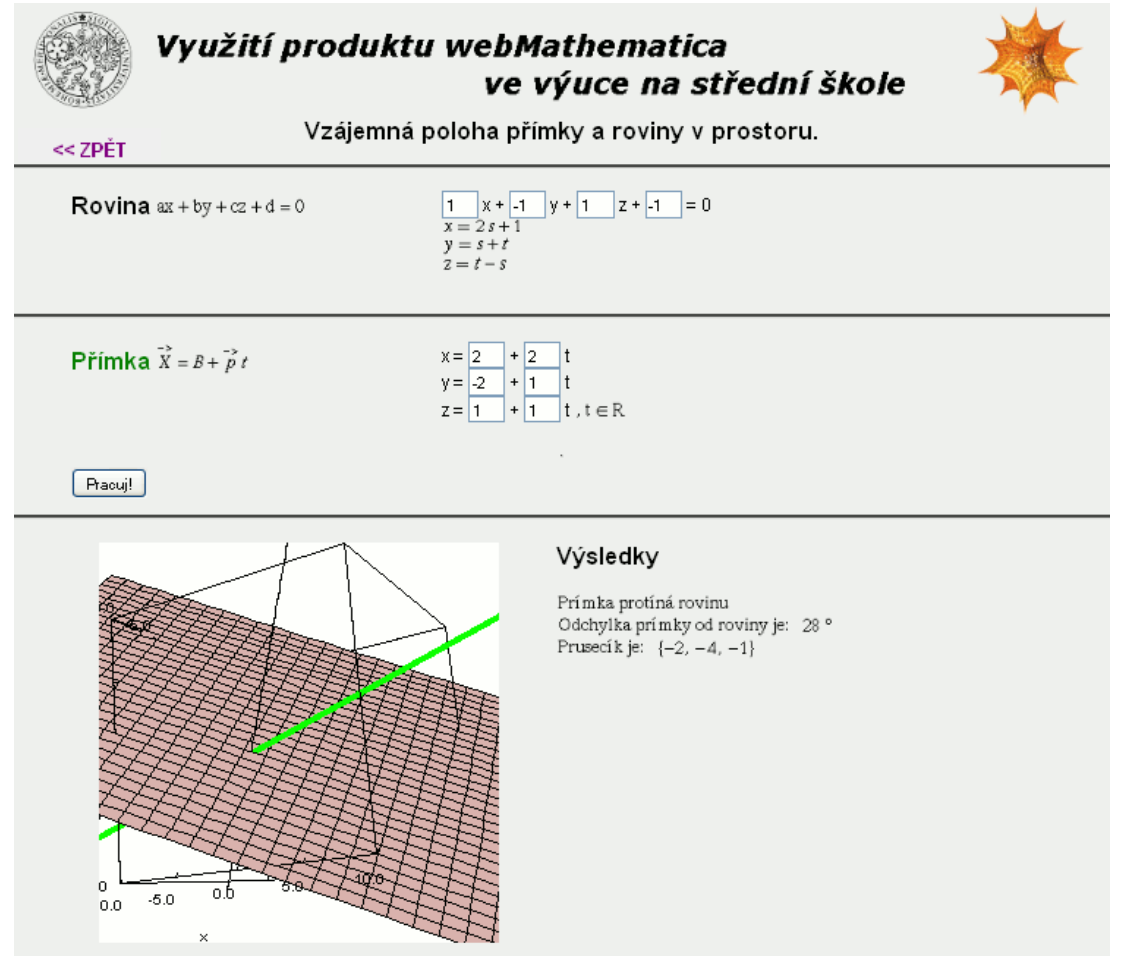

**Obrázek 4-14 - Vzájemná poloha přímky a obecně vyjádřené roviny.**

```
<%@ page language="java" %>
<%@ page contentType="text/html;charset=WINDOWS-1250" %>
<%@ taglib uri="/webMathematica-taglib" prefix="msp" %>
<?xml version="1.0" encoding="windows-1250"?>
```

```
<!DOCTYPE html PUBLIC "-//W3C//DTD XHTML 1.0 Transitional//EN" 
"http://www.w3.org/TR/xhtml1/DTD/xhtml1-transitional.dtd">
<html xmlns="http://www.w3.org/1999/xhtml" lang="cs" xml:lang="cs">
<head>
 <meta http-equiv="content-type" content="text/html; 
charset=windows-1250" />
 <link rel="stylesheet" type="text/css" href="styly.css" 
media="all" />
 <title>WebMath - přímka a rovina v prostoru</title>
</head>
<body>
<div id="zpet">
 <a href="index.html"> &lt; &lt; ZPĚT</a>
\langle div>
<div class="stred">
 <form action="primkaRovinaO.jsp" method="post">
 <msp:allocateKernel>
 <msp:evaluate> 
  $Expected[1];</msp:evaluate>
 <div class="center">
  <h1>Vzájemná poloha přímky a roviny v prostoru.</h1>
 \langle/div\rangle<div class="blok">
  <div class="zadani">
    <h1>Rovina</h1>
    <msp:evaluate> 
     MSPExportImage[StyleForm["ax + by + cz + d = 0",
       FontSize \rightarrow 1611
    </msp:evaluate>
   \langle div>
   <div class="input">
    <input name="a" size="1" 
value="<msp:evaluate>MSPValue[$$a,"1"]</msp:evaluate>" /> x + 
    <input name="b" size="1" value="<msp:evaluate>MSPValue[$$b,"-
1"]</msp:evaluate>" /> y +
    <input name="c" size="1" 
value="<msp:evaluate>MSPValue[$$c,"1"]</msp:evaluate>" /> z +
    <input name="d" size="1" 
value="<msp:evaluate>MSPValue[$$d,"-1"]</msp:evaluate>" /> = 0
    <msp:evaluate>
     MSPBlock[{$$a,$$b,$$c,$$d},a=$$a;b=$$b;c=$$c;d=$$d;]
    </msp:evaluate>
    <msp:evaluate>
     If [a=!=0],
       a1=-d/a; a2=0; a3=0,
       If [b=!=0,a1=0; a2=-d/b; a3=0,
        If [c=!=0,
```

```
a1=0; a2=0; a3=-d/c,
          a1=a2=a3=Null
         ]
       ]
      ]
     MSPBlock[{$$a1,$$a2,$$a3},a1=$$a1;a2=$$a2;a3=$$a3;];
    </msp:evaluate>
    <msp:evaluate>
     If [a=!=0,u1 = -(b+c)/a; u2=1; u3=1;
       If [b=!=0,u1=1; u2=-(a+c)/b; u3=1;,
        If [c=!=0,u1=1;u2=1;u3=-(a+b)/c;u1=u2=u3=Null;
         ]
       ]
      ]
     MSPBlock[{$$u1,$$u2,$$u3},u1=$$u1;u2=$$u2;u3=$$u3;];
    </msp:evaluate>
    <msp:evaluate>
     n1=a; n2=b; n3=c; n={n1,n2,n3}; u={u1, u2, u3}; v=Cross[u,n];
     MSPBlock[{$$n1,$$n2,$$n3},n1=$$n1;n2=$$n2;n3=$$n3;]
    </msp:evaluate>
    \text{br} />
    <msp:evaluate> 
     MSPExportImage[StypeForm[x == a1 + v[[1]]*s + u1*t,FontSize \rightarrow 16]]
    </msp:evaluate>
    \text{br} />
    <msp:evaluate>
     MSPExportImage[StyleForm[y == a2 + v[[2]]*s + u2*t,
       FontSize \rightarrow 16]]
    </msp:evaluate>
    \text{br} />
    <msp:evaluate> 
     MSPExportImage[StyleForm[z == a3 + v[[3]]*s + u3*t,
       FontSize \rightarrow 16]]
    </msp:evaluate>
  \langle/div\rangle\langle div>
 <div class="blok">
  <div class="zadani">
    <h1 class="green">Přímka</h1>
    <msp:evaluate>
     MSPExportImage[StyleForm["\!\(\(X\& -> \) = B + \(p\& -> \)
t\)", FontSize \rightarrow 16]]
    </msp:evaluate>
   \langle/div>
```

```
<div class="input">
    x = <input name="b1" size="1"
value="<msp:evaluate>MSPValue[$$b1,"2"]</msp:evaluate>" /> + 
     <input name="p1" size="1" 
value="<msp:evaluate>MSPValue[$$p1,"2"]</msp:evaluate>" /> t<br />
    y = <input name="b2" size="1"
value="<msp:evaluate>MSPValue[$$b2,"-2"]</msp:evaluate>" /> +
     <input name="p2" size="1" 
value="<msp:evaluate>MSPValue[$$p2,"1"]</msp:evaluate>" /> t<br />
    z = <input name="b3" size="1"
value="<msp:evaluate>MSPValue[$$b3,"1"]</msp:evaluate>" /> +
     <input name="p3" size="1" 
value="<msp:evaluate>MSPValue[$$p3,"1"]</msp:evaluate>" /> t
    <msp:evaluate>
     MSPExportImage[StyleForm[", t \[Element] R", FontSize -> 16]]
    </msp:evaluate>
   \langle div>
   <msp:evaluate>
    MSPBlock[{$$p1,$$p2,$$p3,$$b1,$$b2,$$b3},
     p1=$$p1;p2=$$p2;p3=$$p3;b1=$$b1;b2=$$b2;b3=$$b3;];
   </msp:evaluate>
 \langle div>
 \langlehr />
 <div id="submit">
  <input type="submit" name="btnSubmit" value="Pracuj!" />
 \langle/div>
 <div class="blok">
  <div id="graf">
    <msp:evaluate>
     reseni = Solve\lceil {x == a1 + u1 * t1 + v} \rceily == a2 + u2*t1 + v[[2]]*t2, z == a3 + u3*t1 + v[[3]]*t2,
     x == b1 + p1*s, y == b2 + p2*s, z == b3 + p3*s,\{x, y, z, t1, t2, s\}\};</msp:evaluate>
    <msp:evaluate>
     If [reseni = ! = {}',m1 = x /. reseni[[1, 1]]; m2 = y /. reseni[[1, 2]];
       m3 = z /. reseni[[1, 3]];,
      m1 = b1; m2 = b2; m3 = b3;
     ]
    </msp:evaluate>
    <msp:evaluate>
     A = \{a1, a2, a3\}; B = \{b1, b2, b3\};p = {p1, p2, p3}; M = {m1, m2, m3};U1 = \{b1 + p1*s, b2 + p2*s, b3 + p3*s\}, s -> 10;
     U2 = \{b1 + p1*s, b2 + p2*s, b3 + p3*s\}, s -> -10;
      absp = Norm[p]; absn = Norm[n]; pn = p.n;
    </msp:evaluate>
```

```
<msp:evaluate>
  MSPBlock[{$$a,$$b,$$c,$$d,$$b1,$$b2,$$b3,$$p1,$$p2,$$p3}, 
      MSPLive3D[ Show[{ 
     ParametricPlot3D[{a1 + u1*s +v[[1]]*t,
       a2 + u2*s + v[[2]]*t, a3 + u3*s + v[[3]]*t,
       {t, -10, 10}, {s, -10, 10}, AspectRatio -> Automatic, 
       ImageSize -> {350, 350}, PlotRange -> {{-10, 10}, 
       \{-10, 10\}, \{-10, 10\}\}, \r{akesLabel \rightarrow \{'''x'', "y'', "z''\},
      ParametricPlot3D[{m1 + n1*t, m2 + n2*t, m3 + n3*t},
       {t, -10, 10}, AspectRatio -> Automatic, 
       ImageSize -> {350, 350}, PlotRange -> {{-10, 10}, 
       {-10, 10}, {-10, 10}, {-10, 10}, AxesLabel -> {\tt "x", "y", "z"},
     Graphics3D[{Thickness[.015], Green, Line[{U1, U2}] }]
     }] 
    ]
   ] 
 </msp:evaluate>
\langle div>
<div class="vysledky">
 <h1>Výsledky</h1> <br />>/>><br />>
 <msp:evaluate> 
  MSPBlock[{$$a,$$b,$$c,$$d,$$b1,$$b2,$$b3,$$p1,$$p2,$$p3},
    If [pn==0,MSPExportImage[StyleForm["Prímka je rovnobezná s rovinou", 
       FontSize \rightarrow 16]],
     MSPExportImage[StyleForm["Prímka protíná rovinu", 
       FontSize \rightarrow 16]]
    ]
  ]
 </msp:evaluate> <br />
 <msp:evaluate> 
  MSPBlock[{$$a,$$b,$$c,$$d,$$b1,$$b2,$$b3,$$p1,$$p2,$$p3},
    If [pn==0,MSPExportImage[StyleForm["Vzdálenost prímky od roviny je: 
       ", FontSize \rightarrow 16]],
     MSPExportImage[StyleForm["Odchylka prímky od roviny je: ", 
       FontSize \rightarrow 16]]
    ]
  ]
 </msp:evaluate> 
 <msp:evaluate> 
  MSPBlock[{$$a,$$b,$$c,$$d,$$b1,$$b2,$$b3,$$p1,$$p2,$$p3},
    If [pn==0,vz = Solve [{ a *x + b *y + c *z + d == 0, x == b1 + a *s,}y == b2 + b*s, z == b3 + c*s,\{x,y,z,s\};; t1 = x /. vz[[1, 1]]; t2 = y /. vz[[1, 2]];
      t3 = z /. vz[[1, 3]];vzdalenost = Sqrt[(b1-t1)^2 + (b2-t2)^2 + (b3-t3)^2];
     MSPExportImage[StyleForm[vzdalenost, FontSize -> 16]],
```

```
od = Round[N[ArcCos[Abs[pn]/(absn*absp)]] 180/Pi];
        fi = 90 - od;MSPExportImage[StyleForm[fi Degree, FontSize -> 16]]
       ]
     ]
    </msp:evaluate> 
    <msp:evaluate> 
     MSPBlock[{$$a,$$b,$$c,$$d,$$b1,$$b2,$$b3,$$p1,$$p2,$$p3},
       If [pn==0,MSPExportImage[StyleForm[" = ", FontSize -> 16]]
       ]
     ]
    </msp:evaluate> 
    <msp:evaluate> 
     MSPBlock[{$$a,$$b,$$c,$$d,$$b1,$$b2,$$b3,$$p1,$$p2,$$p3},
       If [pn==0,MSPExportImage[StyleForm[N[vzdalenost], FontSize -> 16]]
       ]
     ]
    </msp:evaluate> <br />
    <msp:evaluate> 
     MSPBlock[{$$a,$$b,$$c,$$d,$$b1,$$b2,$$b3,$$p1,$$p2,$$p3},
       If [pn=!=0MSPExportImage[StyleForm["Prusecík je: ", FontSize -> 16]]
       ]
     ]
    </msp:evaluate>
    <msp:evaluate> 
     MSPBlock[{$$a,$$b,$$c,$$d,$$b1,$$b2,$$b3,$$p1,$$p2,$$p3},
       If [pn = != 0,MSPExportImage[StyleForm[M, FontSize -> 16]]
       \Box]
    </msp:evaluate>
  \langle /div>
 \langle div>
 </msp:allocateKernel>
 </form>
\langlediv></body>
</html>
```
### **Vzájemná poloha přímky a parametricky zadané roviny v prostoru**

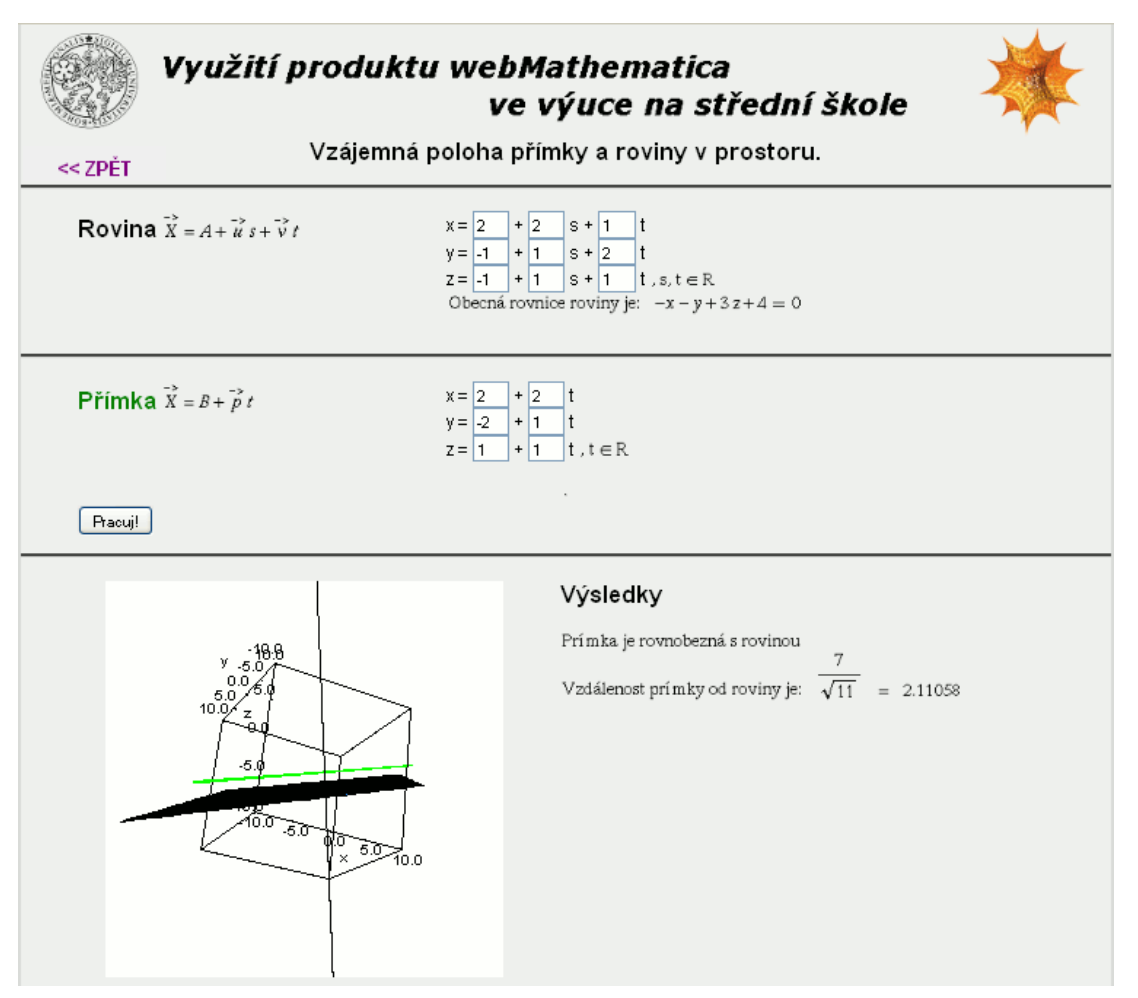

**Obrázek 4-15 - Vzájemná poloha přímky a parametricky zadané roviny.**

```
<%@ page language="java" %>
<%@ page contentType="text/html;charset=WINDOWS-1250" %>
<%@ taglib uri="/webMathematica-taglib" prefix="msp" %>
<?xml version="1.0" encoding="windows-1250"?>
<!DOCTYPE html PUBLIC "-//W3C//DTD XHTML 1.0 Transitional//EN" 
"http://www.w3.org/TR/xhtml1/DTD/xhtml1-transitional.dtd">
<html xmlns="http://www.w3.org/1999/xhtml" lang="cs" xml:lang="cs">
<head>
 <meta http-equiv="content-type" content="text/html; 
charset=windows-1250" />
 <link rel="stylesheet" type="text/css" href="styly.css" 
media="all" />
 <title>WebMath - přímka a rovina v prostoru</title>
</head>
<body>
```

```
<div id="zpet">
 <a href="index.html"> &lt; &lt; ZPĚT</a>
\langle/div\rangle<div class="stred">
 <form action="primkaRovina.jsp" method="post">
 <msp:allocateKernel>
 <msp:evaluate> 
   $Expected[1];</msp:evaluate>
 <div class="center">
   <h1>Vzájemná poloha přímky a roviny v prostoru.</h1>
 \langle/div\rangle<div class="blok">
   <div class="zadani">
     <h1>Rovina</h1>
     <msp:evaluate>
       MSEXportImage[StyleForm["\!\langle X\& -> \rangle = A + \langle u\& -> \rangle s\+ \langle v \rangle + \langle v \rangle +
     </msp:evaluate>
   </div>
   <div class="input">
     x = <input name="a1" size="1"
value="<msp:evaluate>MSPValue[$$a1,"2"]</msp:evaluate>" /> + 
       <input name="u1" size="1" 
value="<msp:evaluate>MSPValue[$$u1,"2"]</msp:evaluate>" /> s +
       <input name="v1" size="1" 
value="<msp:evaluate>MSPValue[$$v1,"1"]</msp:evaluate>" /> t<br />
     y = <input name="a2" size="1"
value="<msp:evaluate>MSPValue[$$a2,"-1"]</msp:evaluate>" /> +
       <input name="u2" size="1" 
value="<msp:evaluate>MSPValue[$$u2,"1"]</msp:evaluate>" /> s +
       <input name="v2" size="1" 
value="<msp:evaluate>MSPValue[$$v2,"2"]</msp:evaluate>" /> t<br />
     z = <input name="a3" size="1"
value="<msp:evaluate>MSPValue[$$a3,"-1"]</msp:evaluate>" /> +
       <input name="u3" size="1" 
value="<msp:evaluate>MSPValue[$$u3,"1"]</msp:evaluate>" /> s +
       <input name="v3" size="1" 
value="<msp:evaluate>MSPValue[$$v3,"1"]</msp:evaluate>" /> t 
     <msp:evaluate>
       MSPExportImage[StyleForm[", s, t \[Element] R", 
         FontSize \rightarrow 16]]
     </msp:evaluate><br />
     <msp:evaluate>
       MSPBlock[{$$u1,$$u2,$$u3,$$v1,$$v2,$$v3,$$a1,$$a2,$$a3},
       u1 = \frac{5 \cdot u1}{u2} = \frac{5 \cdot u2}{u3} = \frac{5 \cdot u3}{v1} = \frac{5 \cdot v1}{v2} = \frac{5 \cdot v2}{v3} = \frac{5 \cdot v3}{v3}a1=$$a1;a2=$$a2;a3=$$a3;];
     </msp:evaluate>
     <msp:evaluate>
```

```
n = Cross[{u1, u2, u3}, {v1, v2, v3}];
      d = -(a1*n[[1]] + a2*n[[2]] + a3*n[[3]]);</msp:evaluate>
    <msp:evaluate> 
     MSPBlock[{$$u1,$$u2,$$u3,$$v1,$$v2,$$v3,$$a1,$$a2,$$a3},
       MSPExportImage[StyleForm["Obecná rovnice roviny je: ", 
       FontSize \rightarrow 16]]
      ]
    </msp:evaluate>
    <msp:evaluate> 
     MSPBlock[{$$u1,$$u2,$$u3,$$v1,$$v2,$$v3,$$a1,$$a2,$$a3},
     MSPExportImage[StyleForm[n[[1]]*x+n[[2]]*y+n[[3]]*z+d == 0, 
       FontSize \rightarrow 16]]
      ]
    </msp:evaluate>
   \langle div>
 \langle div>
 <div class="blok">
   <div class="zadani">
    <h1 class="green">Přímka</h1>
    <msp:evaluate>
      MSPExportImage[StyleForm["\!\(\(X\& -> \) = B + \(p\& -> \)
t\)", FontSize \rightarrow 16]]
    </msp:evaluate>
   \langle div\rangle<div class="input">
    x = <input name="b1" size="1"
value="<msp:evaluate>MSPValue[$$b1,"2"]</msp:evaluate>" /> + 
      <input name="p1" size="1" 
value="<msp:evaluate>MSPValue[$$p1,"2"]</msp:evaluate>" /> t<br />
    y = <input name="b2" size="1"
value="<msp:evaluate>MSPValue[$$b2,"-2"]</msp:evaluate>" /> +
      <input name="p2" size="1" 
value="<msp:evaluate>MSPValue[$$p2,"1"]</msp:evaluate>" /> t<br />
    z = <input name="b3" size="1"
value="<msp:evaluate>MSPValue[$$b3,"1"]</msp:evaluate>" /> +
      <input name="p3" size="1" 
value="<msp:evaluate>MSPValue[$$p3,"1"]</msp:evaluate>" /> t
    <msp:evaluate>
     MSPExportImage[StyleForm[", t \[Element] R", FontSize -> 16]]
    </msp:evaluate>
   \langle div>
   <msp:evaluate>
    MSPBlock[{$$p1,$$p2,$$p3,$$b1,$$b2,$$b3},
    p1=$$p1;p2=$$p2;p3=$$p3;b1=$$b1;b2=$$b2;b3=$$b3;];
  </msp:evaluate>
 \langle div>
 \langlehr />
 <div id="submit">
```

```
<input type="submit" name="btnSubmit" value="Pracuj!" />
\langle div>
<div class="blok">
 <div id="graf">
   <msp:evaluate>
    reseni = Solve[x == a1 + u1*t1 + v1*t2,y == a2 + u2*t1 + v2*t2, z == a3 + u3*t1 + v3*t2,
    x == b1 + p1*s, y == b2 + p2*s, z == b3 + p3*s\{x, y, z, t1, t2, s\}\};
   </msp:evaluate>
   <msp:evaluate>
    If [reseni='=\{\},\]ml = x /. reseni[[1, 1]]; m2 = y /. reseni[[1, 2]];
     m3 = z /. reseni[1, 3];
     m1 = b1; m2 = b2; m3 = b3;
    ]
   </msp:evaluate>
   <msp:evaluate>
    A = \{a1, a2, a3\}; B = \{b1, b2, b3\}; BA = \{b1-a1, b2-a2, b3-a3\};
    u = \{u1, u2, u3\}; v = \{v1, v2, v3\}; p = \{p1, p2, p3\};
    M = \{m1, m2, m3\};
    U1 = \{b1 + p1*s, b2 + p2*s, b3 + p3*s\}, s -> 10;
    U2 = \{b1 + p1*s, b2 + p2*s, b3 + p3*s\}, s -> -10;
    absp = Norm[p]; absn = Norm[n]; pn = p.n;
   </msp:evaluate>
   <msp:evaluate>
    MSPBlock[{$$u1, $$u2, $$u3, $$v1, $$v2, $$v3, 
     $$a1, $$a2, $$a3, $$p1,$$p2,$$p3, $$b1, $$b2, $$b3}, 
       MSPLive3D[Show[{ 
       ParametricPlot3D[{a1 + u1*s + v1*t, a2 + u2*s + v2*t,
         a3 + u3*s + v3*t, {t, -10, 10}, {s, -10, 10},
         AspectRatio -> Automatic, ImageSize -> {350, 350}, 
        PlotRange -> {{-10, 10}, {-10, 10}, {-10, 10}}, 
        AxesLabel \rightarrow {"x", "y", "z"}],
       ParametricPlot3D[{m1 + n[1]}*t, m2 + n[[2]]*t,
         m3 + n[[3]]*t, \{t, -10, 10\},AspectRatio -> Automatic, ImageSize -> {350, 350},
         PlotRange -> {{-10, 10}, {-10, 10}, {-10, 10}}, 
        AxesLabel \rightarrow {"x", "y", "z"}],
       Graphics3D[{Thickness[.015], Green, Line[{U1, U2}] }]
       }] 
     ]
    ] 
   </msp:evaluate>
 \langle/div>
 <div class="vysledky">
```

```
<h1>Výsledky</h1> <br />>/>><br />>
```

```
<msp:evaluate> 
 MSPBlock[{$$u1, $$u2, $$u3, $$a1, $$a2, $$a3, 
  $$b1, $$b2, $$b3, $$v1, $$v2, $$v3, $$p1, $$p2, $$p3},
  If [pn==0,MSPExportImage[StyleForm["Prímka je rovnobezná s rovinou", 
     FontSize \rightarrow 16]],
    MSPExportImage[StyleForm["Prímka protíná rovinu", 
     FontSize \rightarrow 16]]
  ]
 ]
</msp:evaluate> <br />
<msp:evaluate> 
 MSPBlock[{$$u1, $$u2, $$u3, $$a1, $$a2, $$a3, 
  $$b1, $$b2, $$b3, $$v1, $$v2, $$v3, $$p1, $$p2, $$p3},
  If [pn==0,MSPExportImage[StyleForm["Vzdálenost prímky od roviny je: 
      ", FontSize \rightarrow 16]],
   MSPExportImage[StyleForm["Odchylka prímky od roviny je: ", 
     FontSize \rightarrow 16]]
  ]
 ]
</msp:evaluate> 
<msp:evaluate> 
 MSPBlock[{$$u1, $$u2, $$u3, $$a1, $$a2, $$a3, 
  $$b1, $$b2, $$b3, $$v1, $$v2, $$v3, $$p1, $$p2, $$p3},
  If [pn==0,vz = Solve [{n][1]}*x + n[[2]]*y + n[[3]]*z + d == 0,x == b1 + n[[1]] *s, y == b2 + n[[2]] *s,z = b3 + n[[3]] * s, \{x, y, z, s\};
    t1 = x /. vz[[1, 1]]; t2 = y /. vz[[1, 2]];
    t3 = z / . vz[[1, 3]];vzdalenost = Sqrt[(b1-t1)^2 + (b2-t2)^2 + (b3-t3)^2];
    MSPExportImage[StyleForm[vzdalenost, FontSize -> 16]],
    od = Round[N[Arccos[Abs[pn]/(absn*absp)]] 180/Pi;fi = 90 - od;MSPExportImage[StyleForm[fi Degree, FontSize -> 16]]
  ]
 ]
</msp:evaluate> 
<msp:evaluate> 
 MSPBlock[{$$u1, $$u2, $$u3, $$a1, $$a2, $$a3, 
  $$b1, $$b2, $$b3, $$v1, $$v2, $$v3, $$p1, $$p2, $$p3},
  If [pn==0,MSPExportImage[StyleForm[" = ", FontSize -> 16]]
  ]
 ]
</msp:evaluate> 
<msp:evaluate> 
 MSPBlock[{$$u1, $$u2, $$u3, $$a1, $$a2, $$a3,
```

```
$$b1, $$b2, $$b3, $$v1, $$v2, $$v3, $$p1, $$p2, $$p3},
       If [pn==0,MSPExportImage[StyleForm[N[vzdalenost], FontSize -> 16]]
       ]
     ]
    </msp:evaluate><br />
    <msp:evaluate> 
     MSPBlock[{$$u1, $$u2, $$u3, $$a1, $$a2, $$a3, 
       $$b1, $$b2, $$b3, $$v1, $$v2, $$v3, $$p1, $$p2, $$p3},
       If [pn=!=0,
       MSPExportImage[StyleForm["Prusecík je: ", FontSize -> 16]]
       ]
     ]
    </msp:evaluate>
    <msp:evaluate> 
     MSPBlock[{$$u1, $$u2, $$u3, $$a1, $$a2, $$a3, 
       $$b1, $$b2, $$b3, $$v1, $$v2, $$v3, $$p1, $$p2, $$p3},
      If [pn = != 0,MSPExportImage[StyleForm[M, FontSize -> 16]]
       ]
     ]
    </msp:evaluate>
  \langlediv\rangle\langle div>
 </msp:allocateKernel>
 </form>
\langle div\rangle</body>
</html>
```
# **4.2.7 Vzájemná poloha dvou rovin**

Následující tři příklady se zabývají vzájemnou polohou dvou rovin. V prvním případě jsou zadány obecným vyjádřením, v druhém obecným a parametrickým vyjádřením, v posledním příkladě jsou zadány parametricky. Pokud jsou roviny rovnoběžné, je vypočtena jejich vzdálenost. V obecné poloze je vypočtena rovnice jejich průsečnice a odchylka.

### **Vzájemná poloha dvou obecně zadaných rovin v prostoru**

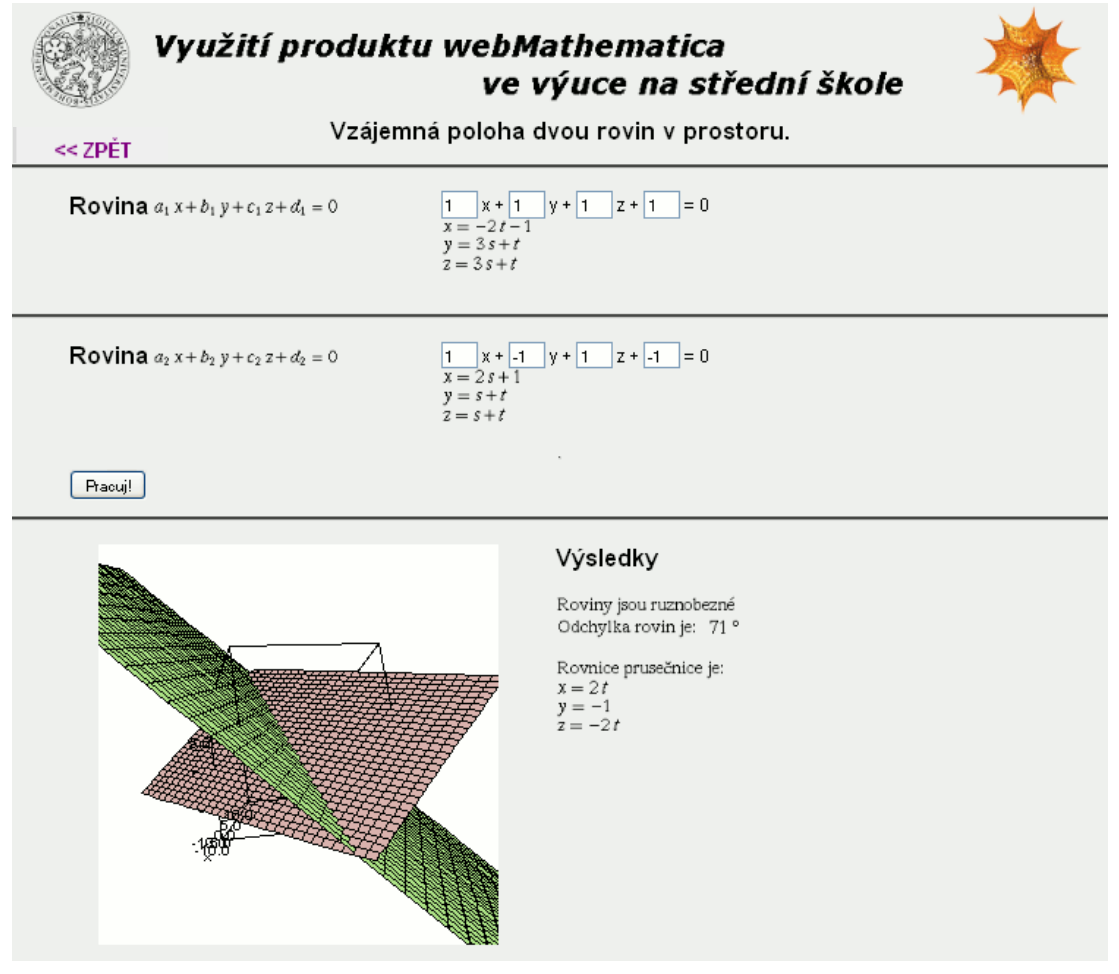

**Obrázek 4-16 - Vzájemná poloha dvou obecně vyjádřených rovin.**

```
<%@ page language="java" %>
<%@ page contentType="text/html;charset=WINDOWS-1250" %>
<%@ taglib uri="/webMathematica-taglib" prefix="msp" %>
<?xml version="1.0" encoding="windows-1250"?>
```

```
<!DOCTYPE html PUBLIC "-//W3C//DTD XHTML 1.0 Transitional//EN" 
"http://www.w3.org/TR/xhtml1/DTD/xhtml1-transitional.dtd">
<html xmlns="http://www.w3.org/1999/xhtml" lang="cs" xml:lang="cs">
<head>
 <meta http-equiv="content-type" content="text/html; 
charset=windows-1250" />
 <link rel="stylesheet" type="text/css" href="styly.css" 
media="all" />
 <title>WebMath - roviny v prostoru</title>
</head>
<body>
<div id="zpet">
 <a href="index.html"> &lt; &lt; ZPĚT</a>
\langle div>
<div class="stred">
 <form action="rovinaRovina.jsp" method="post">
 <msp:allocateKernel>
 <msp:evaluate> 
   $Expected[1];</msp:evaluate>
 <div class="center">
   <h1>Vzájemná poloha dvou rovin v prostoru.</h1>
 \langle/div\rangle<div class="blok">
   <div class="zadani">
    <h1>Rovina</h1>
    <msp:evaluate> 
     MSPEXPortImage[StyleForm["\langle !\backslash (\backslash (a\backslash 1\backslash) x + \backslash (b\backslash 1\backslash) y +\langle (c \setminus 1) \rangle z + d\langle 1 = 0 \rangle", FontSize -> 16]]
    </msp:evaluate>
   \langle/div\rangle<div class="input">
    <input name="a1" size="1" 
value="<msp:evaluate>MSPValue[$$a1,"1"]</msp:evaluate>" /> x + 
    <input name="b1" size="1" 
value="<msp:evaluate>MSPValue[$$b1,"1"]</msp:evaluate>" /> y +
    <input name="c1" size="1" 
value="<msp:evaluate>MSPValue[$$c1,"1"]</msp:evaluate>" /> z +
    <input name="d1" size="1" 
value="<msp:evaluate>MSPValue[$$d1,"1"]</msp:evaluate>" /> = 0
    <msp:evaluate>
MSPBlock[{$$a1,$$b1,$$c1,$$d1},a1=$$a1;b1=$$b1;c1=$$c1;
d1 = $6d1;</msp:evaluate>
    <msp:evaluate>
      If [a1=!=0,a11=-d1/a1; a12=0; a13=0;,
       If [b1 = != 0,a11=0; a12=-d1/b1; a13=0;
```

```
If [c1 = !=0,a11=0; a12=0; a13=-d1/c1;,
           a11=a12=a13=Nu11;]
        ]
      ];
      MSPBlock[{$$a11,$$a12,$$a13},a11=$$a11;a12=$$a12;a13=$$a13;]
     </msp:evaluate>
     <msp:evaluate>
      If [a1=!=0,ul = -(b1+c1)/a1; u2=1; u3=1;If [b1 = != 0,u1=1; u2 = -(a1 + c1)/b1; u3 = 1;
         If [c1=!=0,u1=1; u2=1; u3=-(a1+b1)/c1;u1=u2=u3=Null;
         ]
        ]
      ];
      MSPBlock[{$$u1,$$u2,$$u3},u1=$$u1;u2=$$u2;u3=$$u3;]
     </msp:evaluate>
     <msp:evaluate>
      n={a1,b1,c1}; u={u1, u2, u3}; v=Cross[u,n];
     </msp:evaluate>
     \text{br} />
     <msp:evaluate> 
      MSPExportImage[StyleForm[x == a11 + v[[1]]*s + u1*t,
        FontSize \rightarrow 16]]
     </msp:evaluate>
     \text{br} />
     <msp:evaluate>
      MSPExportImage[StyleForm[y == a12 + v[[2]]*s + u2*t,
        FontSize \rightarrow 16]]
     </msp:evaluate>
     \text{br} />
     <msp:evaluate> 
     MSPExportImage[StyleForm[z == a13 + v[[2]]*s + u3*t,
        FontSize \rightarrow 16]]
     </msp:evaluate>
   \langle/div\rangle\langle div>
 <div class="blok">
   <div class="zadani">
     <h1>Rovina</h1>
    <msp:evaluate> 
      MSPEXPortImage[StyleForm["\langle !\backslash (\backslash (a\backslash 2\backslash) x + \backslash (b\backslash 2\backslash) y +\setminus (c\setminus 2\setminus) z + d\setminus 2 = 0\setminus)", FontSize -> 16]]
     </msp:evaluate>
   \langle/div>
```

```
<div class="input">
    <input name="a2" size="1" 
value="<msp:evaluate>MSPValue[$$a2,"1"]</msp:evaluate>" /> x + 
    <input name="b2" size="1" 
value="<msp:evaluate>MSPValue[$$b2,"-1"]</msp:evaluate>" /> y +
    <input name="c2" size="1" 
value="<msp:evaluate>MSPValue[$$c2,"1"]</msp:evaluate>" /> z +
    <input name="d2" size="1" 
value="<msp:evaluate>MSPValue[$$d2,"-1"]</msp:evaluate>" /> = 0
 <msp:evaluate>
  MSPBlock[{$$a2,$$b2,$$c2,$$d2},a2=$$a2;b2=$$b2;c2=$$c2;d2=$$d2;]
 </msp:evaluate>
    <msp:evaluate>
     If [a2=!=0,a21=-d2/a2; a22=0; a23=0;,
       If [b2=!=0,a21=0; a22=-d2/b2; a23=0;
        If [c2=!=0,a21=0; a22=0; a23=-d2/c2;,
         a21=a22=a23=Null;
        ]
       ]
     ];
     MSPBlock[{$$a21,$$a22,$$a23},a21=$$a21;a22=$$a22;a23=$$a23;]
    </msp:evaluate>
    <msp:evaluate>
     If [a2=!=0,uu1 = -(b2+c2)/a2; uu2=1; uu3=1;,
       If [b2=!=0,uu1=1; uu2=-(a2+c2)/b2; uu3=1;
        If \lceil c2=!=0,
         uu1=1;uu2=1;uu3=-(a2+b2)/c2;,
          uu1=uu2=uu3=Null;
        ]
       ]
     ];
     MSPBlock[{$$uu1,$$uu2,$$uu3},uu1=$$uu1;uu2=$$uu2;uu3=$$uu3;]
    </msp:evaluate>
    <msp:evaluate>
     m={a2,b2,c2}; uu={uu1, uu2, uu3}; vv=Cross[uu,m];
    </msp:evaluate>
    \text{br} />
    <msp:evaluate> 
     MSPExportImage[StyleForm[x == a21 + vv[[1]]*s + uu1*t, 
       FontSize \rightarrow 16]]
    </msp:evaluate>
    \text{Br} />
    <msp:evaluate>
     MSPExportImage[StyleForm[y == a22 + vv[[2]]*s + uu2*t,
```

```
FontSize -> 16]]
   </msp:evaluate>
   \text{br} />
   <msp:evaluate> 
    MSPExportImage[StyleForm[z == a23 + vV[[2]]*s + uu3*t,
      FontSize \rightarrow 16]]
   </msp:evaluate>
 \langle div>
\langle/div\rangle\langlehr />
<div id="submit">
 <input type="submit" name="btnSubmit" value="Pracuj!" />
\langle/div\rangle<div class="blok">
 <div id="graf">
   <msp:evaluate>
    Needs["LinearAlgebra`Orthogonalization`"];
   </msp:evaluate>
   <msp:evaluate>
    reseni = Solve[{a1*x + b1*y + c1*z + d1 == 0,
    a2*x + b2*y + c2*z + d2 == 0, {x, y, z}];
   </msp:evaluate>
   <msp:evaluate>
    A1 = \{a11, a12, a13\}; A2 = \{a21, a22, a23\};absn = Norm[n]; absm = Norm[m]; nm=n.m;
    norm = Normalize[n]; norm = Normal;bodPrusecnice = LinearSolve[\{n, m\}, \{-d1, -d2\}];
    smerPrusecnice = Cross[n,m];
   </msp:evaluate>
   <msp:evaluate>
    MSPBlock[{$$a1, $$b1, $$c1, $$d1, $$a2, $$b2, $$c2, $$d2}, 
      MSPLive3D[Show[{
       ParametricPlot3D[{a11 + u1*s +v[[1]]*t,
         a12 + u2*s + v[[2]]*t, a13 + u3*s + v[[3]]*t},
         {t, -10, 10}, {s, -10, 10}, AspectRatio -> Automatic, 
         ImageSize \rightarrow {350, 350}, PlotRange \rightarrow {{-10, 10},
         {-10, 10}, {-10, 10}, {-10, 10}, AxesLabel -> {\tt "x", "y", "z"}],
       ParametricPlot3D[{a21 + uu1*s +vv[[1]]*t,
         a22 + uu2*s + vv[[2]]*t, a23 + uu3*s + vv[[3]]*t,{t, -10, 10}, {s, -10, 10}, AspectRatio -> Automatic, 
         ImageSize \rightarrow {350, 350}, PlotRange \rightarrow {{-10, 10},
         {-10, 10}, {-10, 10}, {-10, 10}, AxesLabel -> {\tt "x", "y", "z"}}]
      ]
    ] 
   </msp:evaluate>
 \langle/div\rangle<div id="vysledky">
   <h1>Výsledky</h1> <br />>/>><br />>
```

```
<msp:evaluate> 
 MSPBlock[{$$a1, $$b1, $$c1, $$d1, $$a2, $$b2, $$c2, $$d2},
  If [normn==normm,
    MSPExportImage[StyleForm["Roviny jsou rovnobezné", 
     FontSize \rightarrow 16]],
    MSPExportImage[StyleForm["Roviny jsou ruznobezné", 
     FontSize \rightarrow 16]]
  ]
 ]
</msp:evaluate> <br />
<msp:evaluate> 
 MSPBlock[{$$a1, $$b1, $$c1, $$d1, $$a2, $$b2, $$c2, $$d2},
  If [normn=!=normm,
   MSPExportImage[StyleForm["Odchylka rovin je: ", 
     FontSize \rightarrow 16]]
  ]
 ]
</msp:evaluate>
<msp:evaluate> 
 MSPBlock[{$$a1, $$b1, $$c1, $$d1, $$a2, $$b2, $$c2, $$d2},
  If [normn=!=normm,
    fi = Round[N[Arccos[Abs[nm]/(absn*absm)]] 180/Pi];MSPExportImage[StyleForm[fi Degree, FontSize -> 16]]
  ]
 ]
</msp:evaluate> <br />
<msp:evaluate> 
 MSPBlock[{$$a1, $$b1, $$c1, $$d1, $$a2, $$b2, $$c2, $$d2},
  If [normn==normm,
   MSPExportImage[StyleForm["Vzdálenost rovin je: ", 
     FontSize \rightarrow 16]]
  ]
 ]
</msp:evaluate>
<msp:evaluate> 
 MSPBlock[{$$a1, $$b1, $$c1, $$d1, $$a2, $$b2, $$c2, $$d2},
  If [normn==normm,
    vzdalenost = Abs[d2*a1/a2 - d1]/Sqrt[a1^2 + b1^2 + c1^2];MSPExportImage[StyleForm[vzdalenost, FontSize -> 16]]
  ]
 ]
</msp:evaluate>
<msp:evaluate> 
 MSPBlock[{$$a1, $$b1, $$c1, $$d1, $$a2, $$b2, $$c2, $$d2},
  If [normn==normm,
   MSPExportImage[StyleForm[" = ", FontSize -> 16]]
  ]
 ]
</msp:evaluate>
```

```
<msp:evaluate> 
     MSPBlock[{$$a1, $$b1, $$c1, $$d1, $$a2, $$b2, $$c2, $$d2},
       If [normn==normm,
        MSPExportImage[StyleForm[N[vzdalenost], FontSize -> 16]]
       ]
     ]
    </msp:evaluate><br />
    <msp:evaluate> 
     MSPBlock[{$$a1, $$b1, $$c1, $$d1, $$a2, $$b2, $$c2, $$d2},
       If [normal]=norm,
        MSPExportImage[StyleForm["Rovnice prusečnice je: ", 
          FontSize \rightarrow 16]]
       ]
     ]
    </msp:evaluate><br />
    <msp:evaluate> 
     MSPBlock[{$$a1, $$b1, $$c1, $$d1, $$a2, $$b2, $$c2, $$d2},
      If [normn=!=normm,
        MSPExportImage[StyleForm[x == bodPrusecnice[[1]] +smerPrusecnice[[1]]*t, FontSize -> 16]]
       ]
     ]
    </msp:evaluate>
    \text{br} />
    <msp:evaluate>
     MSPBlock[{$$a1, $$b1, $$c1, $$d1, $$a2, $$b2, $$c2, $$d2},
      If [normn=!=normm,
        MSPExportImage[StyleForm[y == bodPrusecnice[[2]] +smerPrusecnice[[2]]*t, FontSize -> 16]]
       ]
     ]
    </msp:evaluate>
    \text{br} />
    <msp:evaluate> 
     MSPBlock[{$$a1, $$b1, $$c1, $$d1, $$a2, $$b2, $$c2, $$d2},
      If [normn=!=normm,
        MSPExportImage[StyleForm[z == bodPrusecnice[[3]] + 
          smerPrusecnice[[3]]*t, FontSize -> 16]]
       ]
     ]
    </msp:evaluate>
  \langle /div>
 \langle div>
 </msp:allocateKernel>
 </form>
</div>
</body>
</html>
```
### **Vzájemná poloha obecně a parametricky zadaných rovin v prostoru**

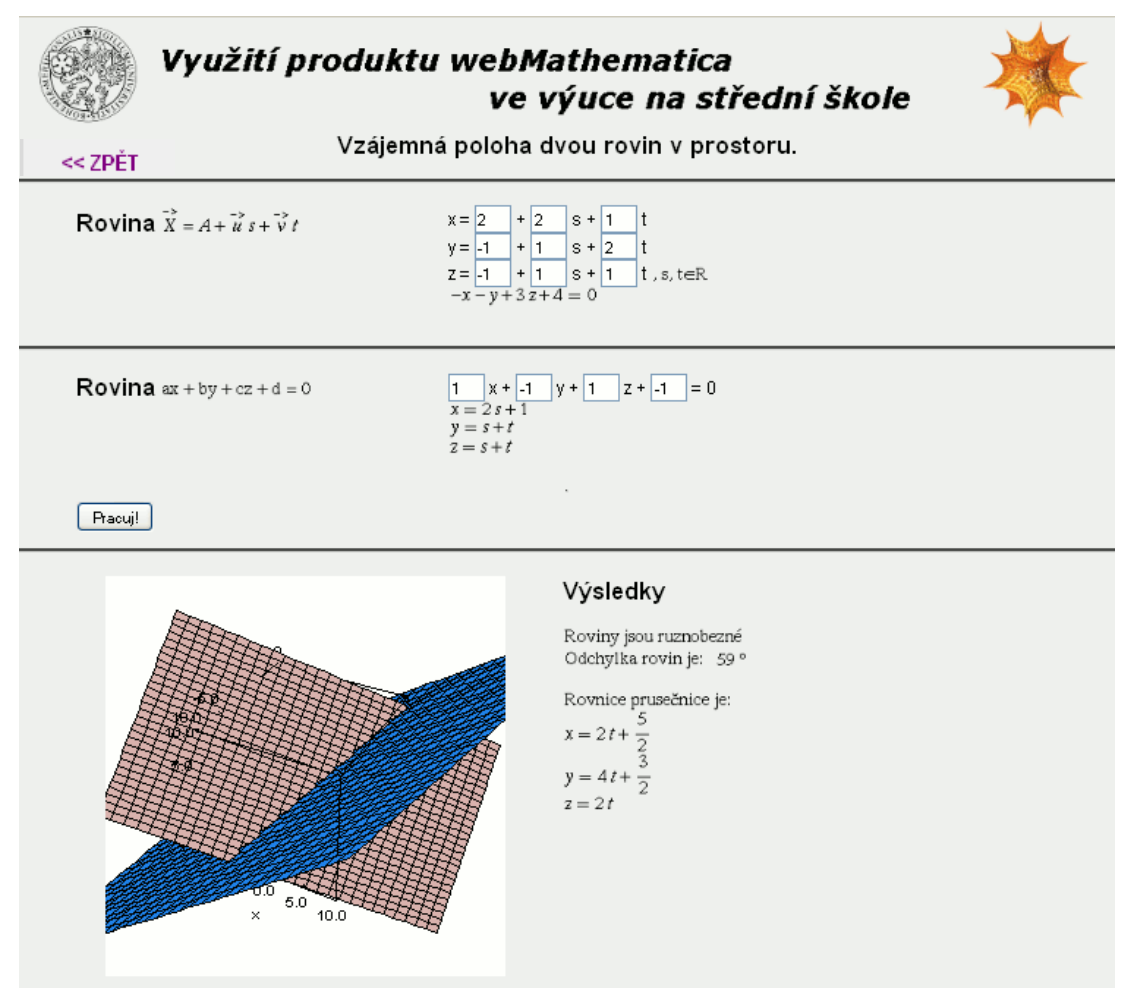

**Obrázek 4-17 – Parametricky a obecně vyjádřené roviny v prostoru.**

```
<%@ page language="java" %>
<%@ page contentType="text/html;charset=WINDOWS-1250" %>
<%@ taglib uri="/webMathematica-taglib" prefix="msp" %>
<?xml version="1.0" encoding="windows-1250"?>
<!DOCTYPE html PUBLIC "-//W3C//DTD XHTML 1.0 Transitional//EN" 
"http://www.w3.org/TR/xhtml1/DTD/xhtml1-transitional.dtd">
<html xmlns="http://www.w3.org/1999/xhtml" lang="cs" xml:lang="cs">
<head>
 <meta http-equiv="content-type" content="text/html; 
charset=windows-1250" />
 <link rel="stylesheet" type="text/css" href="styly.css" 
media="all" />
 <title>WebMath - roviny v prostoru</title>
</head>
<body>
```

```
<div id="zpet">
 <a href="index.html"> &lt; &lt; ZPĚT</a>
\langle/div\rangle<div class="stred">
 <form action="rovinaPRovina.jsp" method="post">
 <msp:allocateKernel>
 <div class="center">
   <h1>Vzájemná poloha dvou rovin v prostoru.</h1>
 \langlediv\rangle<div class="blok">
   <div class="zadani">
    <h1>Rovina</h1>
    <msp:evaluate>
      MSExportImage[StyleForm["\!\langle\langle\langle X\rangle\& -\rangle\rangle] = A + \langle\langle u\rangle\& -\rangle\langle\rangle s\rangle+ \langle v \rangle -> \langle) t\langle v \rangle, FontSize -> 16]]
    </msp:evaluate>
   \langle div>
   <div class="input">
    x = <input name="a1" size="1"
value="<msp:evaluate>MSPValue[$$a1,"2"]</msp:evaluate>" /> + 
      <input name="u1" size="1" 
value="<msp:evaluate>MSPValue[$$u1,"2"]</msp:evaluate>" /> s +
      <input name="v1" size="1" 
value="<msp:evaluate>MSPValue[$$v1,"1"]</msp:evaluate>" /> t<br />
     y = <input name="a2" size="1"
value="<msp:evaluate>MSPValue[$$a2,"-1"]</msp:evaluate>" /> +
      <input name="u2" size="1" 
value="<msp:evaluate>MSPValue[$$u2,"1"]</msp:evaluate>" /> s +
      <input name="v2" size="1" 
value="<msp:evaluate>MSPValue[$$v2,"2"]</msp:evaluate>" /> t<br />
     z = <input name="a3" size="1"
value="<msp:evaluate>MSPValue[$$a3,"-1"]</msp:evaluate>" /> +
      <input name="u3" size="1" 
value="<msp:evaluate>MSPValue[$$u3,"1"]</msp:evaluate>" /> s +
      <input name="v3" size="1" 
value="<msp:evaluate>MSPValue[$$v3,"1"]</msp:evaluate>" /> t 
     <msp:evaluate>
      MSPExportImage[StyleForm[", s, t\[Element]R", FontSize -> 16]]
     </msp:evaluate><br />
     <msp:evaluate>
     MSPBlock[{$$u1,$$u2,$$u3,$$v1,$$v2,$$v3,$$a1,$$a2,$$a3},
       u1=$$u1;u2=$$u2;u3=$$u3;v1=$$v1;v2=$$v2;v3=$$v3;
       a1=$$a1;a2=$$a2;a3=$$a3;];
      n = Cross[\{u1, u2, u3\}, \{v1, v2, v3\}];dd = -(a1*n[[1]]+a2*n[[2]]+a3*n[[3]]);</msp:evaluate>
     <msp:evaluate>
```

```
MSPBlock[{$$u1,$$u2,$$u3,$$v1,$$v2,$$v3,$$a1,$$a2,$$a3}, 
       MSPExportImage[StyleForm[n[[1]]*x+n[[2]]*y+n[[3]]*z+dd ==0, 
        FontSize \rightarrow 16]]
     ]
    </msp:evaluate>
   \langle div>
 \langle/div\rangle<div class="blok">
  <div class="zadani">
    <h1>Rovina</h1>
    <msp:evaluate> 
     MSPExportImage[StyleForm["ax + by + cz + d = 0",
       FontSize \rightarrow 16]]
    </msp:evaluate>
   </div>
   <div class="input">
    <input name="a" size="1" 
value="<msp:evaluate>MSPValue[$$a,"1"]</msp:evaluate>" /> x + 
    <input name="b" size="1" value="<msp:evaluate>MSPValue[$$b,"-
1"] </msp:evaluate>" /> y +
    <input name="c" size="1" 
value="<msp:evaluate>MSPValue[$$c,"1"]</msp:evaluate>" /> z +
    <input name="d" size="1" value="<msp:evaluate>MSPValue[$$d,"-
1"] </msp:evaluate>" /> = 0
    <msp:evaluate>
     MSPBlock[{$$a,$$b,$$c,$$d},a=$$a;b=$$b;c=$$c;d=$$d;]
    </msp:evaluate>
    <msp:evaluate>
     If [a=!=0],
      b1=-d/a; b2=0; b3=0,
       If [b=!=0,b1=0; b2=-d/b; b3=0,
        If [c=!=0,b1=0; b2=0; b3=-d/c,
          b1=b2=b3=Null
        ]
       ]
     ];
     MSPBlock[{$$b1,$$b2,$$b3},b1=$$b1;b2=$$b2;b3=$$b3;];
    </msp:evaluate>
    <msp:evaluate>
     If [a=!=0,uu1 = -(b+c)/a; uu2=1; uu3=1,
       If [b=!=0,uu1=1; uu2=-(a+c)/b; uu3=1,
        If [c=!=0,uuu1=1;uu2=1;uu3=-(a+b)/c,
         uu1=uu2=uu3=Null
        ]
```

```
]
    ];
    MSPBlock[{$$uu1,$$uu2,$$uu3},uu1=$$uu1;uu2=$$uu2;uu3=$$uu3;];
   </msp:evaluate>
   <msp:evaluate>
    m={a,b,c}; uu={uu1, uu2, uu3}; vv=Cross[uu,m];
   </msp:evaluate>
   \text{br} />
   <msp:evaluate> 
    MSPExportImage[StyleForm[x == b1 + vy[[1]]*s + uu1*t,
      FontSize \rightarrow 16]]
   </msp:evaluate>
   \text{br} />
   <msp:evaluate>
    MSPExportImage[StyleForm[y == b2 + vV[[2]]*s + uu2*t,
      FontSize \rightarrow 16]]
   </msp:evaluate>
   \text{br} />
   <msp:evaluate> 
    MSPExportImage[StyleForm[z == b3 + vv[[2]]*s + uu3*t,
      FontSize -> 16]]
   </msp:evaluate>
 \langle/div>
\langle /div>
\langlehr />
<div id="submit">
 <input type="submit" name="btnSubmit" value="Pracuj!" />
\langle div>
<div class="blok">
 <div id="graf">
   <msp:evaluate>
    Needs["LinearAlgebra`Orthogonalization`"];
   </msp:evaluate>
   <msp:evaluate>
    reseni = Solve[\{a * x + b * y + c * z + d = 0,n[[1]]*x + n[[2]]*y + n[[3]]*z + dd == 0, \{x,y,z\};
   </msp:evaluate>
   <msp:evaluate>
    A = \{a1, a2, a3\}; B = \{b1, b2, b3\};absn = Norm[n]; absm = Norm[m]; mn=m.n;
    norm = Normalize[n]; norm = Normalize[m];bodPrusecnice = LinearSolve[\{n, m\}, \{-dd, -d\}];
    smerPrusecnice = Cross[n,m];
   </msp:evaluate>
   <msp:evaluate>
    MSPBlock[{$$a1, $$a2, $$a3, $$u1, $$u2, $$u3, 
      $$v1, $$v2, $$v3, $$a, $$b, $$c, $$d },
       MSPLive3D[Show[{
       ParametricPlot3D[{a1 + u1*s + v1*t, a2 + u2*s + v2*t,
```

```
a3 + u3*s + v3*t, {t, -10, 10}, {s, -10, 10},
       AspectRatio -> Automatic, ImageSize -> {350, 350}, 
       PlotRange -> {{-10, 10}, {-10, 10}, {-10, 10}}, 
       AxesLabel \rightarrow {"x", "y", "z"}],
      ParametricPlot3D[{b1 + uu1*s +vv[[1]]*t,
       b2 + uu2*s + vv[[2]]*t, b3 + uu3*s + vv[[3]]*t,{t, -10, 10}, {s, -10, 10}, AspectRatio -> Automatic, 
       ImageSize \rightarrow {350, 350}, PlotRange \rightarrow {{-10, 10},
       {-10, 10}, {-10, 10}, {-10, 10}, AxesLabel -> {\tt "x", "y", "z"}}]
    ]
  ] 
 </msp:evaluate>
\langle div>
<div id="vysledky">
 <h1>Výsledky</h1> <br /><br />
 <msp:evaluate> 
  MSPBlock[{$$a1, $$a2, $$a3, $$u1, $$u2, $$u3, 
    $$v1, $$v2, $$v3, $$a, $$b, $$c, $$d },
    If [normn==normm,
     MSPExportImage[StyleForm["Roviny jsou rovnobezné", 
       FontSize \rightarrow 16]],
     MSPExportImage[StyleForm["Roviny jsou ruznobezné", 
       FontSize -> 16]]
    ]
  ]
 </msp:evaluate> <br />
 <msp:evaluate> 
  MSPBlock[{$$a1, $$a2, $$a3, $$u1, $$u2, $$u3, 
    $$v1, $$v2, $$v3, $$a, $$b, $$c, $$d },
    If [normn=!=normm,
     MSPExportImage[StyleForm["Odchylka rovin je: ", 
       FontSize \rightarrow 16]]
    ]
  ]
 </msp:evaluate>
 <msp:evaluate> 
  MSPBlock[{$$a1, $$a2, $$a3, $$u1, $$u2, $$u3, 
    $$v1, $$v2, $$v3, $$a, $$b, $$c, $$d },
    If [normn=!=normm,
     fi = Round[N[Arccos[Abs[mn]/(absn*absm)]] 180/Pil;MSPExportImage[StyleForm[fi Degree, FontSize -> 16]]
    ]
  ]
 </msp:evaluate> <br />
 <msp:evaluate> 
  MSPBlock[{$$a1, $$a2, $$a3, $$u1, $$u2, $$u3, 
    $$v1, $$v2, $$v3, $$a, $$b, $$c, $$d },
    If [normn==normm,
```
```
MSPExportImage[StyleForm["Vzdálenost rovin je: ", 
     FontSize -> 16]]
  ]
 ]
</msp:evaluate>
<msp:evaluate> 
 MSPBlock[{$$a1, $$a2, $$a3, $$u1, $$u2, $$u3, 
  $$v1, $$v2, $$v3, $$a, $$b, $$c, $$d },
  If [normn==normm,
    vzdalenost = Abs[dd*a/n[[1]] - d]/Sqrt[a^2 + b^2 + c^2];MSPExportImage[StyleForm[vzdalenost, FontSize -> 16]]
  ]
 ]
</msp:evaluate>
<msp:evaluate> 
 MSPBlock[{$$a1, $$a2, $$a3, $$u1, $$u2, $$u3, 
  $$v1, $$v2, $$v3, $$a, $$b, $$c, $$d },
  If [normn==normm,
   MSPExportImage[StyleForm[" = ", FontSize -> 16]]
  ]
 ]
</msp:evaluate>
<msp:evaluate> 
 MSPBlock[{$$a1, $$a2, $$a3, $$u1, $$u2, $$u3, 
  $$v1, $$v2, $$v3, $$a, $$b, $$c, $$d },
  If [normn==normm,
   MSPExportImage[StyleForm[N[vzdalenost], FontSize -> 16]]
  ]
 ]
</msp:evaluate><br />
<msp:evaluate> 
 MSPBlock[{$$a1, $$a2, $$a3, $$u1, $$u2, $$u3, 
  $$v1, $$v2, $$v3, $$a, $$b, $$c, $$d },
  If [normn=!=normm,
   MSPExportImage[StyleForm["Rovnice prusečnice je: ", 
   FontSize -> 16]]
  ]
 ]
</msp:evaluate><br />
<msp:evaluate> 
 MSPBlock[{$$a1, $$a2, $$a3, $$u1, $$u2, $$u3, 
  $$v1, $$v2, $$v3, $$a, $$b, $$c, $$d },
  If [normn=!=normm,
    MSPExportImage[
     StyleForm[x == bodPrusecnice[[1]] + smerPrusecnice[[1]]*t,
     FontSize \rightarrow 16]
    ]
  ]
 ]
```

```
</msp:evaluate>
    \text{Br} />
    <msp:evaluate>
     MSPBlock[{$$a1, $$a2, $$a3, $$u1, $$u2, $$u3, 
       $$v1, $$v2, $$v3, $$a, $$b, $$c, $$d },
       If [normn=!=normm,
        MSPExportImage[
          StyleForm[y == bodPrusecnice[[2]] + smerPrusecnice[[2]]*t,
          FontSize -> 16]
         ]
       ]
     ]
    </msp:evaluate>
    \text{Br} />
    <msp:evaluate> 
     MSPBlock[{$$a1, $$a2, $$a3, $$u1, $$u2, $$u3, 
       $$v1, $$v2, $$v3, $$a, $$b, $$c, $$d },
       If [normn=!=normm,
        MSPExportImage[
          StyleForm[z == bodPrusecnice[[3]] + smerPrusecnice[[3]]*t, 
          FontSize \rightarrow 16]
        ]
       ]
     ]
    </msp:evaluate>
  \langle div>
 \langlediv></msp:allocateKernel>
 </form>
\langle div>
</body>
</html>
```
## **Vzájemná poloha dvou parametricky zadaných rovin v prostoru**

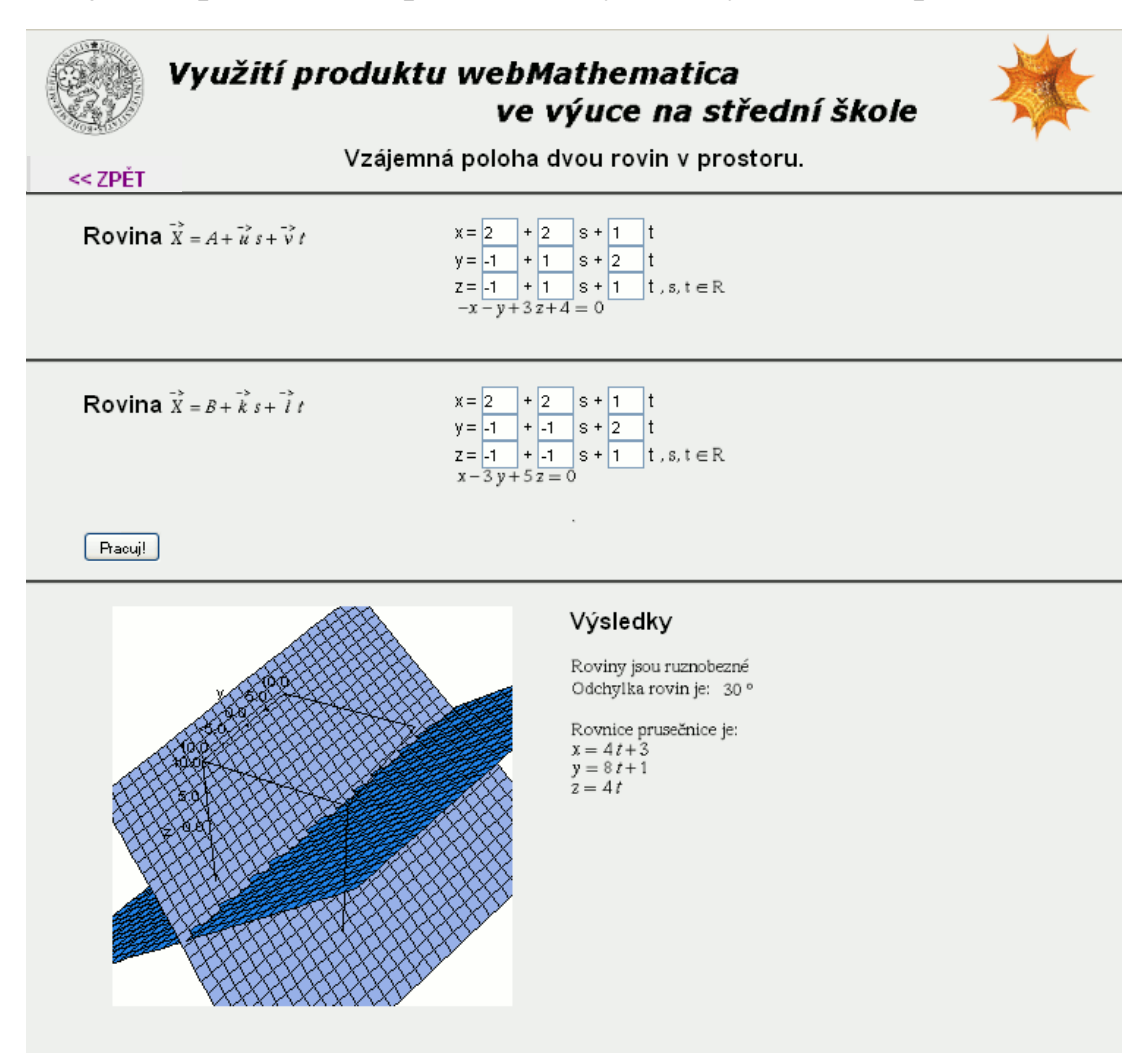

**Obrázek 4-18 - Vzájemná poloha dvou parametricky vyjádřených rovin.**

## **Zdrojový kód**

```
<%@ page language="java" %>
<%@ page contentType="text/html;charset=WINDOWS-1250" %>
<%@ taglib uri="/webMathematica-taglib" prefix="msp" %>
<?xml version="1.0" encoding="windows-1250"?>
<!DOCTYPE html PUBLIC "-//W3C//DTD XHTML 1.0 Transitional//EN" 
"http://www.w3.org/TR/xhtml1/DTD/xhtml1-transitional.dtd">
<html xmlns="http://www.w3.org/1999/xhtml" lang="cs" xml:lang="cs">
<head>
 <meta http-equiv="content-type" content="text/html; 
charset=windows-1250" />
 <link rel="stylesheet" type="text/css" href="styly.css" 
media="all" />
 <title>WebMath - roviny v prostoru</title>
```

```
</head>
<body>
<div id="zpet">
  <a href="index.html"> &lt; &lt; ZPĚT</a>
</div>
<div class="stred">
  <form action="rovinaPRovinaP.jsp" method="post">
  <msp:allocateKernel>
  <msp:evaluate> 
   $ExportImageOptions = "Transparency" -> GrayLevel[1];
  </msp:evaluate>
  <div class="center">
   <h1>Vzájemná poloha dvou rovin v prostoru.</h1>
  </div>
  <div class="blok">
   <div class="zadani">
     <h1>Rovina</h1>
     <msp:evaluate>
       MSPEXPortImage[StyleForm["\langle\cdot\rangle\langle\langle\langle X\rangle\& ->\rangle] = A + \langle\langle u\rangle\& ->\rangle) s\langle+ \langle v \rangle + \langle v \rangle +
      </msp:evaluate>
    \langle div>
    <div class="input">
     x = <input name="a1" size="1"
value="<msp:evaluate>MSPValue[$$a1,"2"]</msp:evaluate>" /> + 
       <input name="u1" size="1" 
value="<msp:evaluate>MSPValue[$$u1,"2"]</msp:evaluate>" /> s +
       <input name="v1" size="1" 
value="<msp:evaluate>MSPValue[$$v1,"1"]</msp:evaluate>" /> t<br/>k> />
      y = <input name="a2" size="1"
value="<msp:evaluate>MSPValue[$$a2,"-1"]</msp:evaluate>" /> +
       <input name="u2" size="1" 
value="<msp:evaluate>MSPValue[$$u2,"1"]</msp:evaluate>" /> s +
       <input name="v2" size="1" 
value="<msp:evaluate>MSPValue[$$v2,"2"]</msp:evaluate>" /> t<br />
      z = <input name="a3" size="1" 
value="<msp:evaluate>MSPValue[$$a3,"-1"]</msp:evaluate>" /> +
       <input name="u3" size="1" 
value="<msp:evaluate>MSPValue[$$u3,"1"]</msp:evaluate>" /> s +
       <input name="v3" size="1" 
value="<msp:evaluate>MSPValue[$$v3,"1"]</msp:evaluate>" /> t 
      <msp:evaluate>
       MSPExportImage[StyleForm[", s, t \[Element] R", 
         FontSize \rightarrow 16]]
      </msp:evaluate><br />
      <msp:evaluate>
       MSPBlock[{$$u1,$$u2,$$u3,$$v1,$$v2,$$v3,$$a1,$$a2,$$a3},
         u1=$$u1;u2=$$u2;u3=$$u3;v1=$$v1;v2=$$v2;v3=$$v3;
```

```
a1=$$a1;a2=$$a2;a3=$$a3;];
     n = Cross[\{u1, u2, u3\}, \{v1, v2, v3\}];d = -(a1*n[[1]] + a2*n[[2]] + a3*n[[3]]);</msp:evaluate>
    <msp:evaluate> 
     MSPBlock[{$$u1,$$u2,$$u3,$$v1,$$v2,$$v3,$$a1,$$a2,$$a3}, 
       MSPExportImage[StyleForm[n[[1]]*x+n[[2]]*y+n[[3]]*z+d == 0, 
        FontSize \rightarrow 16]]
      ]
    </msp:evaluate> <br />
   \langlediv></div>
 <div class="blok">
  <div class="zadani">
    <h1>Rovina</h1>
    <msp:evaluate>
     MSEXportImage[StyleForm["\!\langle X\& -> \rangle] = B + \langle k\& -> \rangle) s\+ \langle 1/\& -\rangle \) t\)", FontSize -> 16]]
    </msp:evaluate>
  </div>
   <div class="input">
    x = <input name="b1" size="1"
value="<msp:evaluate>MSPValue[$$b1,"2"]</msp:evaluate>" /> + 
     <input name="k1" size="1" 
value="<msp:evaluate>MSPValue[$$k1,"2"]</msp:evaluate>" /> s +
     <input name="l1" size="1" 
value="<msp:evaluate>MSPValue[$$l1,"1"]</msp:evaluate>" /> t<br />
    y = <input name="b2" size="1"
value="<msp:evaluate>MSPValue[$$b2,"-1"]</msp:evaluate>" /> +
      <input name="k2" size="1" 
value="<msp:evaluate>MSPValue[$$k2,"-1"]</msp:evaluate>" /> s +
     <input name="l2" size="1" 
value="<msp:evaluate>MSPValue[$$l2,"2"]</msp:evaluate>" /> t<br />
    z = <input name="b3" size="1"
value="<msp:evaluate>MSPValue[$$b3,"-1"]</msp:evaluate>" /> +
     <input name="k3" size="1" 
value="<msp:evaluate>MSPValue[$$k3,"-1"]</msp:evaluate>" /> s +
      <input name="l3" size="1" 
value="<msp:evaluate>MSPValue[$$l3,"1"]</msp:evaluate>" /> t 
    <msp:evaluate>
      MSPExportImage[StyleForm[", s, t \[Element] R", 
       FontSize \rightarrow 16]]
    </msp:evaluate><br />
    <msp:evaluate>
     MSPBlock[{$$b1,$$b2,$$b3,$$k1,$$k2,$$k3,$$l1,$$l2,$$l3},
       b1=$$b1;b2=$$b2;b3=$$b3;k1=$$k1;k2=$$k2;k3=$$k3;
       l1=$$l1;l2=$$l2;l3=$$l3;];
     m = Cross[{k1, k2, k3}, {11, l2, l3}];dd = -(b1\text{*m}[[1]] + b2\text{*m}[[2]] + b3\text{*m}[[3]]);
```

```
</msp:evaluate>
   <msp:evaluate> 
    MSPBlock[{$$b1,$$b2,$$b3,$$k1,$$k2,$$k3,$$l1,$$l2,$$l3},
      MSPExportImage[StyleForm[m[[1]]*x+m[[2]]*y+m[[3]]*z+dd == 0, 
       FontSize -> 16]]
    \lceil</msp:evaluate>
 \langle div>
\langle/div\rangle\langlehr />
<div id="submit">
 <input type="submit" name="btnSubmit" value="Pracuj!" />
\langle div>
<div class="blok">
 <div id="graf">
   <msp:evaluate>
    Needs["LinearAlgebra`Orthogonalization`"];
   </msp:evaluate>
   <msp:evaluate>
    reseni = Solve[{n[[1]] \times x + n[[2]] \times y + n[[3]] \times z + d == 0,m[[1]] * x + m[[2]] * y + m[[3]] * z + dd == 0, \{x, y, z\};
   </msp:evaluate>
   <msp:evaluate>
    A = \{a1, a2, a3\}; B = \{b1, b2, b3\};absn = Norm[n]; absm = Norm[m]; nm=n.m;
    norm = Normalize[n]; norm = Normalize[m];bodPrusecnice = LinearSolve[\{n, m\}, \{-d, -dd\}];
    smerPrusecnice = Cross[n,m];
   </msp:evaluate>
   <msp:evaluate>
    MSPBlock[{$$a1, $$a2, $$a3, $$u1, $$u2, $$u3, $$v1, $$v2, 
      $$v3, $$b1, $$b2, $$b3, $$k1, $$k2, $$k3, $$l1, $$l2, $$l3}, 
      MSPLive3D[Show[{
       ParametricPlot3D[{a1 + u1*s + v1*t, a2 + u2*s + v2*t,
         a3 + u3*s + v3*t, {t, -10, 10}, {s, -10, 10},
         AspectRatio -> Automatic, ImageSize -> {350, 350}, 
         PlotRange -> {{-10, 10}, {-10, 10}, {-10, 10}}, 
         AxesLabel \rightarrow {"x", "y", "z"}],
       ParametricPlot3D[{b1 + k1*s + l1*t, b2 + k2*s + l2*t,
         b3 + k3*s + 13*t, {t, -10, 10}, {s, -10, 10},
         AspectRatio -> Automatic, ImageSize -> {350, 350},
         PlotRange -> {{-10, 10}, {-10, 10}, {-10, 10}}, 
         AxesLabel \rightarrow {"x", "y", "z"}]
       }]
      ]
    ] 
   </msp:evaluate>
 \langle div\rangle<div id="vysledky">
```

```
<h1>Výsledky</h1> <br /><br />
<msp:evaluate> 
 MSPBlock[{$$a1, $$a2, $$a3, $$u1, $$u2, $$u3, $$v1, $$v2, 
  $$v3, $$b1, $$b2, $$b3, $$k1, $$k2, $$k3, $$l1, $$l2, $$l3}, 
  If [normn==normm,
   MSPExportImage[StyleForm["Roviny jsou rovnobezné", 
     FontSize \rightarrow 16]],
    MSPExportImage[StyleForm["Roviny jsou ruznobezné", 
     FontSize -> 16]]
  ]
 ]
</msp:evaluate> <br />
<msp:evaluate> 
MSPBlock[{$$a1, $$a2, $$a3, $$u1, $$u2, $$u3, $$v1, $$v2, 
  $$v3, $$b1, $$b2, $$b3, $$k1, $$k2, $$k3, $$l1, $$l2, $$l3}, 
  If [normn=!=normm,
   MSPExportImage[StyleForm["Odchylka rovin je: ", 
     FontSize -> 16]]
  ]
 ]
</msp:evaluate>
<msp:evaluate> 
 MSPBlock[{$$a1, $$a2, $$a3, $$u1, $$u2, $$u3, $$v1, $$v2, 
  $$v3, $$b1, $$b2, $$b3, $$k1, $$k2, $$k3, $$l1, $$l2, $$l3}, 
  If [normn=!=normm,
    fi = Round[N[Arccos[Abs[nm]/(absn*absm)]] 180/Pi;MSPExportImage[StyleForm[fi Degree, FontSize -> 16]]
  ]
 ]
</msp:evaluate> <br />
<msp:evaluate> 
 MSPBlock[{$$a1, $$a2, $$a3, $$u1, $$u2, $$u3, $$v1, $$v2, 
  $$v3, $$b1, $$b2, $$b3, $$k1, $$k2, $$k3, $$l1, $$l2, $$l3}, 
  If [normn==normm,
   MSPExportImage[StyleForm["Vzdálenost rovin je: ", 
     FontSize \rightarrow 16]]
  ]
 ]
</msp:evaluate>
<msp:evaluate> 
 MSPBlock[{$$a1, $$a2, $$a3, $$u1, $$u2, $$u3, $$v1, $$v2, 
  $$v3, $$b1, $$b2, $$b3, $$k1, $$k2, $$k3, $$l1, $$l2, $$l3}, 
  If [normn==normm,
    vzdalenost = Abs[dd*n[[1]]/m[[1]] - d]/Sqrt[n[[1]]^2 + n[[2]]^2 + n[[3]]^2;MSPExportImage[StyleForm[vzdalenost, FontSize -> 16]]
  ]
 ]
</msp:evaluate>
```

```
<msp:evaluate> 
 MSPBlock[{$$a1, $$a2, $$a3, $$u1, $$u2, $$u3, $$v1, $$v2, 
  $$v3, $$b1, $$b2, $$b3, $$k1, $$k2, $$k3, $$l1, $$l2, $$l3}, 
  If [normn==normm,
   MSPExportImage[StyleForm[" = ", FontSize -> 16]]
  ]
 ]
</msp:evaluate>
<msp:evaluate> 
 MSPBlock[{$$a1, $$a2, $$a3, $$u1, $$u2, $$u3, $$v1, $$v2, 
  $$v3, $$b1, $$b2, $$b3, $$k1, $$k2, $$k3, $$l1, $$l2, $$l3}, 
  If [normn==normm,
    MSPExportImage[StyleForm[N[vzdalenost], FontSize -> 16]]
  ]
 ]
</msp:evaluate><br />
<msp:evaluate> 
 MSPBlock[{$$a1, $$a2, $$a3, $$u1, $$u2, $$u3, $$v1, $$v2, 
  $$v3, $$b1, $$b2, $$b3, $$k1, $$k2, $$k3, $$l1, $$l2, $$l3}, 
  If [normn=!=normm,
    MSPExportImage[StyleForm["Rovnice prusečnice je: ", 
     FontSize \rightarrow 16]]
  ]
 ]
</msp:evaluate><br />
<msp:evaluate> 
 MSPBlock[{$$a1, $$a2, $$a3, $$u1, $$u2, $$u3, $$v1, $$v2, 
  $$v3, $$b1, $$b2, $$b3, $$k1, $$k2, $$k3, $$l1, $$l2, $$l3}, 
  If [normn=!=normm,
   MSPExportImage[
     \text{StyleForm}[x == \text{bodPrusecnice}][1]] + \text{smerPrusecnice}[[1]]*t,FontSize -> 16]
    ]
  ]
 ]
</msp:evaluate>
\text{br} />
<msp:evaluate>
 MSPBlock[{$$a1, $$a2, $$a3, $$u1, $$u2, $$u3, $$v1, $$v2, 
  $$v3, $$b1, $$b2, $$b3, $$k1, $$k2, $$k3, $$l1, $$l2, $$l3}, 
  If [normn=!=normm,
   MSPExportImage[
     StyleForm[y == bodPrusecnice[[2]] + smerPrusecnice[[2]]*t,
       FontSize -> 16]
    ]
  ]
 ]
</msp:evaluate>
\text{br} />
```

```
<msp:evaluate> 
     MSPBlock[{$$a1, $$a2, $$a3, $$u1, $$u2, $$u3, $$v1, $$v2, 
       $$v3, $$b1, $$b2, $$b3, $$k1, $$k2, $$k3, $$l1, $$l2, $$l3}, 
       If [normn=!=normm,
       MSPExportImage[
          StyleForm[z == bodPrusecnice[[3]] + smerPrusecnice[[3]]*t, 
            FontSize -> 16]
        ]
       ]
      \, ]
    </msp:evaluate>
  \langlediv>\langlediv\rangle</msp:allocateKernel>
 </form>
\langle/div\rangle</body>
</html>
```
# **5.Webové stránky**

Pro prezentaci našich výtvorů jsme vytvořili webový portál. Je vytvořen tak, aby ho bylo možné rozšiřovat o další témata. Příklady jsou zařazeny do tematických celků, které jsou jasně logicky provázány, takže pro případného uživatele by neměl být problém nalézt téma, které chce procvičit. Samozřejmě jsme do něj zařadili i příklady slečny V. Burianové a pana M. Bendy a doufáme, že další práce budou přibývat.

Pro představu přikládáme úkazku webového portálu a několika dalších internetových stránek.

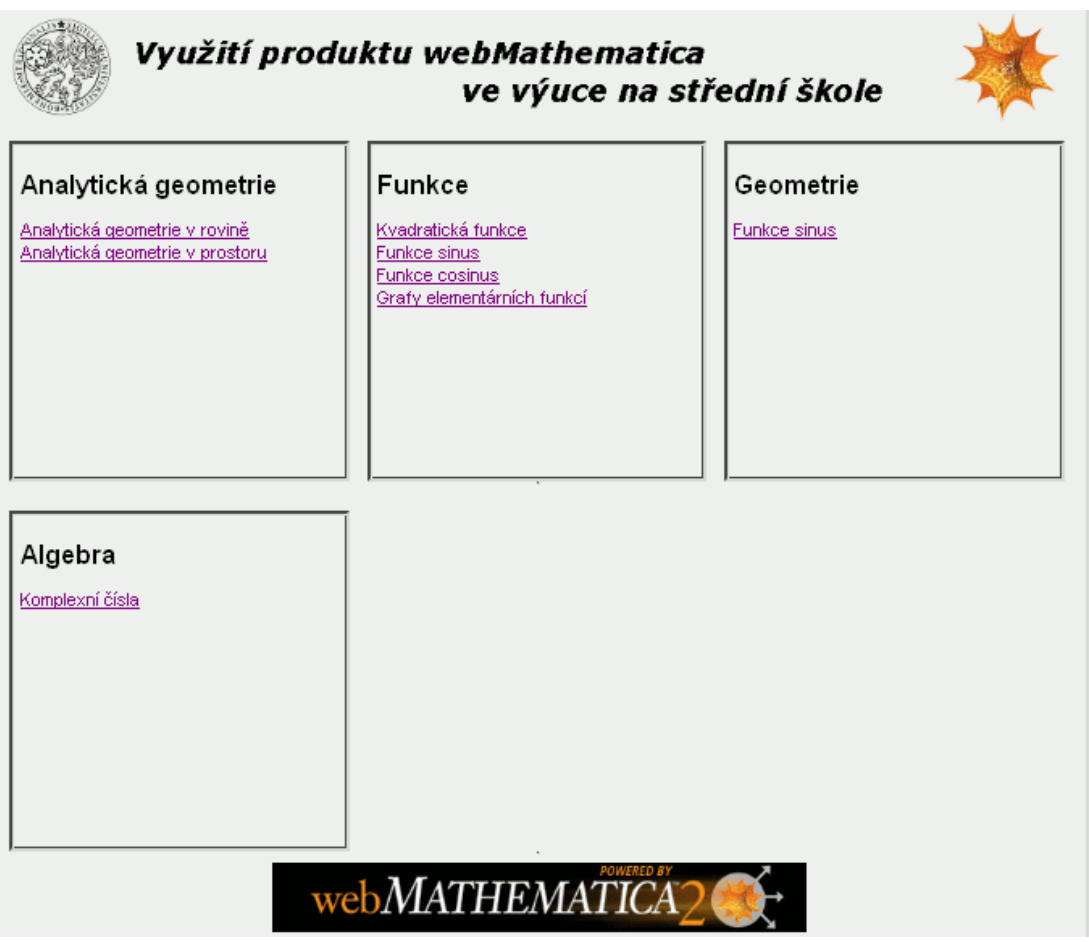

**5-1 - Webový portál.**

V sekci "Analytická geometrie v rovině" se dostaneme na rozcestník, ve kterém jsou odkazy na naše společné práce. Tedy na témata Analytická geometrie v rovině a Kuželosečky.

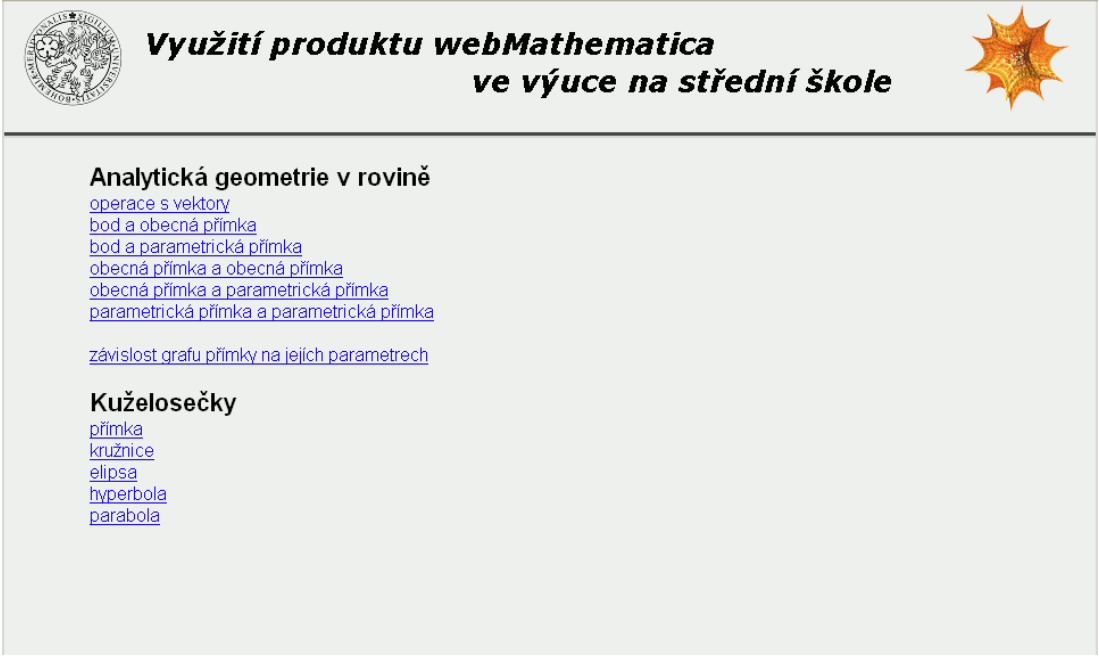

**5-2 - Analytická geometrie v rovině.**

Tato ukázka zobrazuje stránku, která se skrývá pod odkazem "elipsa". Obdobným způsobem jsou zpracovány i ostatní kuželosečky.

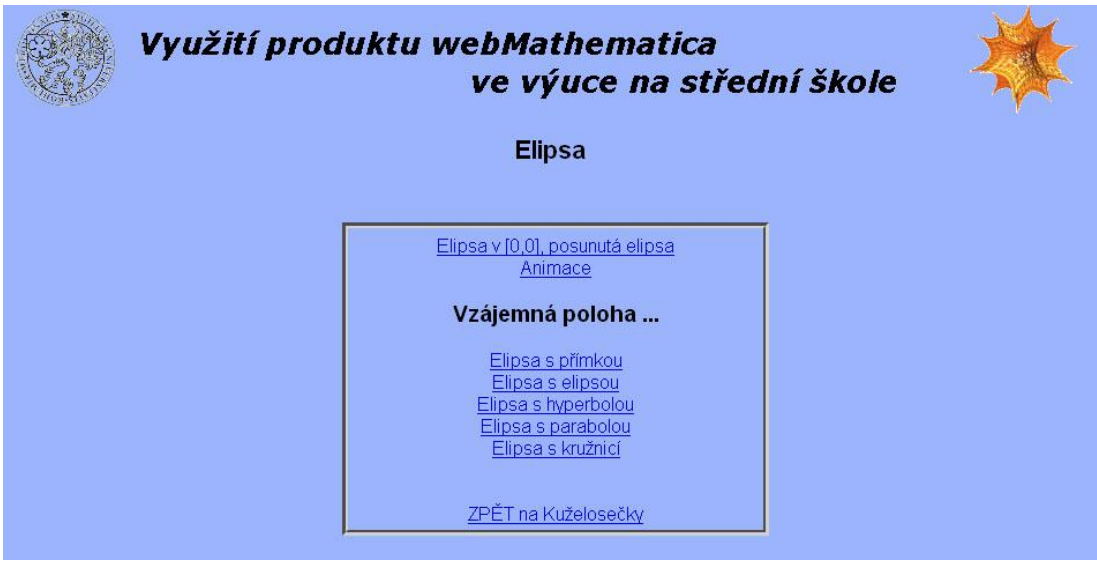

**5-3 Elipsa**

Pod odkazem "Analylitická geometrie v prostoru" jsou k dipozici témata s vzájemnou polohou bodu, přímky a roviny.

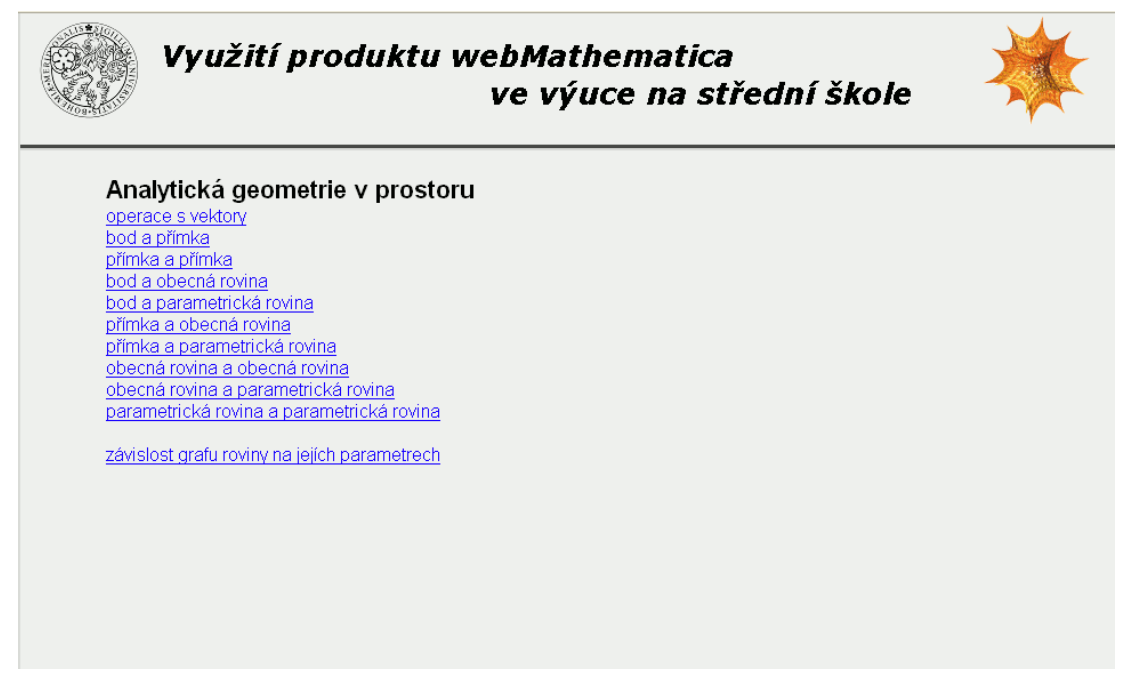

**5-4 - Anayltická geometrie v prostoru.**

## **6.Závěr**

Na začátku naší práce jsme se obávali, zda opravdu stihneme splnit námi vytýčené cíle. Naštěstí můžeme říct, že jsme opravdu obsáhli všechna témata, která jsme měli v plánu zpracovat.

Po společné teoretické části, která představuje program web*Mathematica*, jsme v našich diplomových pracích zpracovali prostředí pro výuku analytické geometrie. Výsledkem tedy není pouze tato diplomová práce, ale především webový portál s vytvořenými příklady k procvičení vzájemné polohy kuželoseček a analytické geometrie v rovině a prostoru.

Mezi cíly naší diplomové práce bylo i vyřešení problémů, na které narazili naši předchůdci. Jako nejdůležitější se jevilo opravit nefunkčnost zobrazování českých znaků na stránkách. Jelikož jsou stránky psány pomocí technologie JSP, je třeba znakovou sadu definovat pomocí příkazu:

<%@ page contentType="text/html;charset=WINDOWS-1250" %>

Bohužel web*Mathematica* samotná neumí pracovat s českou abecedou, proto se stále na našich stránkách vyskytují místa bez diakritiky. Ty jsou tam, kde je třeba o výstupu rozhodnout na základě podmínek. Tento problém by šel vyřešit nahrazením kódu web*Mathematici* Java konstrukcí, ale k tomu jsme se kvůli nedostatku času nedostali.

Dalším úkolem bylo odstranění nefunkčnosti stránek pod jinými webovými prohlížeči než je Internet Explorer. Zjistili jsme, že se v místech odkazů nějakým nedopatřením dostaly do zdrojového kódu opačná lomítka, což je v rozporu se standardy definovanými pro psaní internetových stránek. S tímto problémem si poradil právě jen Internet Explorer.

Jako problém se při tvorbě příkladů ukázal také fakt, že web*Mathematica* server je poměrně citlivý i na drobné chyby, jako je například chybějící závorka, a tím vyřadí server z provozu. Před ostrým testováním je tedy třeba kód důkladně odladit v *Mathematice*, a až poté ho vyzkoušet ve webovém prostředí.

Asi posledním úkolem, který jsme chtěli vyřešit, bylo problematické pozadí obrázku, který je výstupem web*Mathematici*. Standardně je pro barvu pozadí použita bílá, která v kombinaci s barevným pozadím stránky vypadá rušivě. Po pečlivém prostudování dokumentace jsme zjistili, že příkaz *MSPExport* má volitelnou možnost, která mění danou barvu v průhlednou.

Domníváme se, že do budoucna by bylo vhodné provést výzkum, který by se zabýval účinností používání této technologie ve výuce. Výsledek takového projektu by byl zajímavý a věříme, že i motivující pro další tvorbu aplikací s podporou web*Mathematici* i jiných výukových prostředí.

# **7.Použitá literatura a www**

#### Literatura

[1] WOLFRAM, S.: *The MATHEMATICA BOOK 5th ed.*, Wolfram Media, 2003.

[2] Burianová V., Mrkvička T.: Portál pro učitele a studenty matematiky s využitím WebMathematica, *Sborník příspěvků 3.konference Užití počítačů ve výuce matematiky*, Jihočeská universita, České Budějovice (2007), str. 21 - 25.

[3] Benda M., Využití produktu webMathematica ve výuce na střední škole, Diplomová práce, Jihočeská universita, České Budějovice 2007.

[4] Burianová V., Využití produktu webMathematica ve výuce na střední škole, Diplomová práce, Jihočeská universita, České Budějovice 2007.

### WWW

[1]<http://www.wolfram.com/products/webmathematica/index.html>

[2] <http://ladislav.prskavec.net/?node=workshop&lang=1>

[3]<http://147.228.60.216:8080/EVLM/?obsah=ucitel>